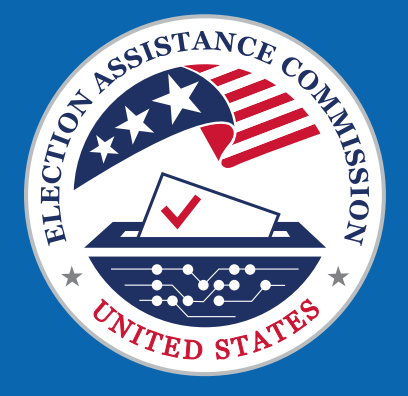

# Election Official Social Media Toolkit

– Version 1.1 Spring 2024

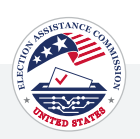

# Table of Contents

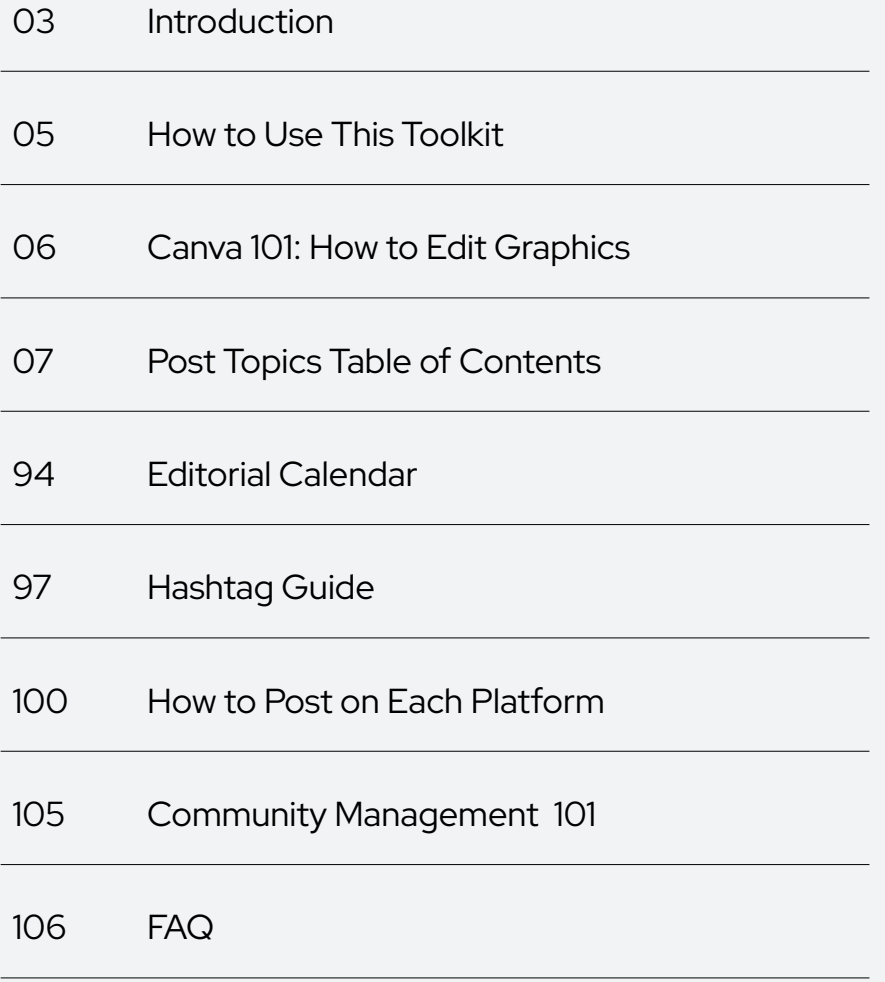

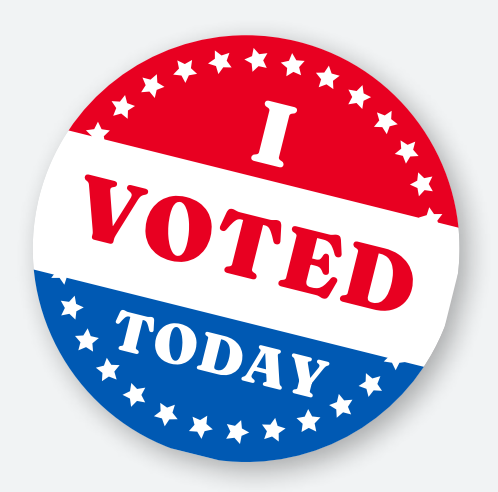

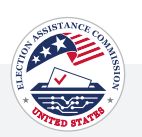

## <span id="page-2-0"></span>Introduction

Welcome to the U.S. Election Assistance Commision's comprehensive Social Media Toolkit to support you throughout the upcoming election cycle.

### YOUR GO-TO RESOURCE

In the world of social media, staying connected and informed is crucial. This toolkit provides a centralized resource to streamline social media efforts, ensuring consistent and impactful communication.

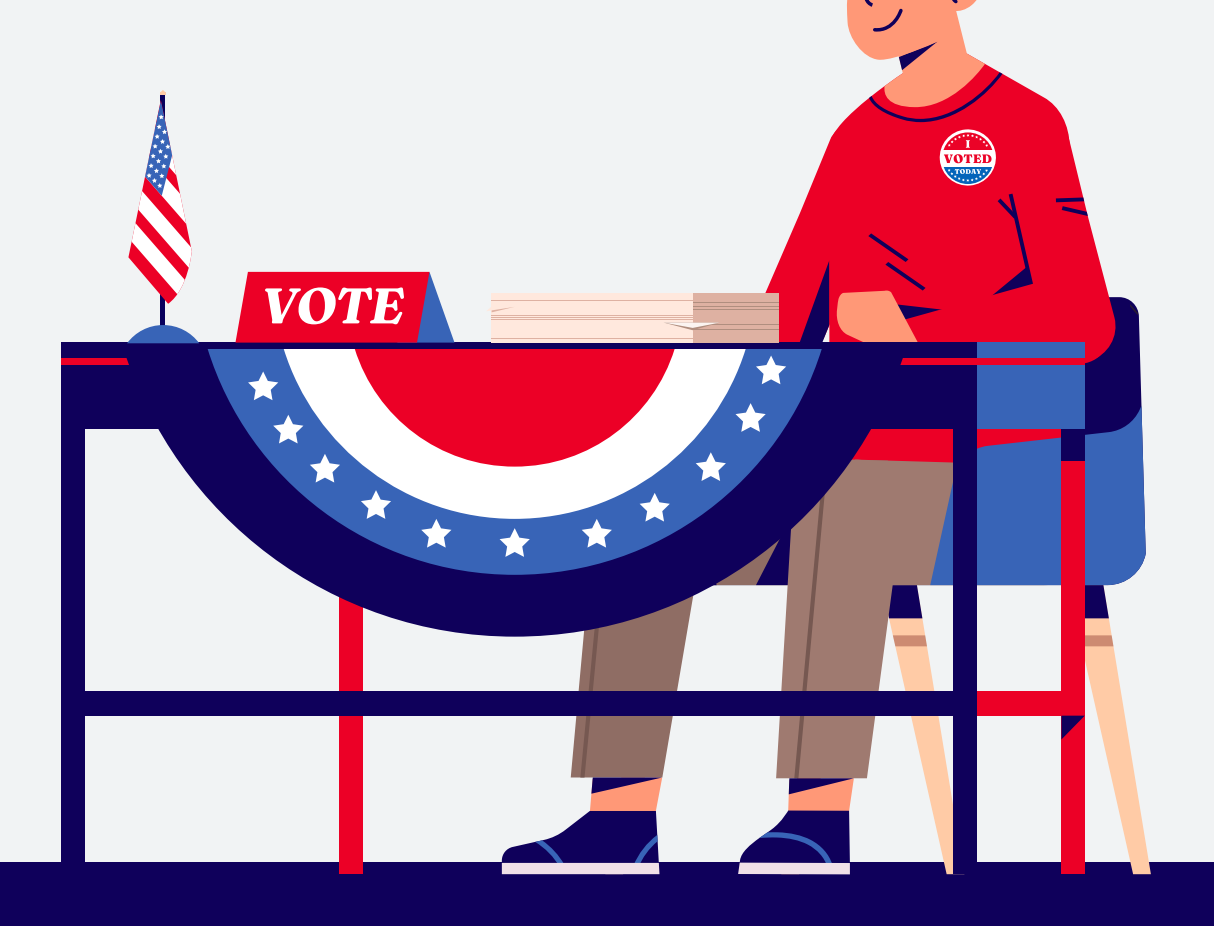

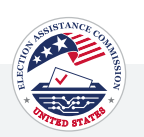

# Introduction

### WHAT'S INCLUDED IN THIS TOOLKIT

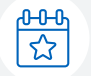

#### Key Dates

Navigate the complexities of the 2024 election cycle effortlessly with a curated list of election-related key dates, holidays, and other significant milestones.

### Effortless Content Creation

Craft compelling and timely social media content with ease. Our toolkit offers a range of pre-designed graphics, customizable Canva Templates, and suggested copy, empowering you to engage with your audience effectively and share critical information seamlessly.

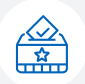

#### Content Buckets

The toolkit's content will be organized into buckets with strategically designated high-level themes related to aspects of the election process. Each bucket is a comprehensive repository containing all content aligned with its theme. This approach simplifies your search for relevant content, providing an efficient and organized way to navigate the entire catalog of election-related topics.

#### Support for Your Mission

Election officials play a vital role in the democratic process, and this toolkit is tailored to support your mission. Whether you're reaching out to voters, sharing important updates, or fostering civic engagement, our toolkit amplifies your impact.

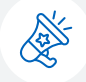

€

#### Let's Make Every Voice Count

As we embark on the journey of the 2024 election cycle, the U.S. Election Assistance Commission stands with you. Together, let's harness the power of social media to inform, engage, and inspire, ensuring a smooth and transparent electoral process.

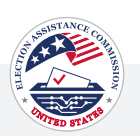

## <span id="page-4-0"></span>How to Use This Toolkit

### NAVIGATING THE TOOLKIT

Here's a quick guide to help you navigate through its resources:

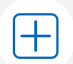

#### [Posting Your Content](#page-6-0)

[Each topic area contains platform-specific assets and copy that you can use for drafting social media content.](#page-6-0)  [Click on the respective bucket to access the content and start posting!](#page-6-0)

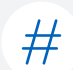

#### [Hashtag Guide](#page-94-0)

[Find a comprehensive guide to hashtags that you can use to amplify your social media posts. Choose from a](#page-94-0)  [selection of relevant hashtags to increase the visibility of your content. Customize these as needed.](#page-94-0)

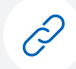

#### Customizable Links

We understand the importance of directing your audience to the right resources. Any links provided in the toolkit, such as eac.gov or other relevant links, can be replaced with your own URLs.

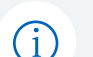

#### [Posting Guidelines](#page-97-0)

[Learn how to effectively post on each social media platform, including suggestions on frequency and how to](#page-97-0)  [add alt text. Utilize these guidelines to optimize your social media presence and reach your audience.](#page-97-0)

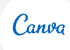

#### [Canva Assistance](#page-5-0)

[Take advantage of Canva, a free online graphic design tool. We've included an assisted guide to personalize](#page-5-0)  [the graphics in this toolkit and suit your individual needs.](#page-5-0)

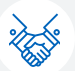

 $\Gamma$ 

#### [Social Media Etiquette](#page-102-0)

[We provide a breakdown of how to adhere to certain guidelines and practices to maintain professionalism,](#page-102-0)  [foster positive interactions, and build strong relationships with your audience. Stay informed and maintain](#page-102-0)  [professionalism while engaging with your audience. Social media etiquette for businesses involves being](#page-102-0)  [responsive to inquiries and feedback, maintaining a consistent tone and branding across all platforms,](#page-102-0)  [respecting the privacy of users, promoting transparency and authenticity in communication, and actively](#page-102-0)  [listening to and addressing concerns raised by your audience.](#page-102-0)

#### Future Use

While this toolkit is tailored for the 2024 election cycle, the content provided can be utilized in the future as well. Feel free to revisit and repurpose the resources for future election activities. .

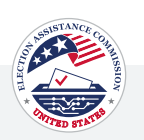

# <span id="page-5-0"></span>Canva 101: How to Edit Graphics

[Canva](https://www.canva.com/) is a free online graphic design tool that allows users to create professional designs for social media posts, presentations, posters, videos, logos, and so much more. Below you will find a step-by-step guide on accessing, updating, and personalizing the graphics in this toolkit to support your individual needs.

You must create a free Canva account to access and personalize graphics.

#### 01 Click the Link to the Template you Would Like to Access

Click the link to the template you would like to access in Canva. A new window will open.

#### 02 Click "Use Template For New Design"

By clicking the "Use Template for New Design" button, you'll be directed to a copy of the graphic that you can access within your Canva account.

Note: The preview image may appear to be cut off, but the full image will be available once you click "Use template for new design.

#### 03 Edit the Design

Click on the item within the graphic that you'd like to edit. This can be text, background colors, icons, etc. When you select an item you will see the options at the top portion of Canva to change. If you select a text box you will see fonts, size, etc. If you select a background color, you will see a color box appear that you can then select to change the color of the graphic.

You can edit the design to include specific information related to your jurisdiction.

It is important to note that any change you make to the file will be saved only to your Canva library. It will not affect the original graphic, and others will not be able to see the updates made unless you choose to share the file with them.

#### 04 Save and Download

When all edits are complete, click the share button in the top right corner.

Select the file type you would like to download the image as. We recommend PNG or JPEG. Then click download to save the image to your device.

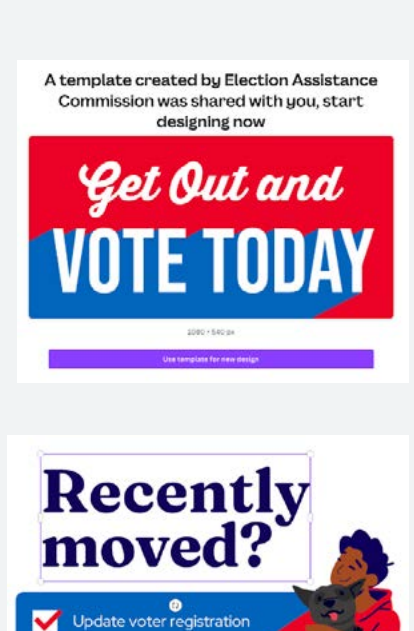

Square Template **C** 

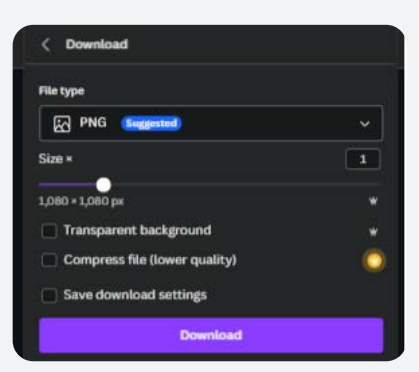

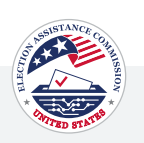

# <span id="page-6-0"></span>Post Topics Table of Contents

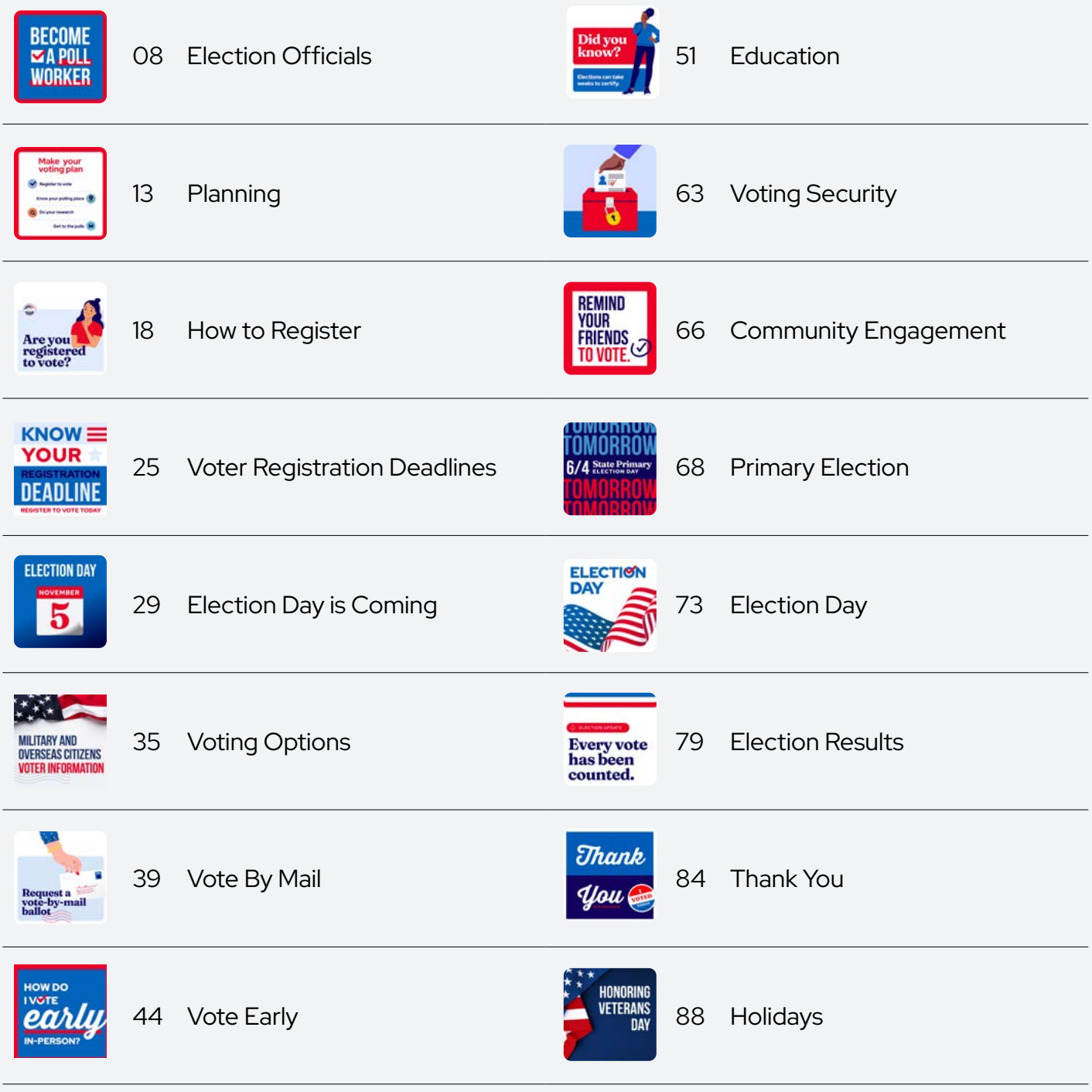

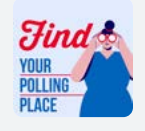

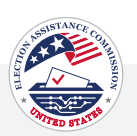

<span id="page-7-0"></span>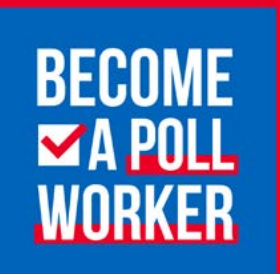

#### ALT TEXT

A blue background and a red border featuring bold text that reads 'Become a poll worker.' The image includes a red checkmark in a white box next to the 'A' in the statement, highlighting the call to action.

#### Post 1 | Election Officials

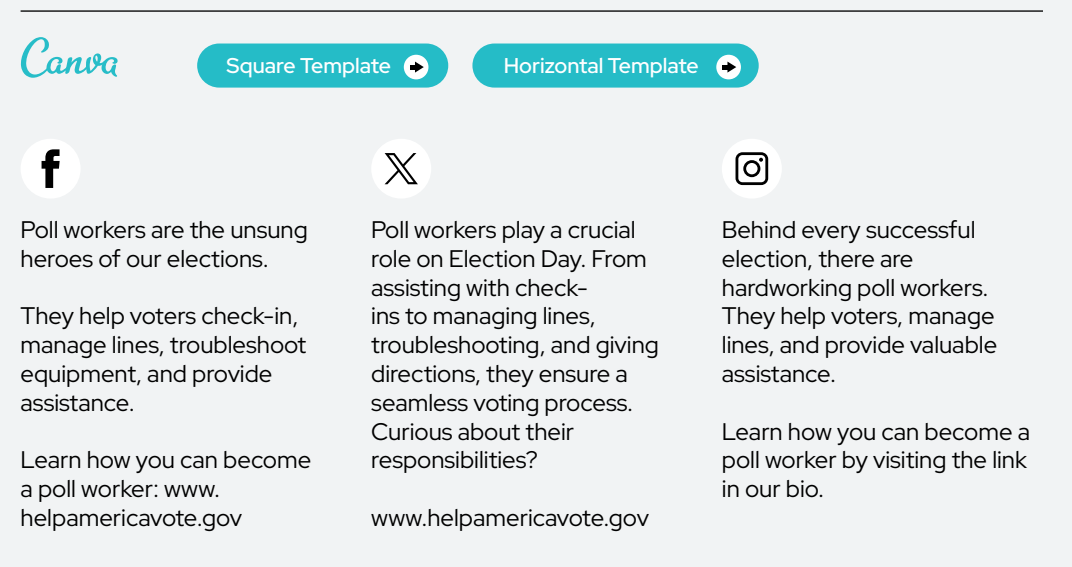

Our democracy depends on ordinary people who make sure every election runs smoothly and everyone's vote is countedpeople like you. Become a poll worker<br>this election cycle  $\rightarrow$ 

#### ALT TEXT

A white background featuring text that reads 'Our democracy depends on ordinary people who make sure every election runs smoothly and everyone's vote is counted.' The remaining text is in red, bold, saying 'people like you.' At the bottom of the graphic, there's a blue border with white text that reads 'Become a poll worker this election cycle.' The image includes a white arrow and an animation of a woman in a red t-shirt with a vote sticker on it, wearing blue pants, who is smiling and waving. The image encourages viewers to consider becoming a poll worker.

#### Post 2 | Election Officials

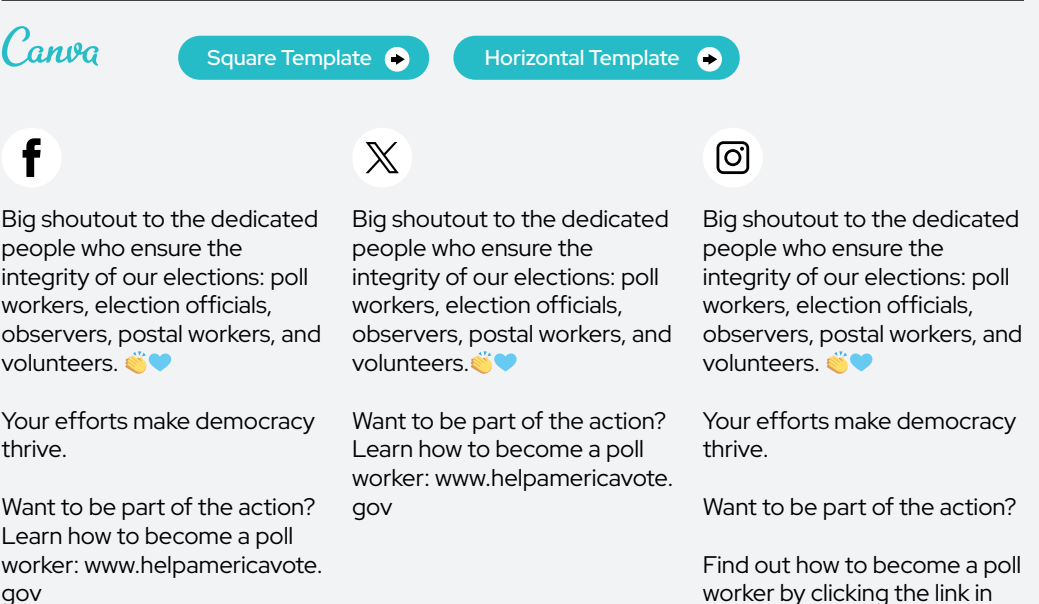

worker by clicking the link in our bio.

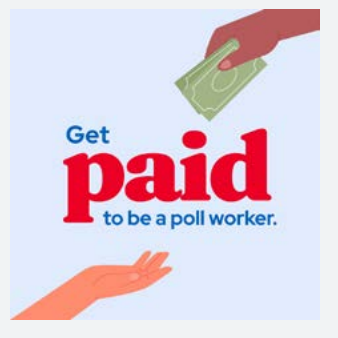

#### ALT TEXT

Light blue background with an illustrated hand with cash in the top right corner reaching towards the center. Text in the center reads, 'Get paid to be a poll worker.' In the bottom left corner, there's an illustration of an open hand to receive the cash.

### Post 3 | Election Officials

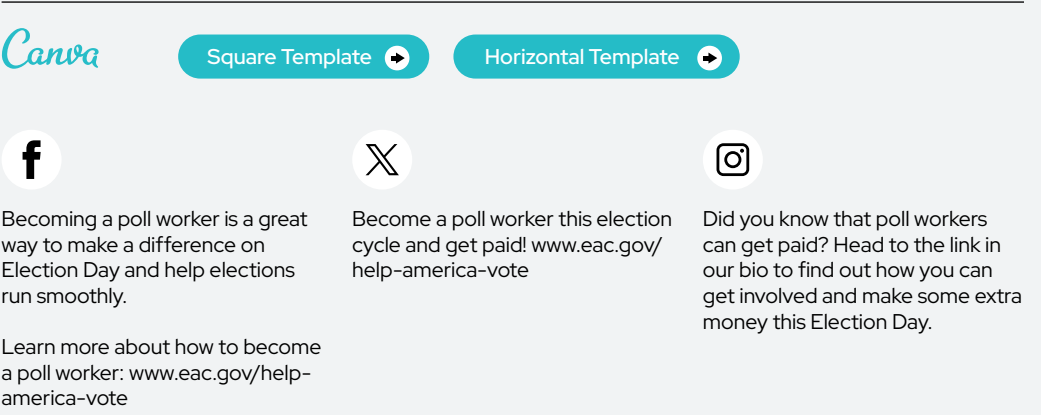

#### **What does it take** to be a poll worker? Must be a resident of your state

Be registered to ల్లి vote in your state

Must be committed 6 to serving all voters

#### ALT TEXT

The image is an infographic set against a white background, featuring white text and the title "What does it take to be a poll worker?". It includes three icons, each accompanied by a specific requirement. The first icon, a flag, is paired with the text "Must be a resident of your state". The second icon, a voting sticker, corresponds to "Be registered to vote in your state". The third icon, a set of balloons, is associated with "Must be committed to serving all voters".

#### Post 4 | Election Officials

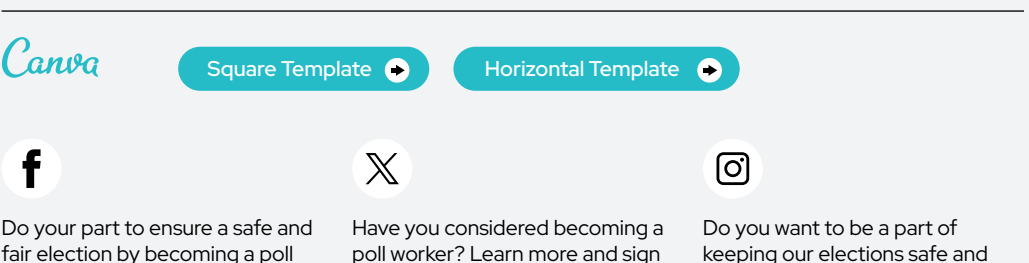

worker. Sign up to become a poll worker: <www.helpamericavote.gov>

poll worker? Learn more and sign up today: <www.helpamericavote>. gov

keeping our elections safe and fair? Sign up to become a poll worker by clicking the link in our bio.

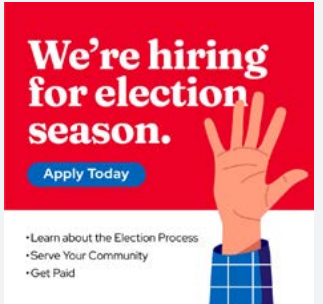

#### ALT TEXT

A red background with an illustration of a hand raised on the right side. The text at the top reads "We're hiring for election season." The text underneath reads "Apply Today". The text on the bottom reads, 'Learn about the Election Process, Serve Your Community and Get Paid.'

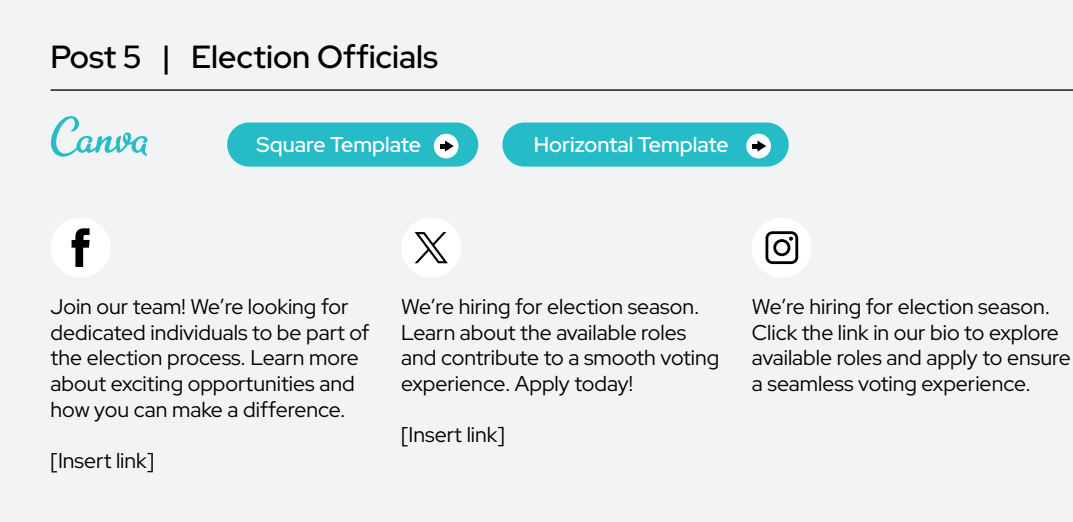

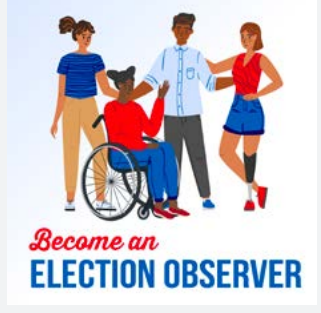

#### ALT TEXT

Illustration featuring four diverse individuals: one seated in a wheelchair and dressed in casual attire with unique styles, representing diversity. Below the group, the text reads, 'Become an ELECTION OBSERVER.'

Post 6 | Election Officials Canva Square Template <sup>6</sup> Horizontal Template  $\bullet$  $\mathbb{X}$ ୮ଟା Want to get involved in this Want to get involved in this Want to get involved in this election? Observe the election election? Come and observe. election? Come and observe. process. Learn more by contacting Learn more by contacting [contact info: i.e., email or phone Contact us at [email/phone] to [contact info: i.e., email or phone number] learn more. number]

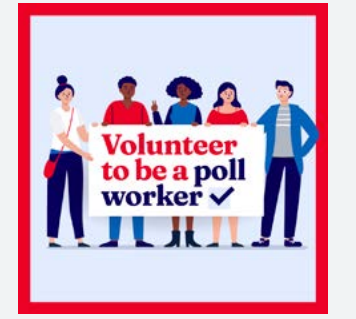

#### ALT TEXT

Illustration of five diverse individuals holding a sign that reads 'Volunteer to be a poll worker' against a light blue background with a red border.

#### Post 7 | Election Officials

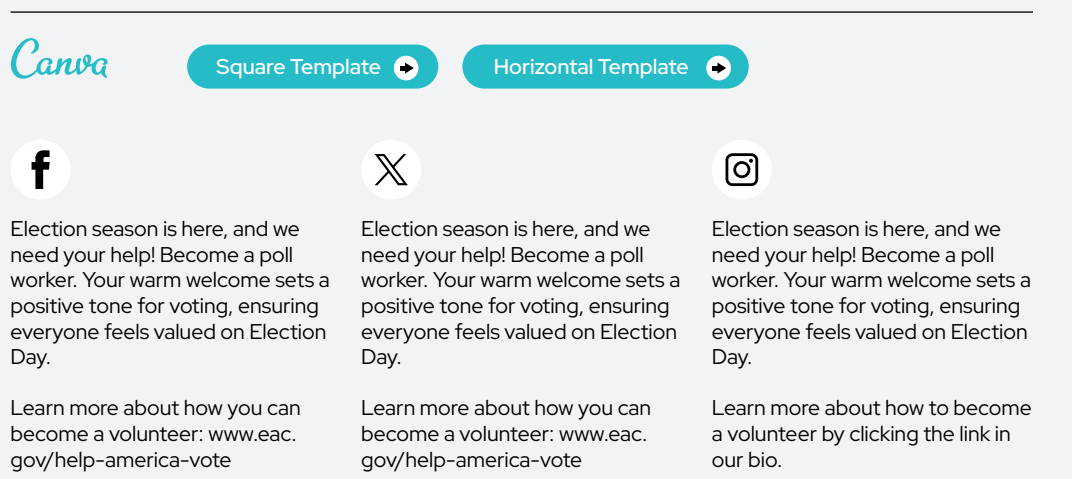

### $0$ ur  $\equiv$ democracy depends on boll workers

#### ALT TEXT

A dark blue background at the top with text that reads, 'Our democracy depends on poll workers.'

#### Post 8 | Election Officials

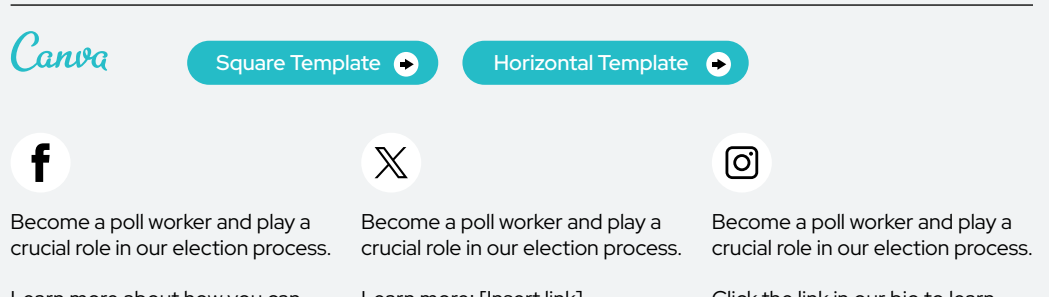

Learn more about how you can get involved. [Insert link]

Learn more: [Insert link]

Click the link in our bio to learn more about this essential role.

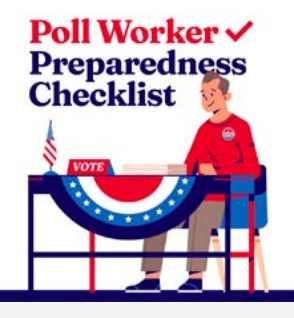

#### ALT TEXT

Illustration of a poll worker at a voting table decorated with the American flag. The red and blue text above the illustration reads, 'Poll Worker Preparedness Checklist' with a checkmark next to 'worker.'

#### Post 9 | Election Officials Canva [Square Template](https://www.canva.com/design/DAF-qeVOFIY/gb6iihU-t5SUwZxaSO_i5Q/view?utm_content=DAF-qeVOFIY&utm_campaign=designshare&utm_medium=link&utm_source=publishsharelink&mode=preview)  $\bullet$ Horizontal Template <sup>O</sup> f  $\overline{\mathbb{X}}$ [ල Ready to serve on Election Day? Are you considering becoming a Ready to serve on Election Day? poll worker? The Poll Worker Preparedness The Poll Worker Preparedness The Poll Worker Preparedness Checklist helps you feel confi-Checklist is your go-to guide. Checklist helps you feel confident and prepared. Check your Check eligibility, and know the dent and prepared. Check your eligibility, know the requirements, requirements. [www.eac.gov/sites/](www.eac.gov/sites) eligibility, know the requirements, and serve your community. www. default/files/npwrd/Poll\_Workand serve your community. www. [eac.gov/sites/default/files/npwrd](https://eac.gov/sites/default/files/npwrd)/ er\_Checklist\_Final\_508.pdf [eac.gov/sites/default/files/npwrd](https://eac.gov/sites/default/files/npwrd)/ Poll\_Worker\_Checklist\_Final\_508. Poll\_Worker\_Checklist\_Final\_508. pdf pdf

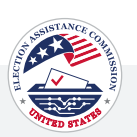

<span id="page-12-0"></span>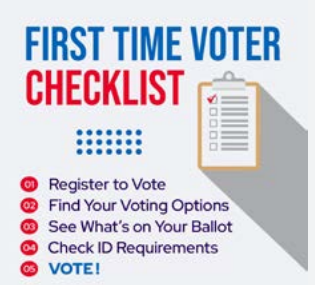

#### ALT TEXT

Graphic presenting a checklist for first-time voters with five items: 'Register to Vote,' 'Find Your Polling Place,' 'See What's on Your Ballot,' 'Check ID Requirements,' and 'VOTE!' The image offers guidance for new voters on essential steps in the voting process, emphasizing the importance of each item.'

#### Post 1 | Planning

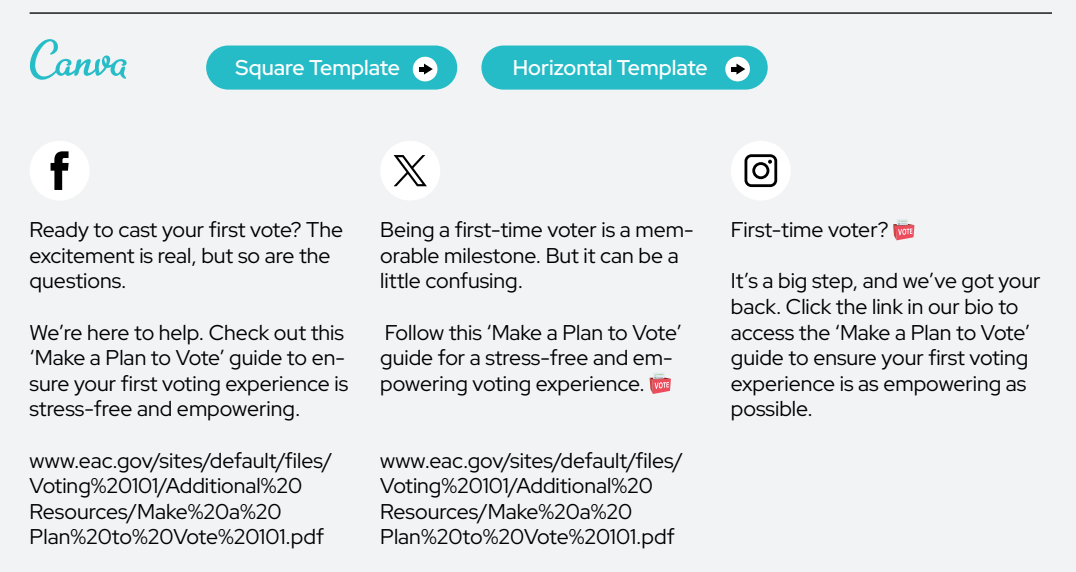

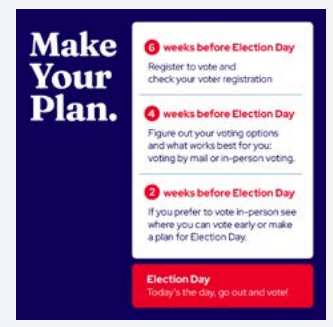

#### ALT TEXT

Set against a dark blue background, the left side of the image features clear white text stating 'Make Your Plan.' On the right, a structured white box outlines a timeline for Election Day. The well-defined steps, occurring at 6 weeks before, 4 weeks before, 2 weeks before, and on Election Day, guide individuals through actions. These include registering to vote, exploring voting options and information on in-person voting.

#### Post 2 | Planning

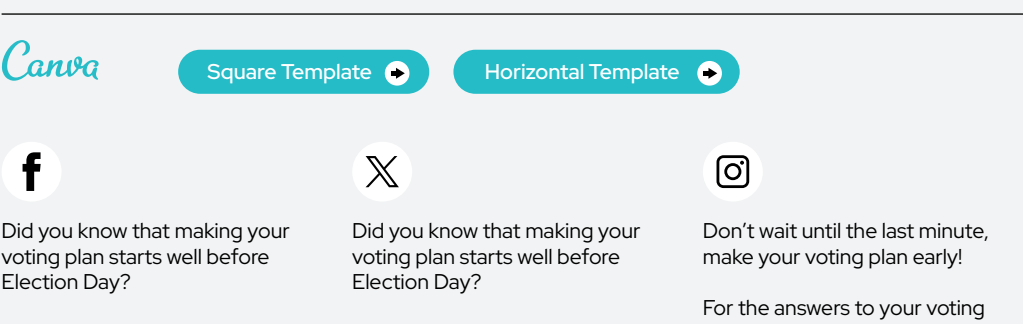

For the answers to all your questions and who to contact if you need additional support: [Insert link]

For the answers to all of your questions and who to contact

if you need additional support:

[Insert link]

questions and additional support, head to the link in our bio.

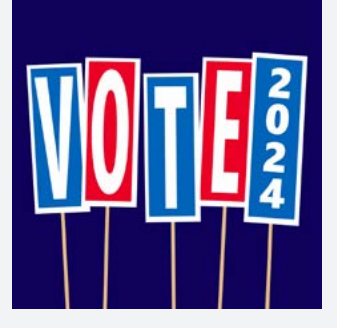

#### ALT TEXT

A dark blue background with a row of red and blue signs outlined in white. Each sign has a white letter and spells out, 'VOTE 2024'. With '2024' standing alone on the last sign.

#### Post 3 | Planning

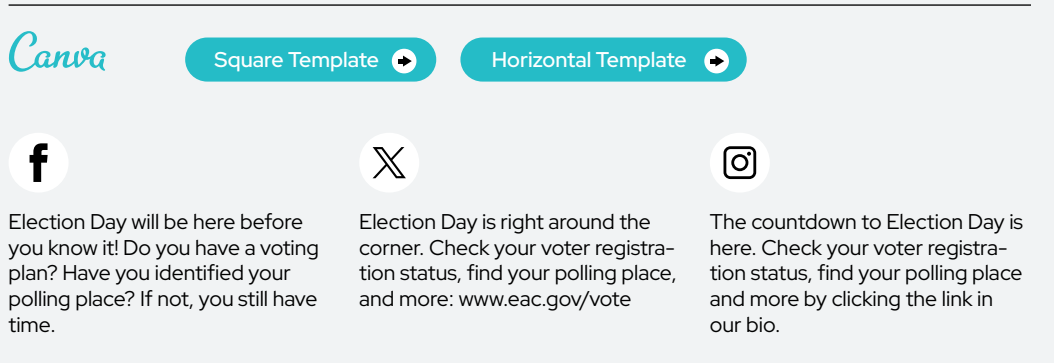

Find answers to voting questions: <www.eac.gov/vote>

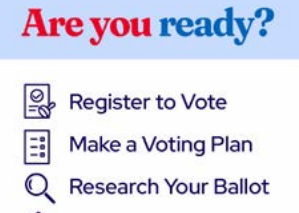

**VOTE** 

#### ALT TEXT

Light blue bar in the top quarter and a white background in the bottom portion. At the top, bold text reads 'Are you ready?'. Below this, there is a list of four voting-related actions, each accompanied by a unique icon: "Register to Vote," "Make a Voting Plan,'' "Research Your Ballot," and "Vote." The image serves as an encouragement for civic participation and provides guidance.

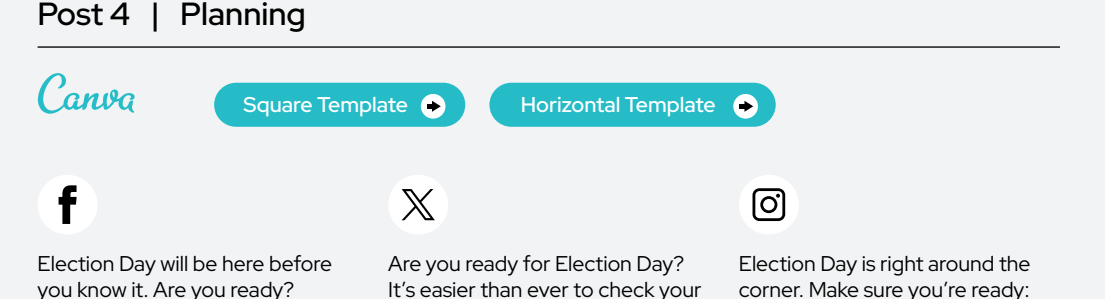

Don't worry, it's not too late. Get started: [www.eac.gov/vote](https://www.eac.gov/vote)

It's easier than ever to check your registration status and to make a voting plan: [www.eac.gov/vote](https://www.eac.gov/vote)

corner. Make sure you're ready: [www.eac.gov/vote](https://www.eac.gov/vote)

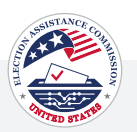

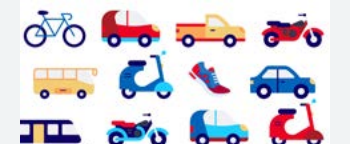

**Make your** voting transportation plan today.

#### ALT TEXT

A white background with illustrations of various modes of transportation. The text on the bottom left reads 'Make your voting transportation plan today'.

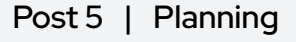

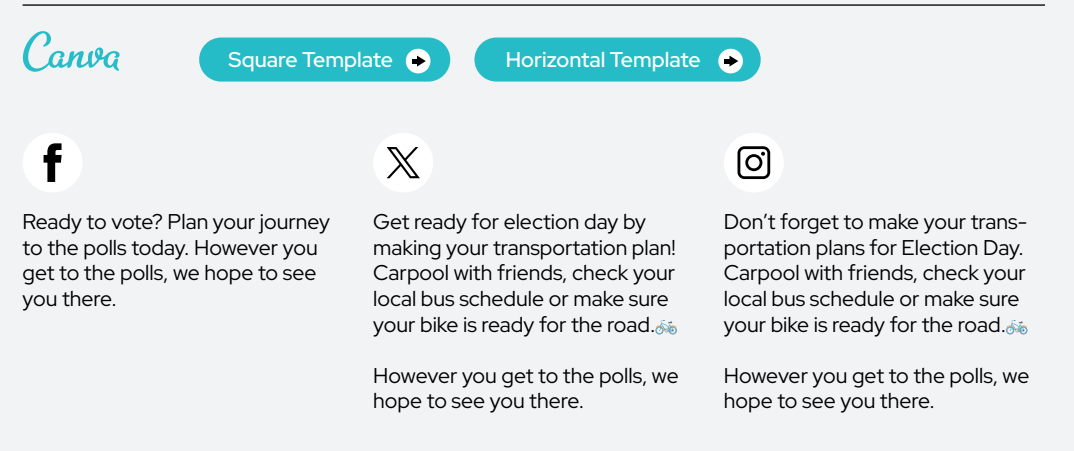

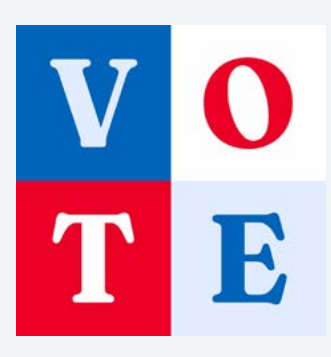

#### ALT TEXT

Square graphic divided into four quadrants, each containing a letter from the word 'VOTE'. The top left shows a 'V'. Top right features an 'O'. Bottom left displays a 'T'. Bottom right presents an 'E'.

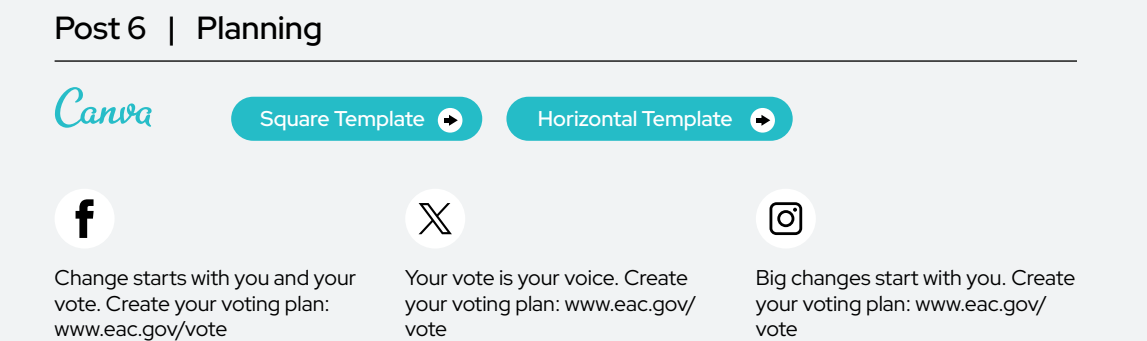

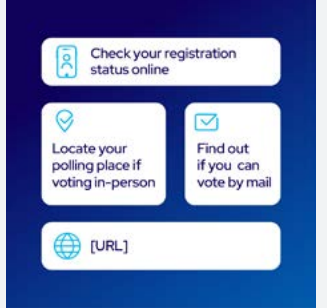

#### ALT TEXT

Graphic with dark blue background. The text at the top reads 'Check your registration status online' in a white box. Two text boxes in the middle and the one on the left reads, 'Locate your polling place if voting in-person' and on the right reads, 'Find out if you can vote by mail'. Text at the bottom reads 'URL'

#### Post 7 | Planning

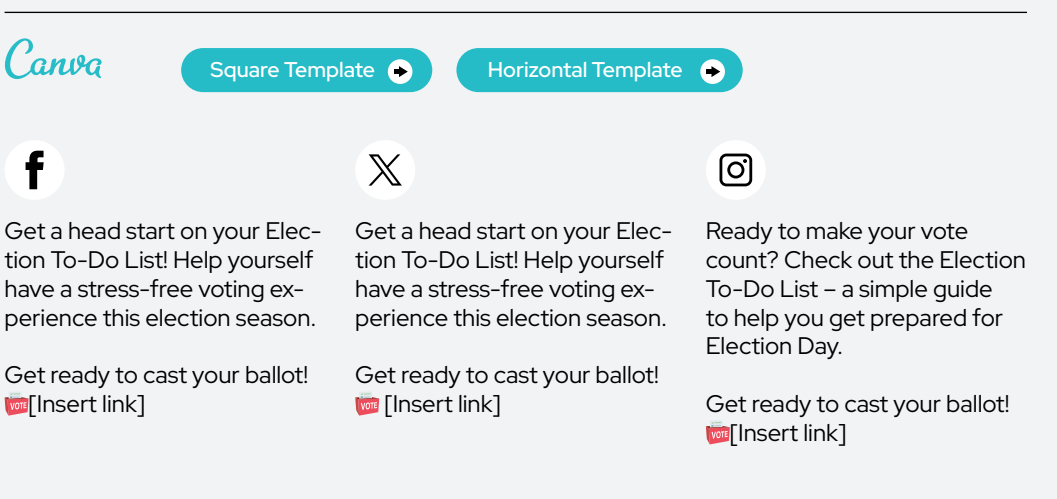

 $\oslash$  URL's on graphics can be customized inside of Canva

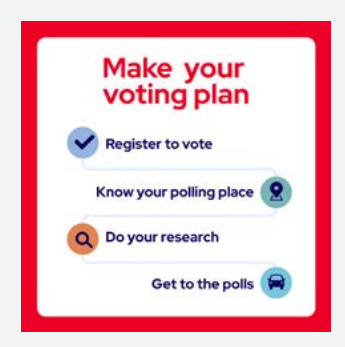

#### ALT TEXT

An infographic with a white background and red border and bold red text that reads, "Make your voting plan" at the top. Under that are four steps that read: Register to vote, Know your polling place, Do your research, and Get to the polls.

#### Post 7 | Planning Canva [Square Template](https://www.canva.com/design/DAF-quCixXg/r36q5dYodySCdBFLbaheTQ/view?utm_content=DAF-quCixXg&utm_campaign=designshare&utm_medium=link&utm_source=publishsharelink&mode=preview)  $\bullet$ Horizontal Template <sup>6</sup>  $\mathbb X$ ୮ଟା Find all the information you need Find all the information you need

to create your voting plan: [Insert link]

Find all the information you need to create your voting plan: [Insert link]

to create your voting plan: [Insert link]

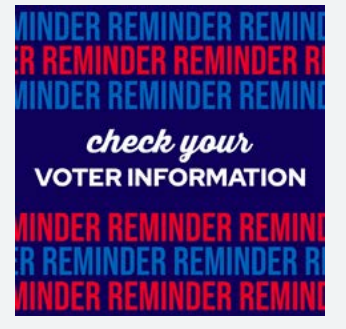

#### ALT TEXT

A navy blue background and white text that reads 'Check your voter information.' The background includes a repeating pattern of the word 'reminder' in smaller text, alternating between lighter blue and red, creating a sense of urgency.

#### Post 9 | Planning

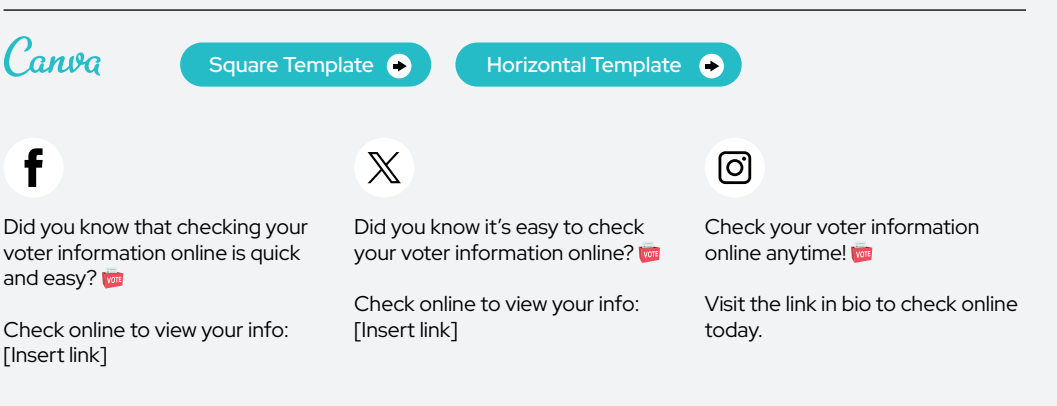

#### **BE ELECTION READY Check Your Status Today**

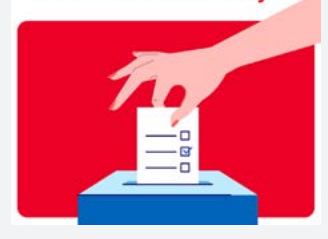

#### ALT TEXT

An illustration of a hand dropping a completed ballot into a ballot box. The text, "Be Election Ready Check Your Status Today" is prominently displayed across the top.

#### Post 10 | Planning

update information, cast your ballot, and find your polling place.

✅ [Insert link]

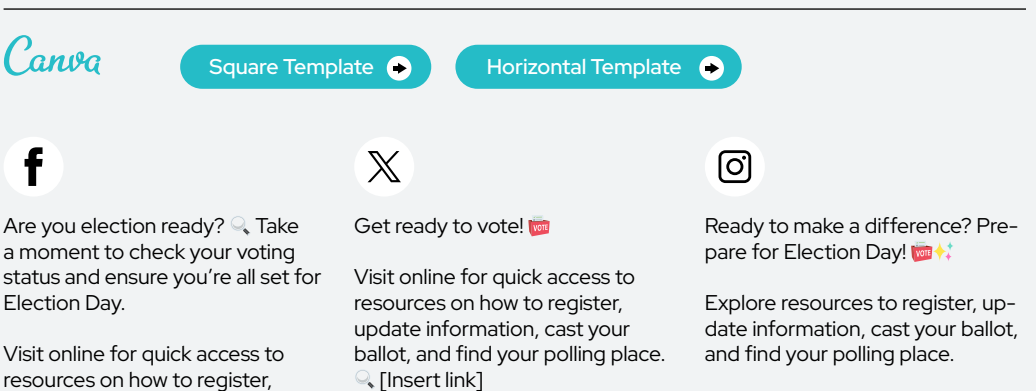

#Election2024 #ElectionDay

#### <span id="page-17-0"></span>How To Register

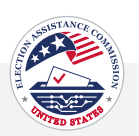

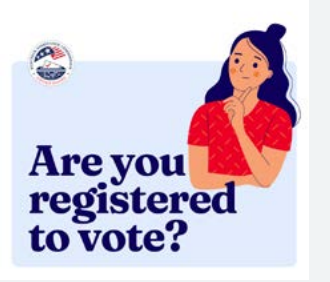

#### ALT TEXT

Graphic with the text 'Are you registered to vote?' accompanied by a graphic of a woman deep in thought in the top right-hand corner. The image prompts consideration of voter registration and engagement.

#### Post 1 | How To Register

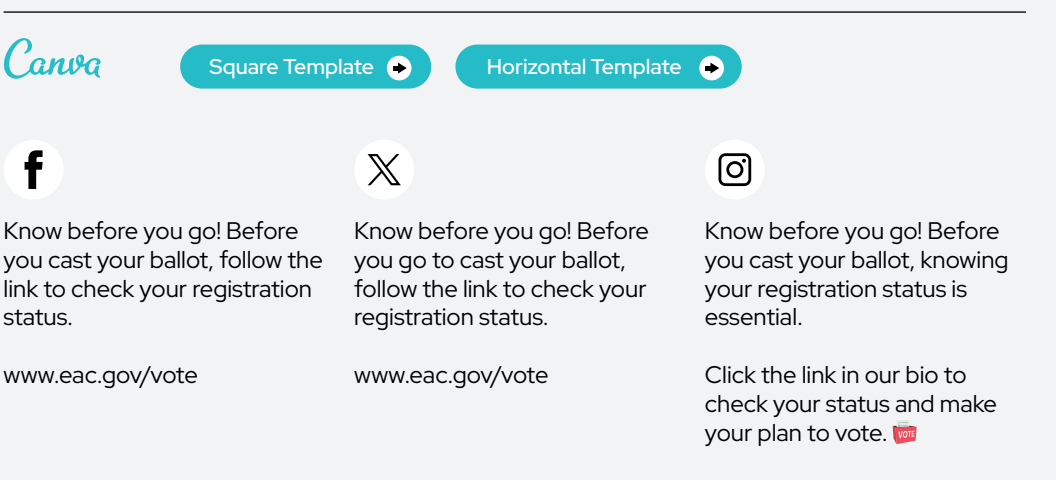

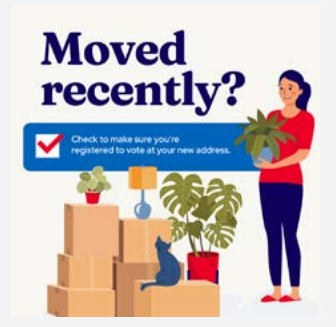

#### ALT TEXT

Image featuring a woman in a relaxed pose beside packed moving boxes, houseplants, and a cat. The image is accompanied by text encouraging individuals who have recently moved to check the necessary steps for voter registration, promoting civic engagement and awareness.

#### Post 2 | How To Register

gov/vote

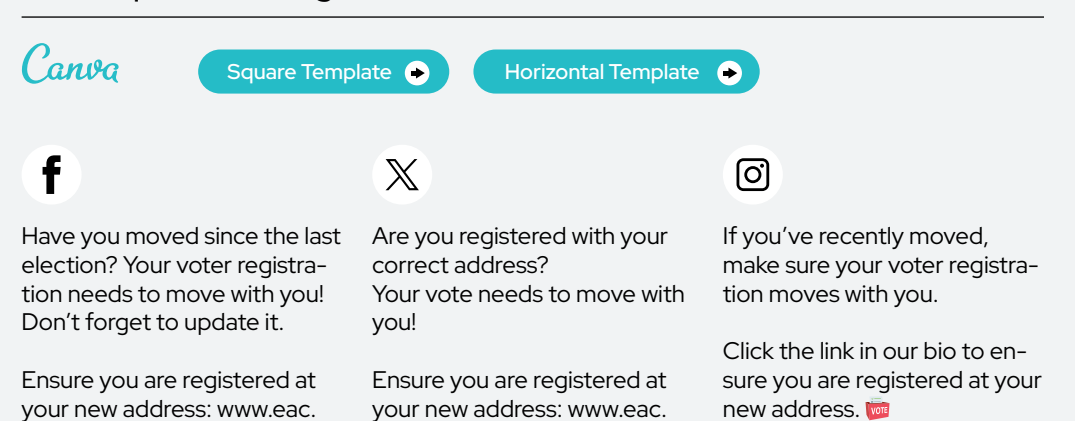

gov/vote

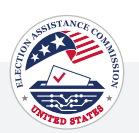

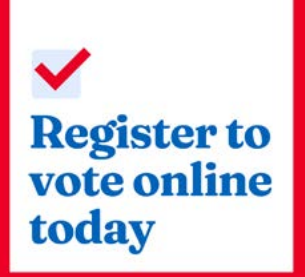

#### ALT TEXT

A square white background with a red border. On the left inside the border is an illustrated bold red check mark in a white box. Under that, the text reads, 'Register to vote online today' in blue text.

#### Post 3 | How To Register

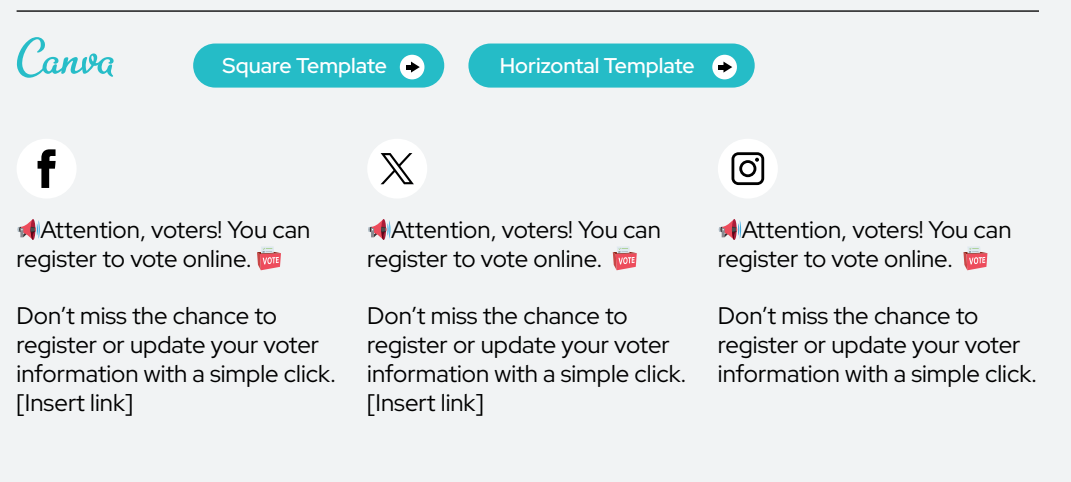

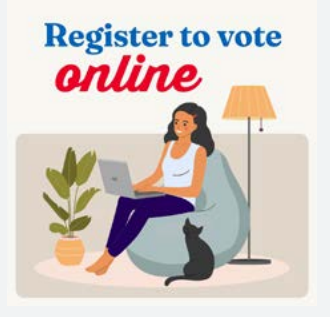

#### ALT TEXT

Illustration of a woman sitting on a blue bean bag chair with a laptop. A black cat is seated next to the bean bag chair, and a green potted plant. The text above says, 'Register to vote online' with 'register to vote' in blue and 'online' in red.

#### Post 4 | How To Register

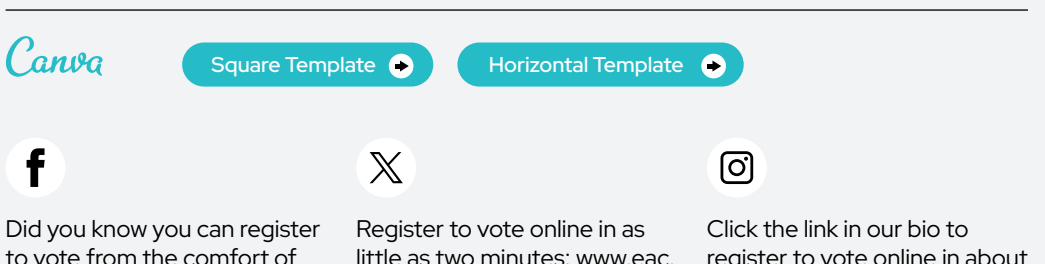

to vote from the comfort of your home? Register to vote online now. It takes as little as two minutes: [www.eac.gov/](www.eac.gov) vote

little as two minutes: www.eac. gov/vote

register to vote online in about two minutes.

How To Register

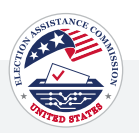

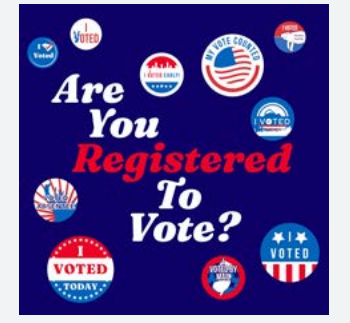

#### ALT TEXT

A blue background and different versions of 'I Voted' stickers across the graphic. The text in the middle reads 'Are you Registered to Vote?'

#### Post 5 | How To Register

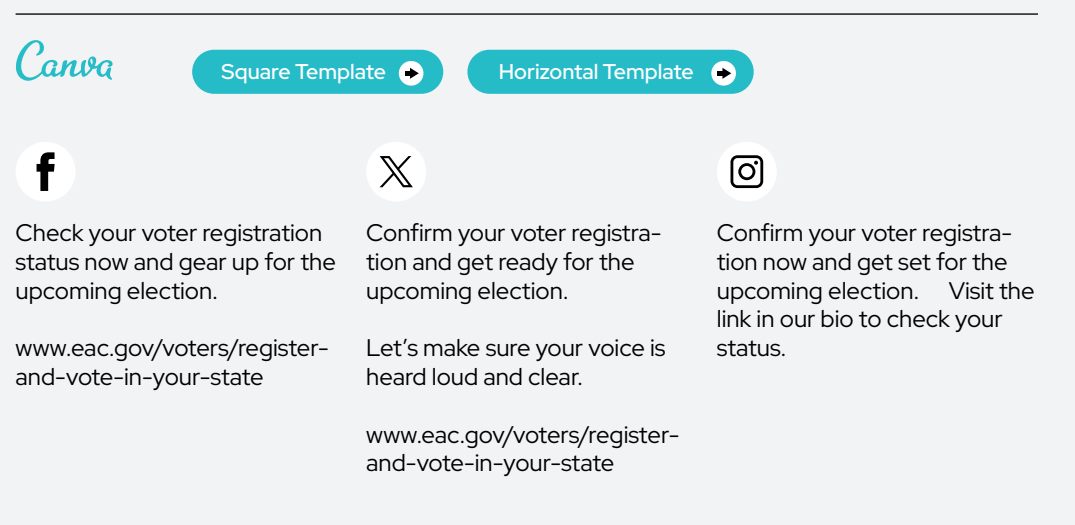

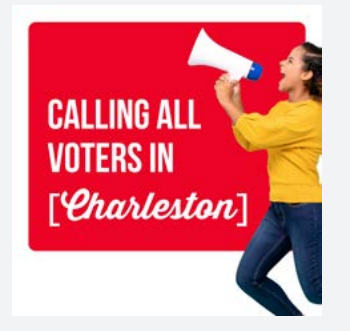

#### ALT TEXT

An image of a woman with a megaphone on the right side. The text in the middle reads, 'Calling all voters in [Charleston].'

#### Post 6 | How To Register

ter today: [Insert link]

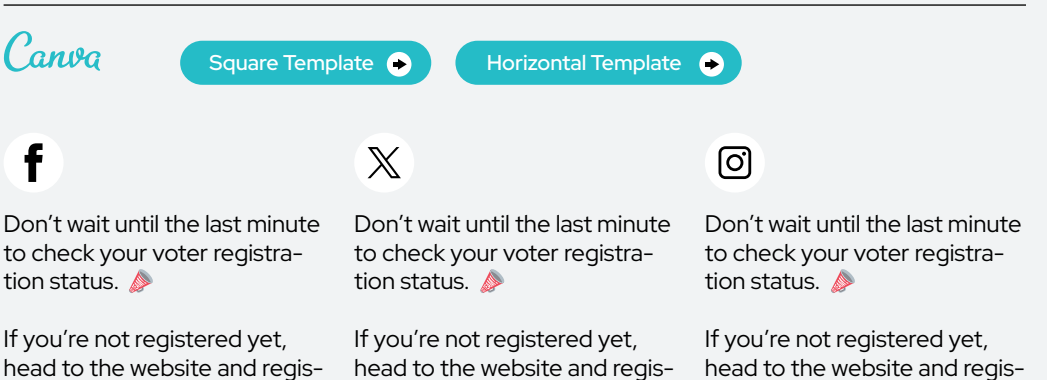

ter today: [Insert link]

ter today: [Insert link]

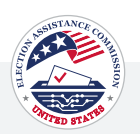

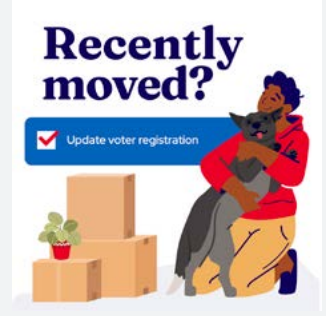

#### ALT TEXT

A white background with an illustration of a person holding a dog with moving boxes and a plant to the left. The text at the top reads, "Recently moved?" in blue. Under that, there's a blue box and the white text inside reads "Update voter registration" with a white box and a red check mark next to it.

#### Post 7 | How To Register

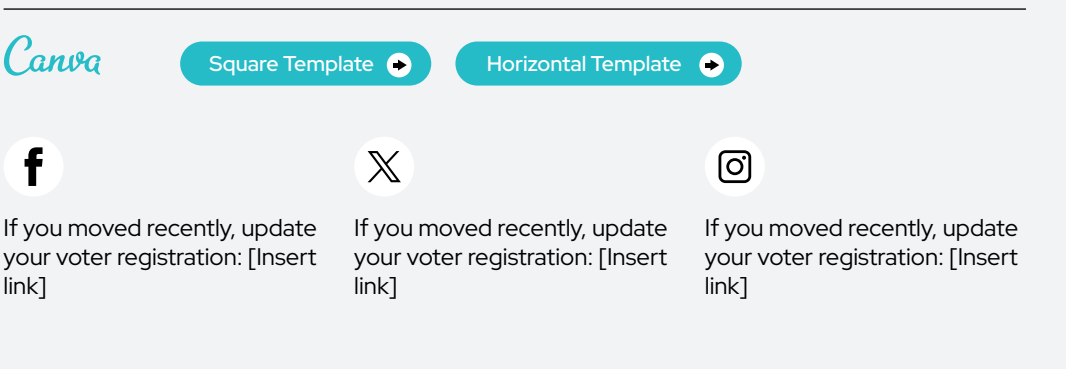

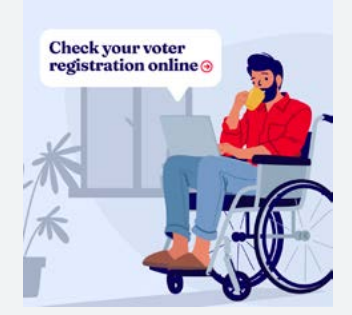

#### ALT TEXT

An illustration of a man using a laptop while seated in a wheelchair. There's a white box with bold blue text that reads, "Check your voter registration online."

#### Post 8 | How To Register Canva Horizontal Template <sup>6</sup> [Square Template](https://www.canva.com/design/DAF-qk6C1YA/M4Wvx9cPSrLDsIbtQdVbTg/view?utm_content=DAF-qk6C1YA&utm_campaign=designshare&utm_medium=link&utm_source=publishsharelink&mode=preview) **COLL** Horizontal Template f  $\mathbb{X}$ ତ୍ର Are you registered to vote? Are you registered to vote? Are you registered to vote?

Check your registration status today. [Insert link]

Check your registration status today. [Insert link]

Check your registration status today.

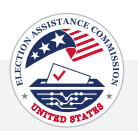

# Registering to vote from your phone only takes a few minutes

#### ALT TEXT

Illustration featuring a woman sitting comfortably on a sofa, holding a smartphone. Above the illustration, the text reads, "Registering to vote from your phone only takes a few minutes."

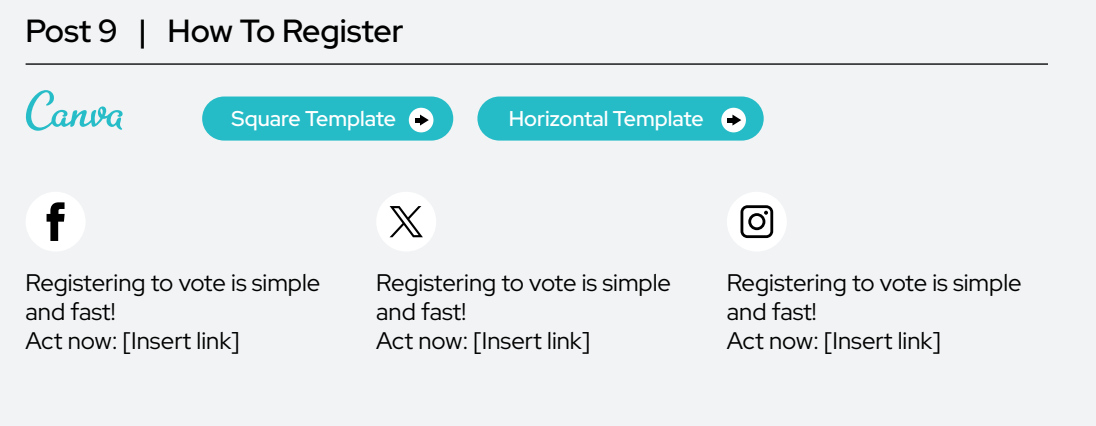

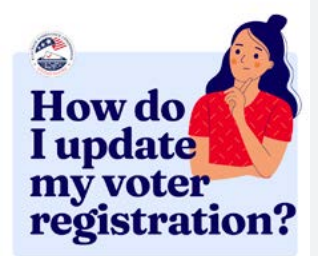

#### ALT TEXT

A light blue background with an illustration of a woman holding a finger to her chin on the right. The blue text reads, 'How do I update my voter registration?'

#### Post 10 | How To Register

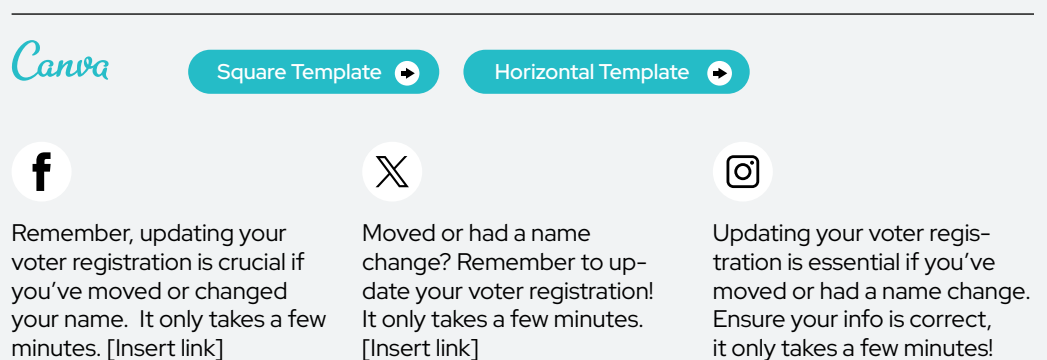

[Insert link]

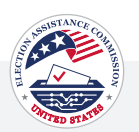

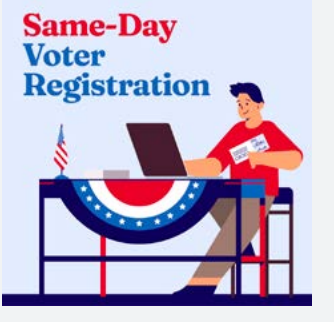

#### ALT TEXT

An illustration promoting sameday voter registration, featuring a person at a decorated booth with a laptop and an American flag, holding a registration card. A bold text at the top of the image reads, " Same-Day Voter Registration."

#### Post 11 | How To Register

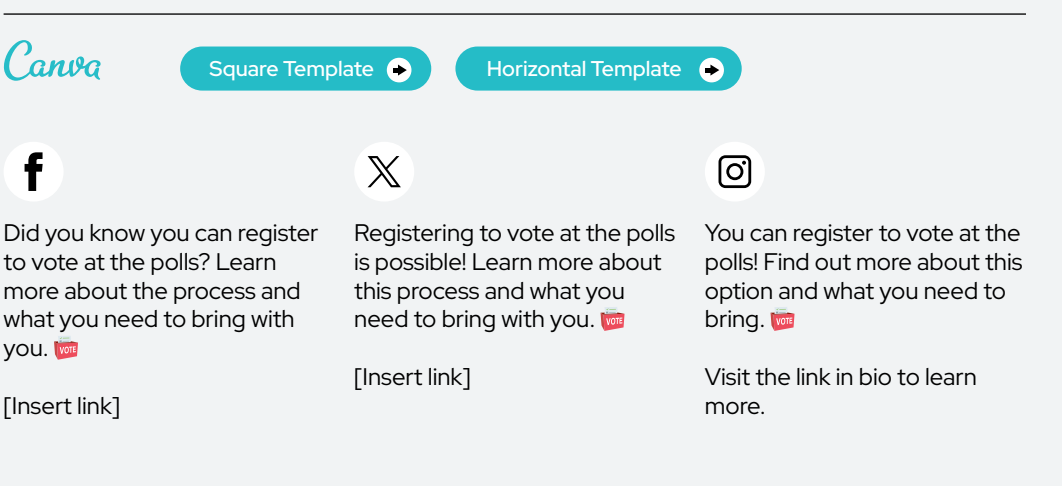

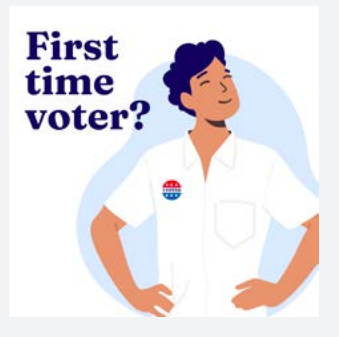

#### ALT TEXT

Graphic with a light blue background and an illustration of a person smiling with their hands on his hips and an 'I Voted' sticker on their shirt. The text on the left reads, 'First-time voter?'

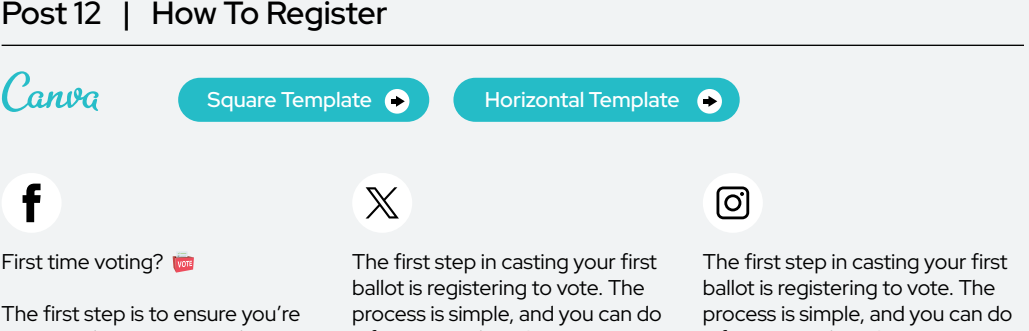

registered in your state. The process is simple, and you can do it from your phone! Learn more: [Insert link]

it from your phone! Learn more: [Insert link]

it from your phone!

How To Register

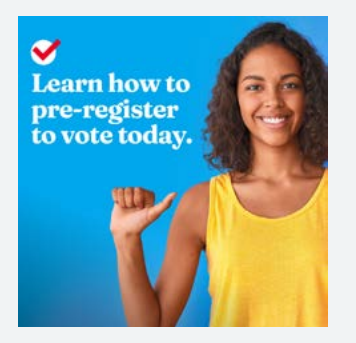

#### ALT TEXT

A blue background with an overlay picture of a woman in a yellow tank top. Next to the picture, the white text reads, 'Learn how to pre-register to vote today'. The text in the bottom left corner reads, 'Pre-register to vote' with an illustrated red check mark in a white circle next to it.

#### Post 13 | How To Register

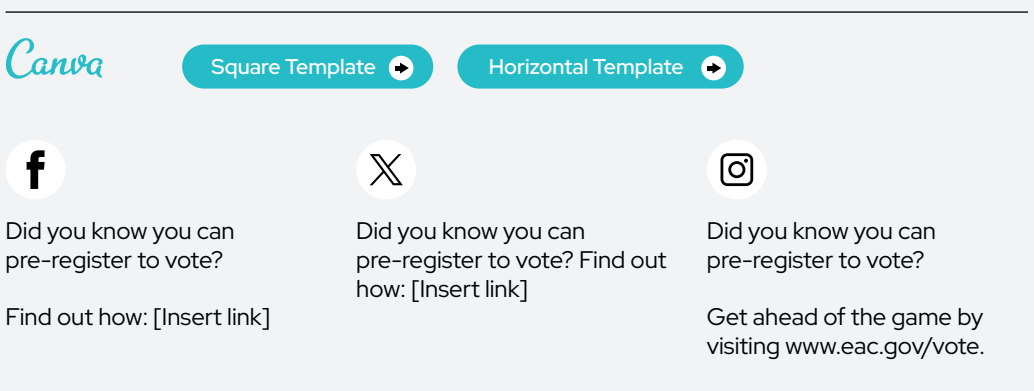

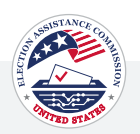

<span id="page-24-0"></span>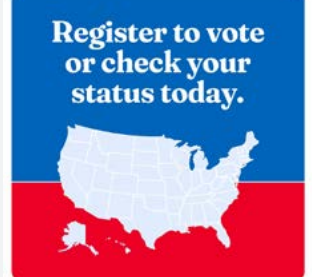

#### ALT TEXT

Illustration of the United States map in the center in light blue with the background split into two colors, at the top blue and red background at the bottom. The text above the illustration reads, 'Register to vote or check your status today.'

#### Post 1 | Voter Registration Deadlines

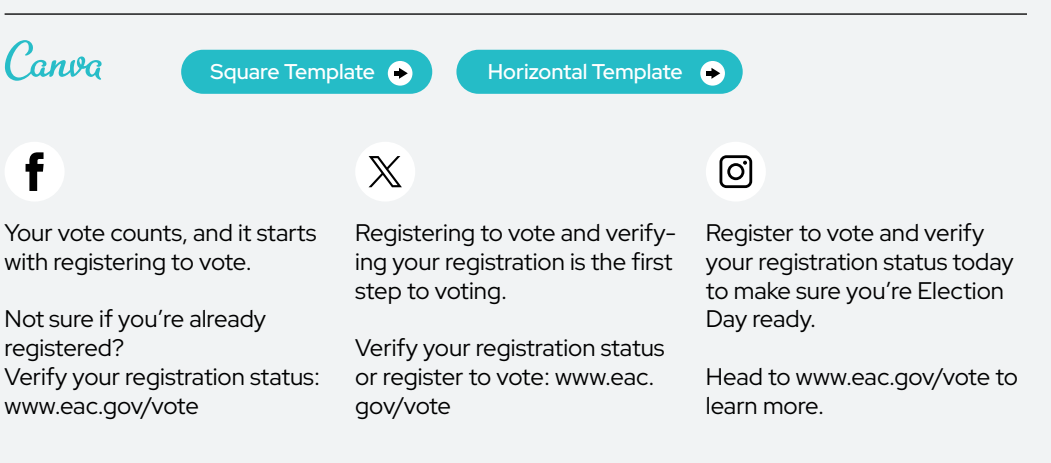

## Post 2 | Voter Registration Deadlines

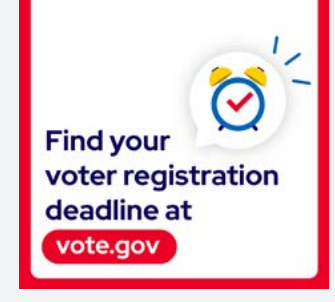

#### ALT TEXT

A white background and a red border that includes a blue map with red location markers. Includes text that reads "Find the voter registration deadline for your state at [vote.gov](https://vote.gov)"

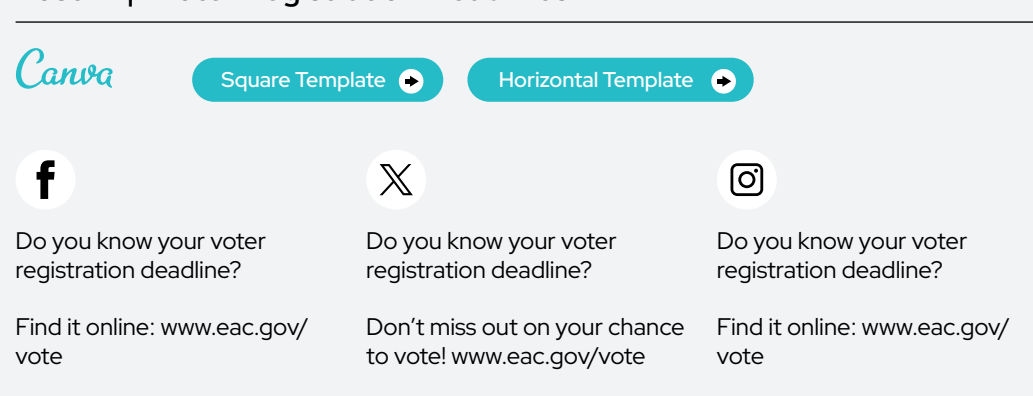

 $\oslash$  URL's on graphics can be customized inside of Canva

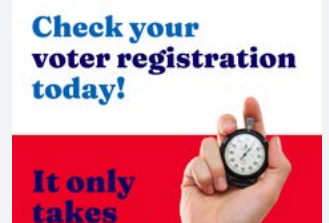

#### ALT TEXT

seconds.

Ready to make a change? Your vote starts with checking your registration status.

Check your registration status today.

[Insert link]

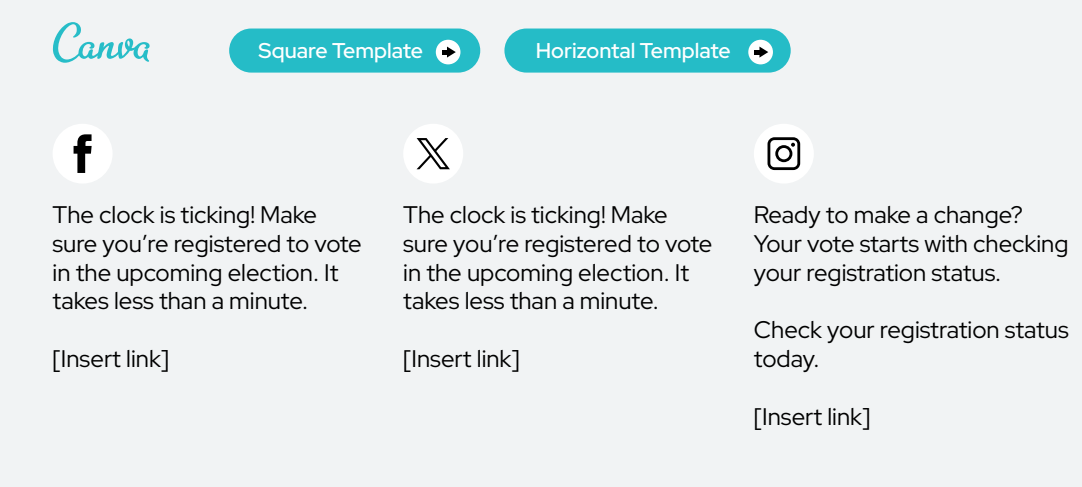

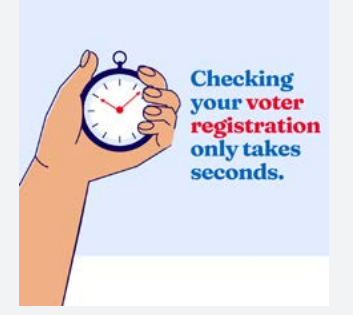

#### ALT TEXT

An illustrated hand holding a stopwatch. The background is light blue. The text "Checking your voter registration only takes seconds." is written in red and blue above the stopwatch.

#### Post 4 | Voter Registration Deadlines

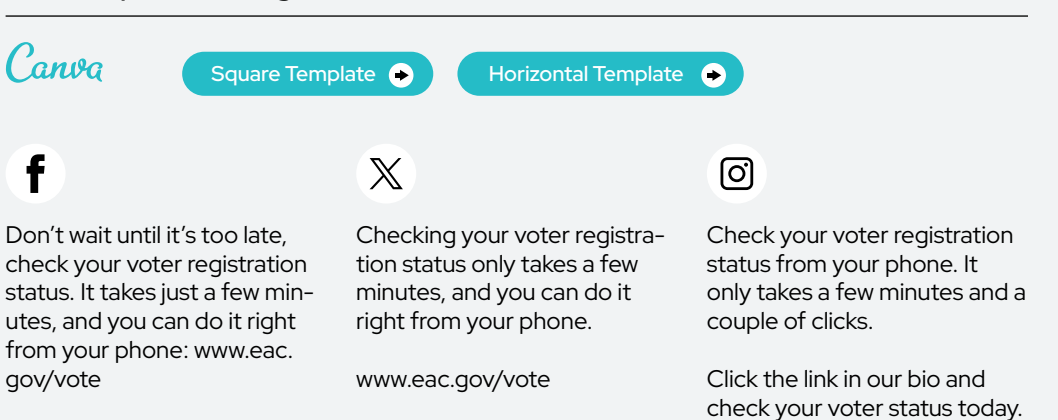

#### Post 3 | Voter Registration Deadlines

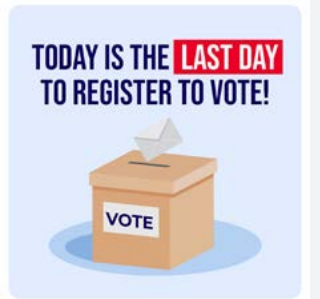

#### ALT TEXT

A light blue background with an illustration of a brown ballot box and an illustrated envelope being put into it. The text on the box reads, 'Vote.'. Text above the box reads, 'Today is the last day to register to vote!'

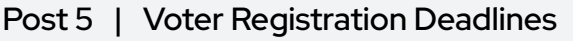

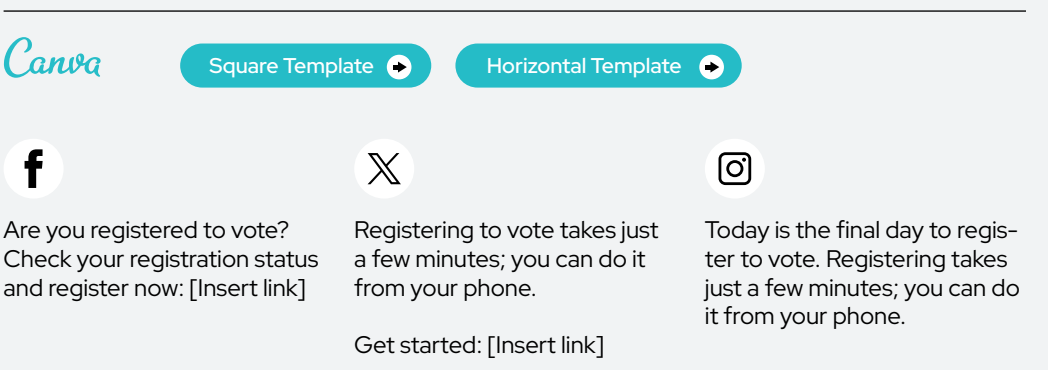

# **Register to vote** or check your status today.

#### ALT TEXT

A multicolor background with light blue at the top, white in the middle and blue at the bottom. Red and blue text reads "Know your registration deadline. Register to vote today."

#### Post 6 | Voter Registration Deadlines

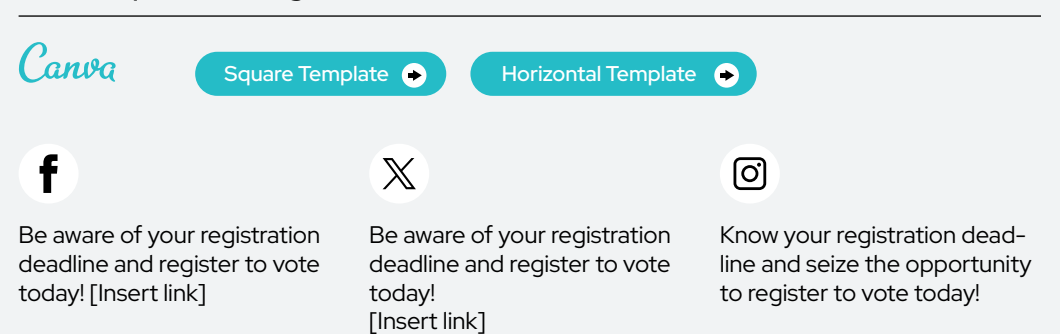

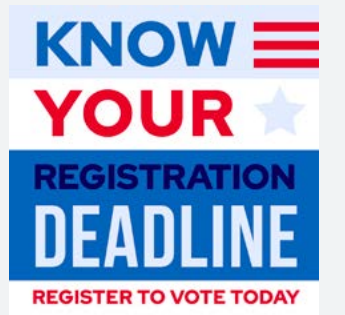

#### ALT TEXT

A multicolor background with light blue at the top, white in the middle and blue at the bottom. Red and blue text reads "Know your registration deadline. Register to vote today."

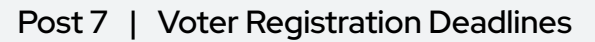

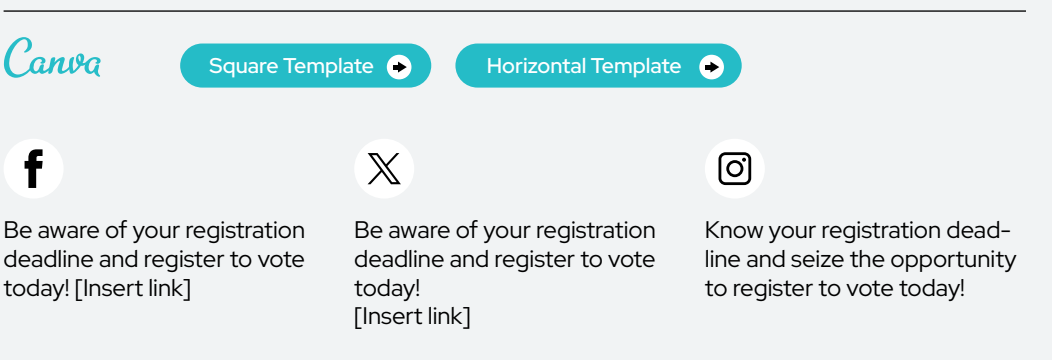

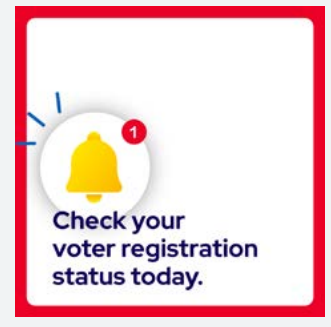

#### ALT TEXT

A notification reminder bordered in red displays a white bell icon outlined in blue, signifying a notification. A small red circle with the number "1" is atop the bell, indicating a new notification. The notification reads, "Check your voter registration today" in blue font.

#### Post 8 | Voter Registration Deadlines

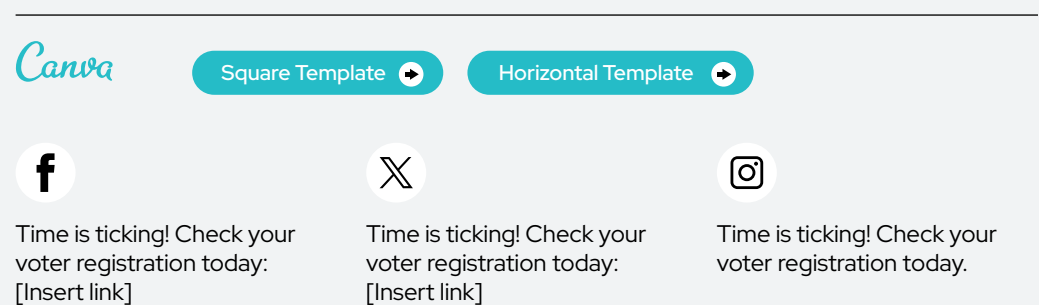

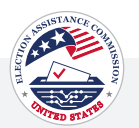

<span id="page-28-0"></span>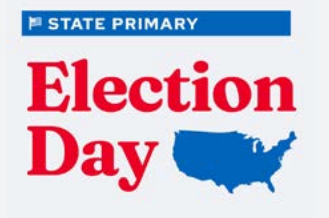

#### ALT TEXT

Image featuring the text 'State Primary Election day' alongside a graphic of a map of the United States. The text and map indicate the importance of a state's primary election day and its relevance to the entire country.

#### Post 1 | Election Day is Coming

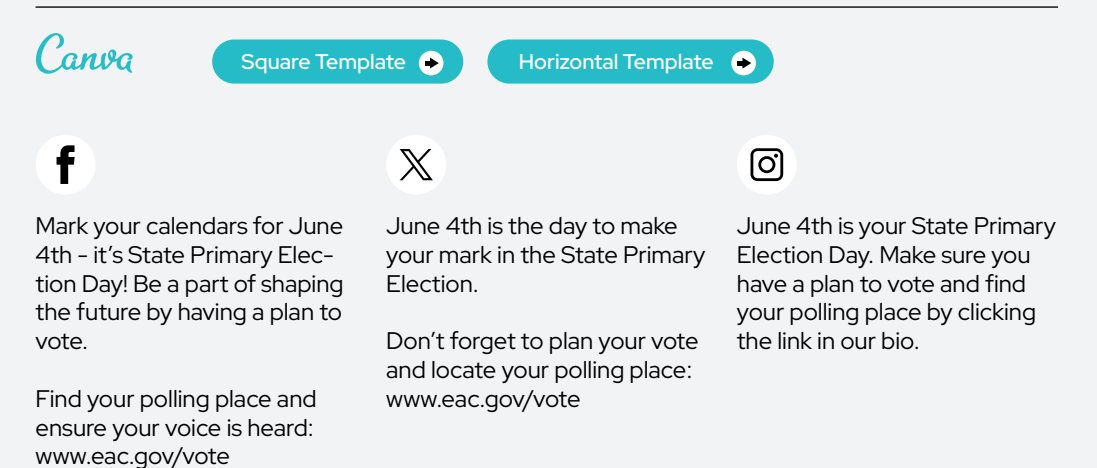

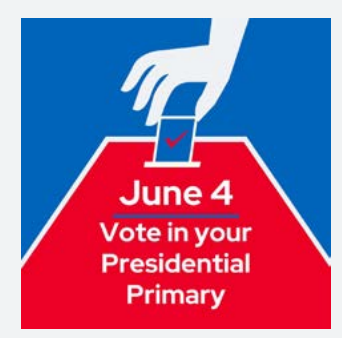

#### ALT TEXT

Image of a hand dropping a ballot into a ballot box. The image is accompanied by text that reads 'June 4; Vote in your Presidential Primary,' indicating an important date for the primary election and encouraging voter participation.

#### Post 2 | Election Day is Coming

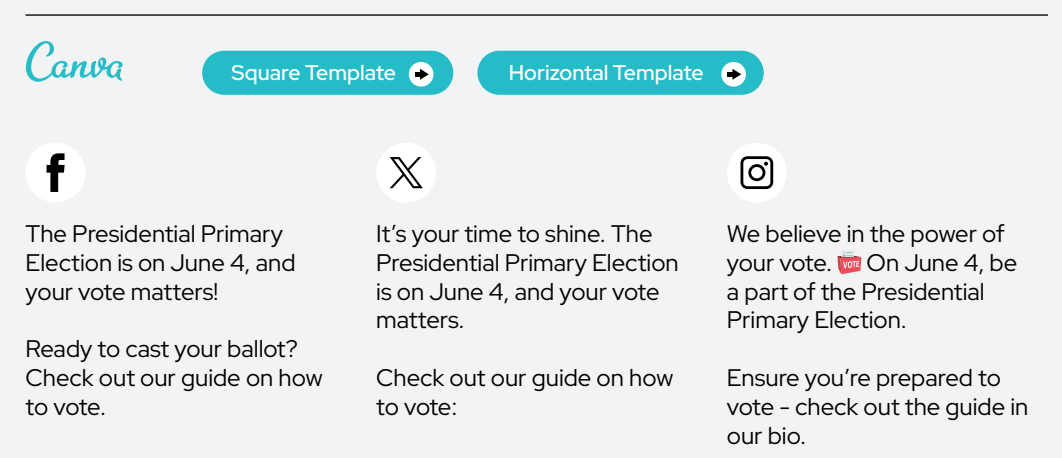

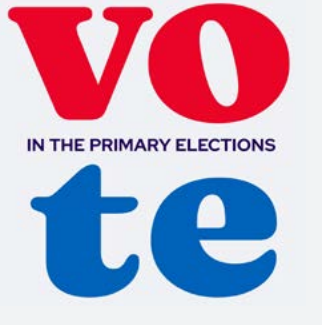

#### ALT TEXT

ALT TEXT

Graphic with text in bold that says 'Vote in the Primary Elections.' The image serves as a call to action to encourage participation in the primary elections.

#### Post 3 | Election Day is Coming

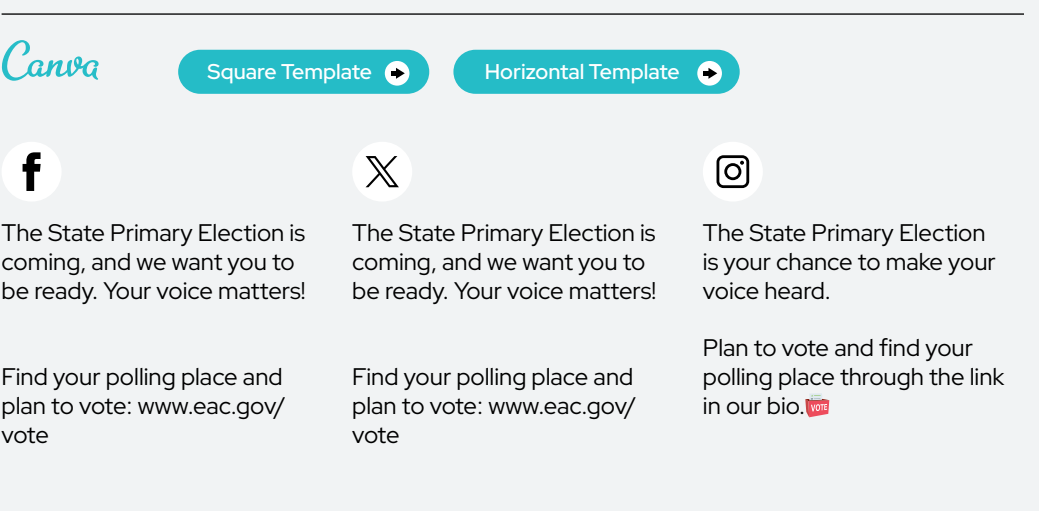

Post 4 | Election Day is Coming

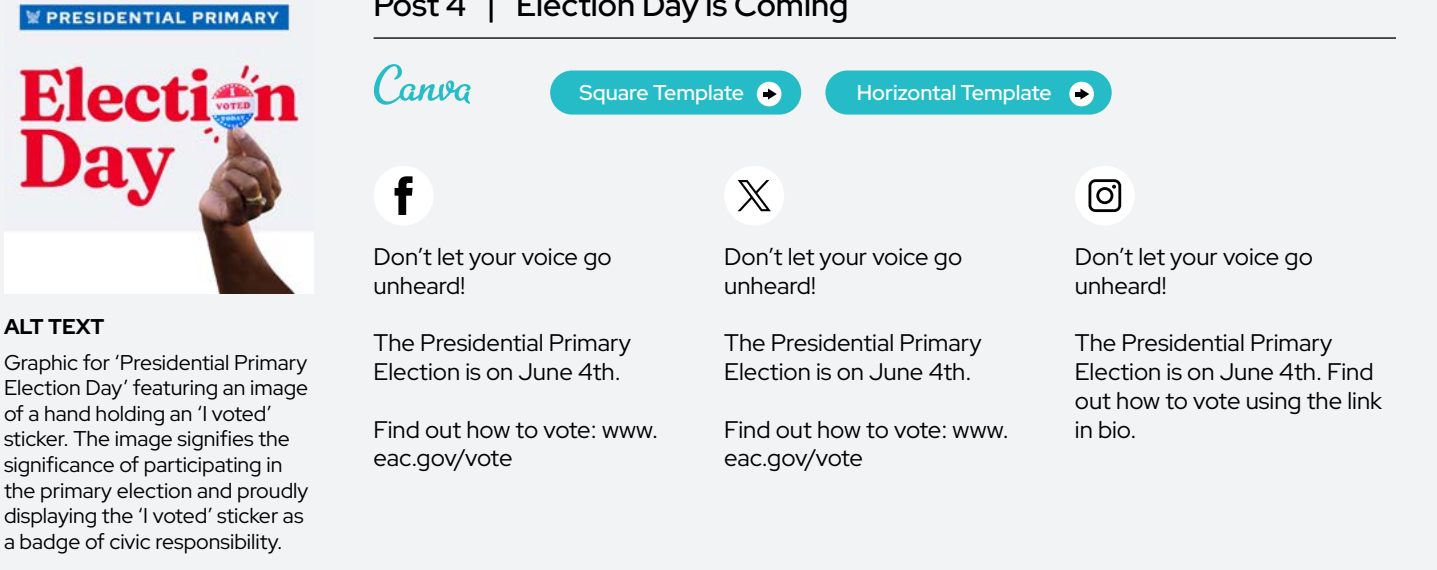

# JUNE **Presidential**<br> **PRIMARY**

#### ALT TEXT

A white background with the top text that reads, 'June 4' in red. In the middle, the text reads, '6/4 Presidential Primary' with an illustrated eagle. At the bottom, the text reads, 'June 4' again in blue.

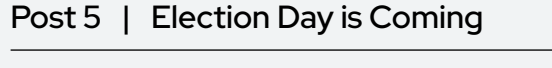

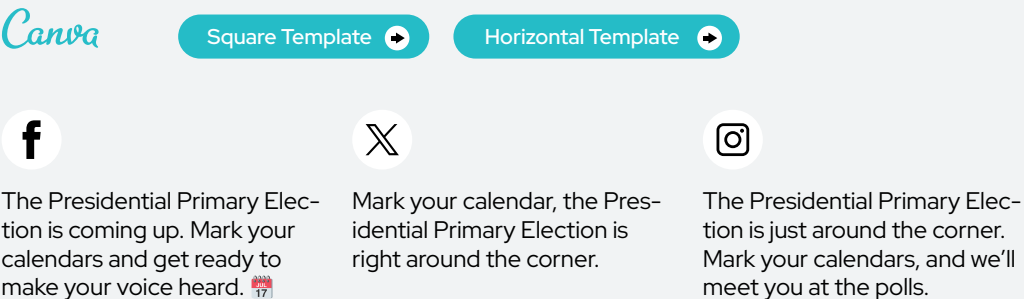

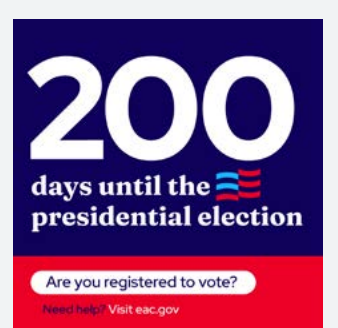

#### ALT TEXT

A navy background at the top with white text that reads "200 days until the presidential election". Adjacent to the text, there's an illustrated American flag. The bottom half of the graphic has a red background with text outlined in a white circle and reads, 'Are you registered to vote? Need Help? Visit eac.gov."

#### Post 6 | Election Day is Coming

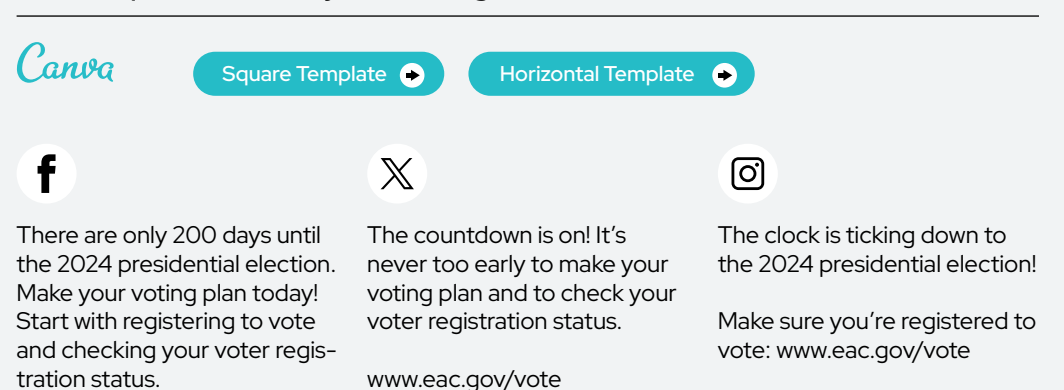

<www.eac.gov/vote>

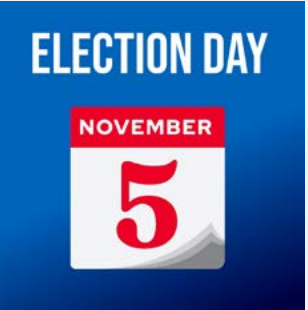

#### ALT TEXT

Calendar graphic in the middle of a blue background with the date 'November 5' on it. The text on the top reads 'Election Day.'

#### Post 7 | Election Day is Coming

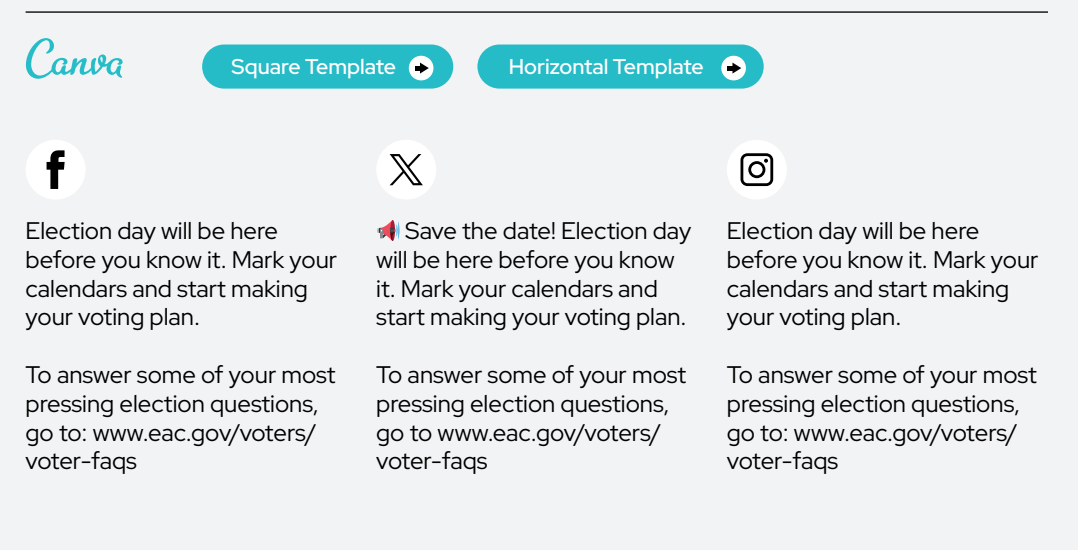

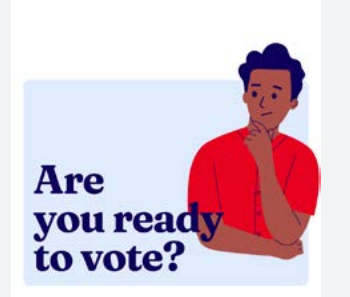

#### ALT TEXT

A light blue background with an illustration of a man pondering to himself with his hand on his chin. To the left of the illustration, the text reads, "Are you ready to vote?"

#### Post 8 | Election Day is Coming

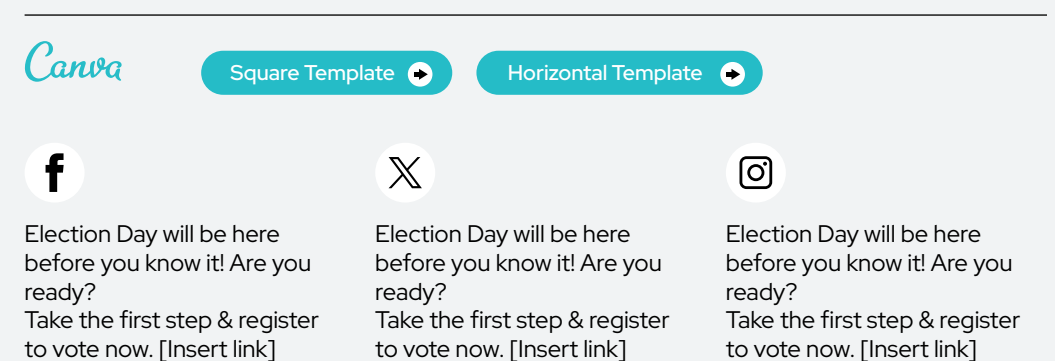

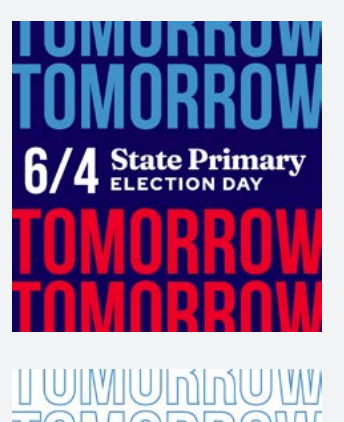

**State Primary**<br>ELECTION DAY Δ

#### ALT TEXT

Text at the top and bottom in red and blue, saying 'Tomorrow,' with text in the middle that reads '6/4 State Primary Election Day.' The image serves as a visual reminder of the upcoming state primary election.

#### Post 9 | Election Day is Coming

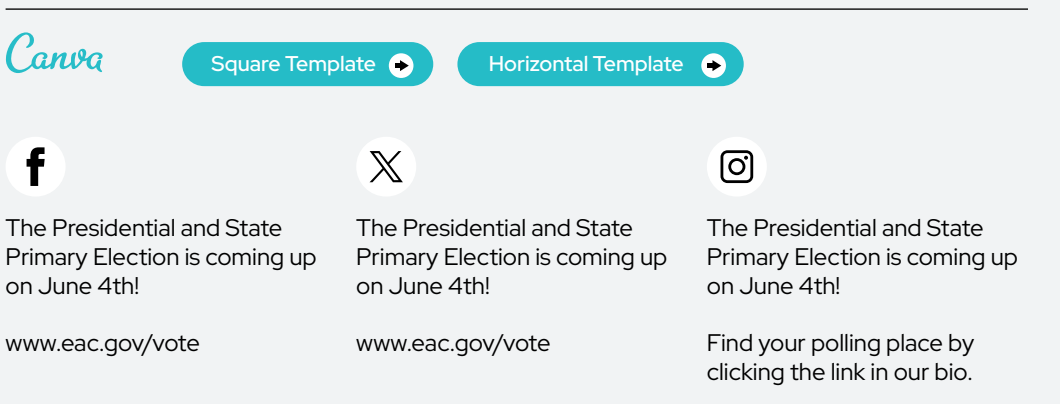

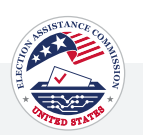

### Post 10 | Election Day is Coming

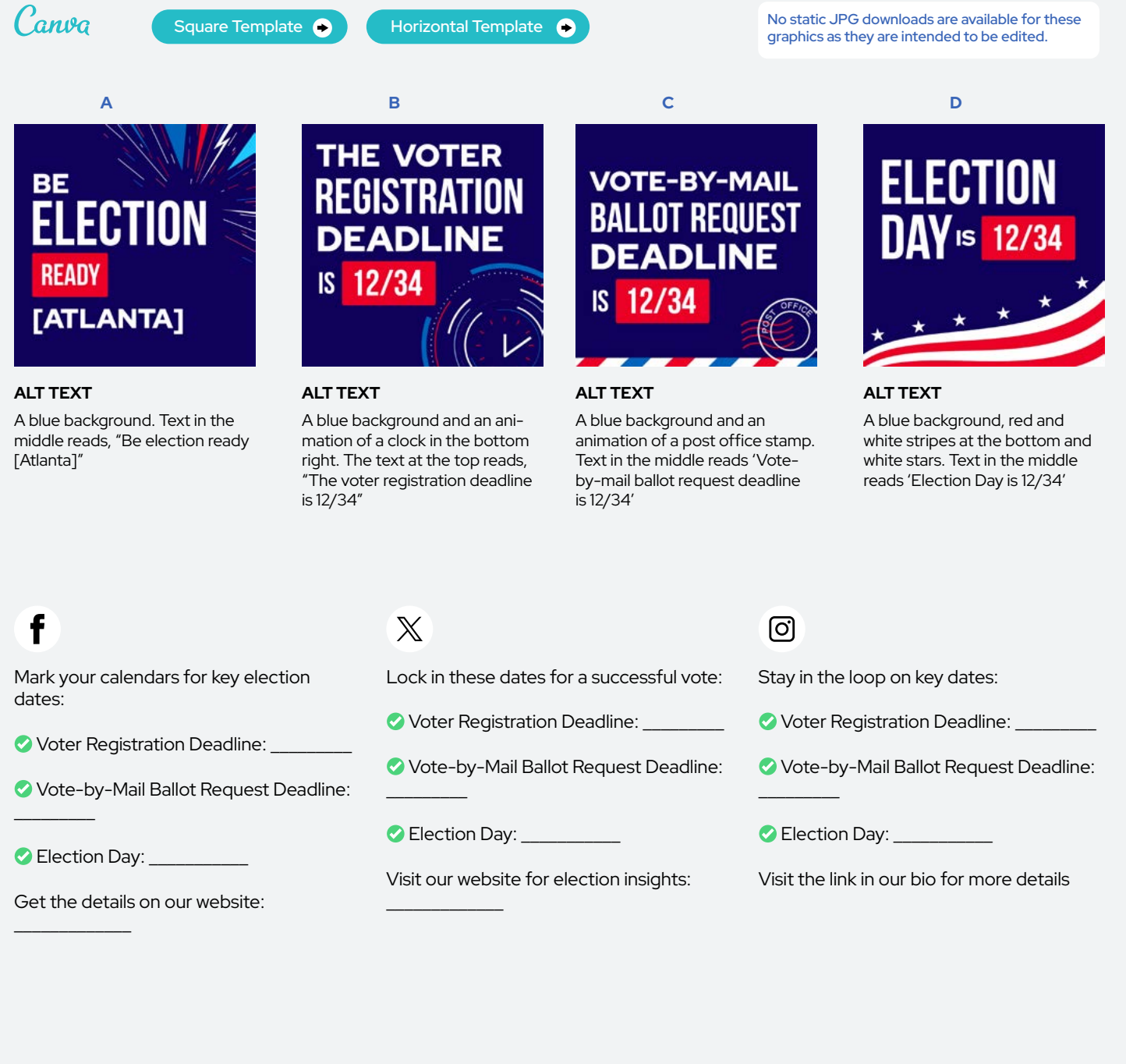

#### <span id="page-34-0"></span>Voting Options

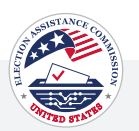

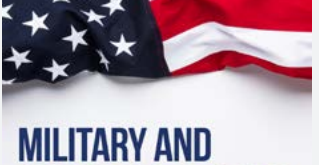

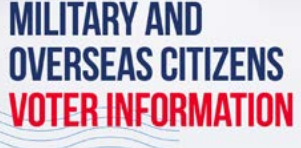

#### ALT TEXT

A white background with an American partially draped over the top. The text below the flag reads 'Military + Overseas Citizens' in blue and 'Voter Information' in red.

#### Post 1 | Voting Options

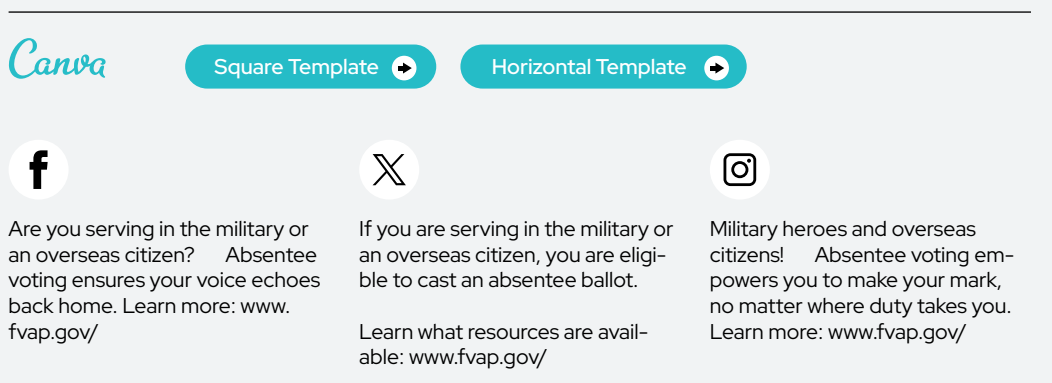

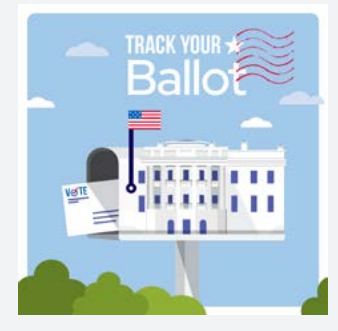

#### ALT TEXT

Illustration promoting ballot tracking, depicting a mailbox with a red flag releasing a white ballot marked 'Vote.' In the background, the White House is visible. The image encourages viewers to 'Track Your Ballot' with prominent red text, emphasizing the importance of monitoring the status of their ballots.

#### Post 2 | Voting Options Canva [Square Template](https://www.canva.com/design/DAF-ShUjgmI/Zaz6CPrAAlV1pMoGPRzyqQ/view?utm_content=DAF-ShUjgmI&utm_campaign=designshare&utm_medium=link&utm_source=publishsharelink&mode=preview)  $\bullet$ Horizontal Template <sup>6</sup> f  $\mathbb X$ ୮ଟା Don't leave your vote to Don't leave your vote to Don't leave your vote to chance. chance. Track your ballot and chance. Track your ballot and Track your ballot and stay

stay informed about its status: [www.eac.gov/vote](https://www.eac.gov/vote)

stay informed about its status: [www.eac.gov/vote](https://www.eac.gov/vote)

informed about its status by following the link in our bio.

Voting Options

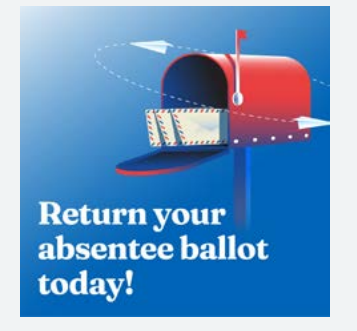

#### ALT TEXT

A blue background with an illustration of a red mailbox on the top right side. The text on the left reads 'Check your absentee ballot deadline today!'.

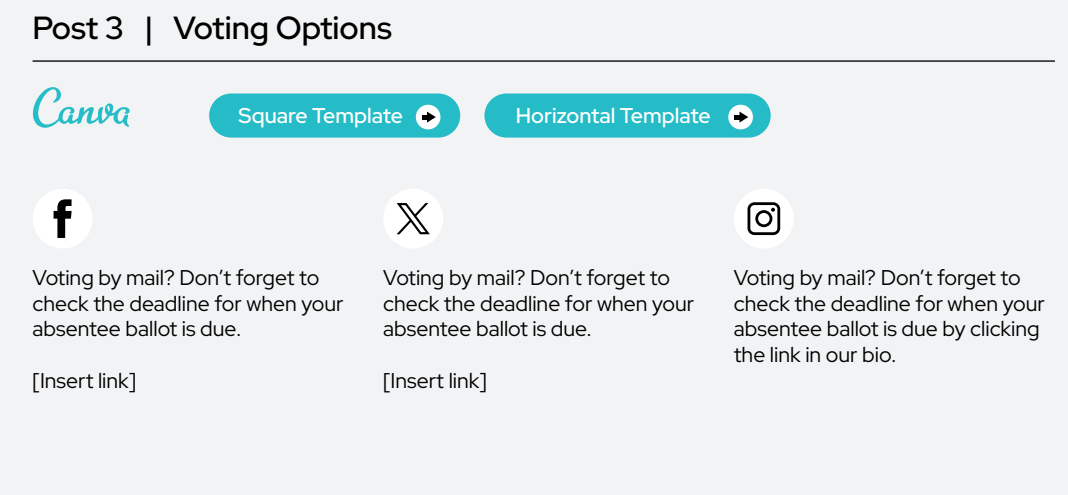

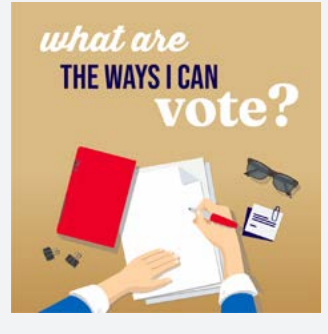

#### ALT TEXT

An illustration of someone writing on a piece of white paper next to a red notebook. There are illustrations of sunglasses, a voting card, and paper clips next to the white paper. The text above the illustrations reads, 'What are the ways I can vote?'

#### Post 4 | Voting Options

options: [Insert link]

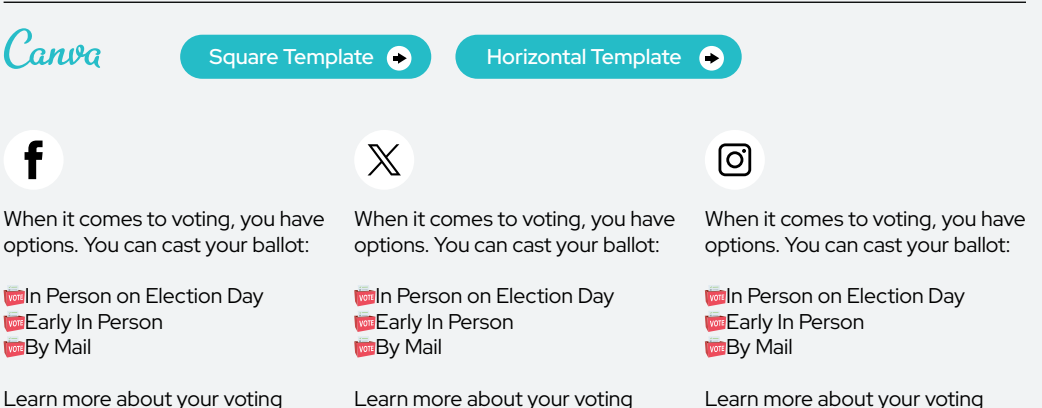

Learn more about your voting options: [Insert link]

Learn more about your voting options: [Insert link]
Voting Options

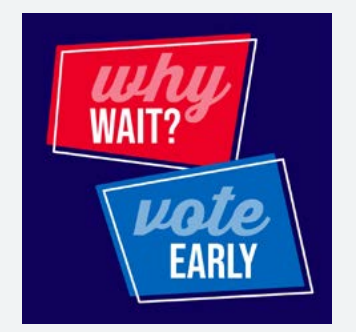

# ALT TEXT

A blue background with a red box at the top with text that reads 'Why Wait?' and a blue box at the bottom that reads "Vote Early".

# Post 5 | Voting Options

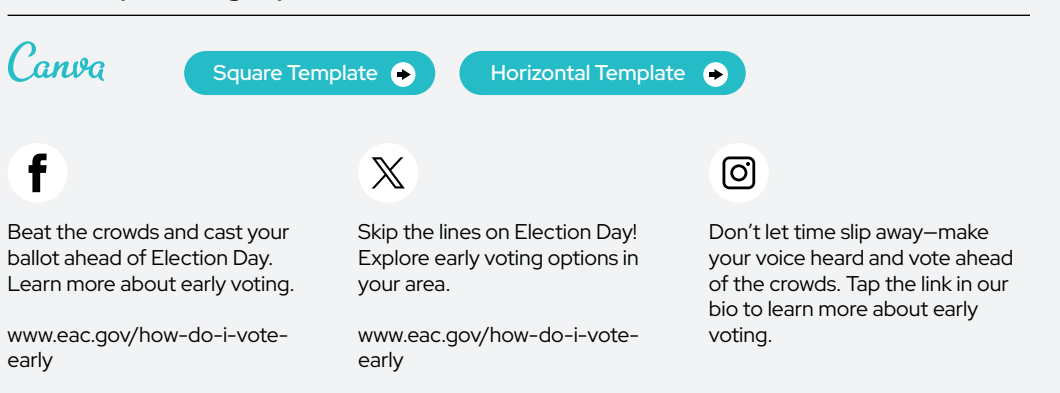

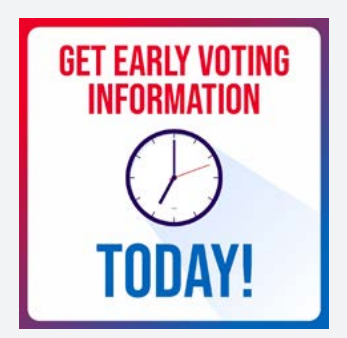

# ALT TEXT

A white background and red and blue gradient border. Image of an analog clock in the middle. The text on top reads, "Get Early Voting Information," Text on the bottom reads, "Today!"

#### Post 6 | Voting Options Canva Square Template <sup>6</sup> Horizontal Template  $\bullet$  $\mathbb{X}$ ୲ତା Early voting is a great way to make Early voting is a great way to make Be in the know! Early voting is your voice heard but on your your voice heard but on your a great way to make your voice schedule! schedule! heard but on your schedule! Find out more about early voting: Learn more about in-person early: Learn more about in-person early [Insert link] [Insert link] voting by clicking the link in our

bio.

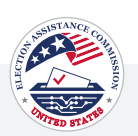

# **DIFFERENT WAYS TO VOTE**

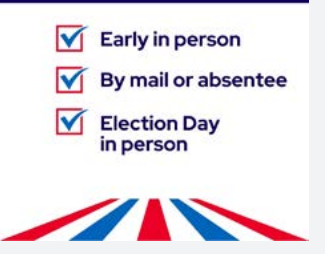

#### ALT TEXT

A white background with a dark blue box at the top with white text that reads, 'Different ways to vote.' Below are blue checkmarks outlined in a red box with labeled steps to vote: 'Early in person, By mail, Absentee, Election Day. The bottom has illustrated red and blue lines for the American flag.

# Post 7 | Voting Options

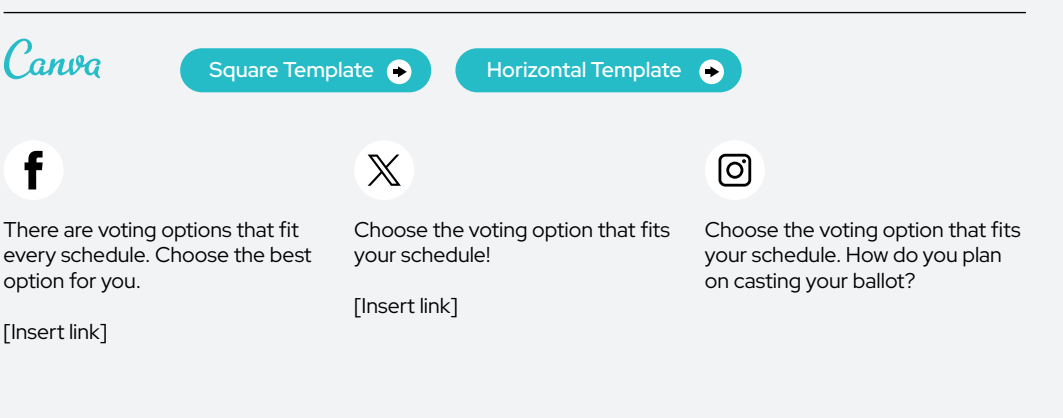

# **Is Election** Day the only day to vote?

# ALT TEXT

A split blue and red background. At the top, there's an illustration of a person with their hand on their chin pondering. The white text to the left reads, 'Did you know? Is Election Day the only day to vote?'

# Post 8 | Voting Options

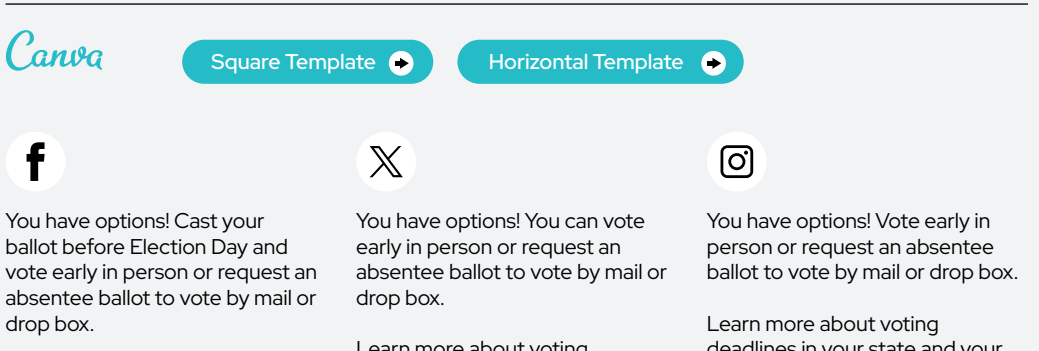

Learn more about voting deadlines: [Insert link]

Learn more about voting deadlines in your state and your options: [Insert link]

deadlines in your state and your options: [Insert link]

# Vote By Mail

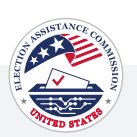

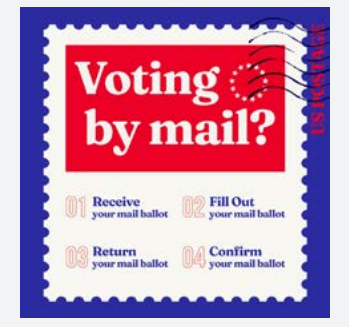

#### ALT TEXT

A postage stamp with a blue background. Text that reads "Voting by mail?" in a red box. Text underneath reads "1. Request your mail ballot, 2. Fill out your mail ballot, 3. Return your mail ballot, 4. Confirm your mail ballot"

# Post 1 | Vote By Mail

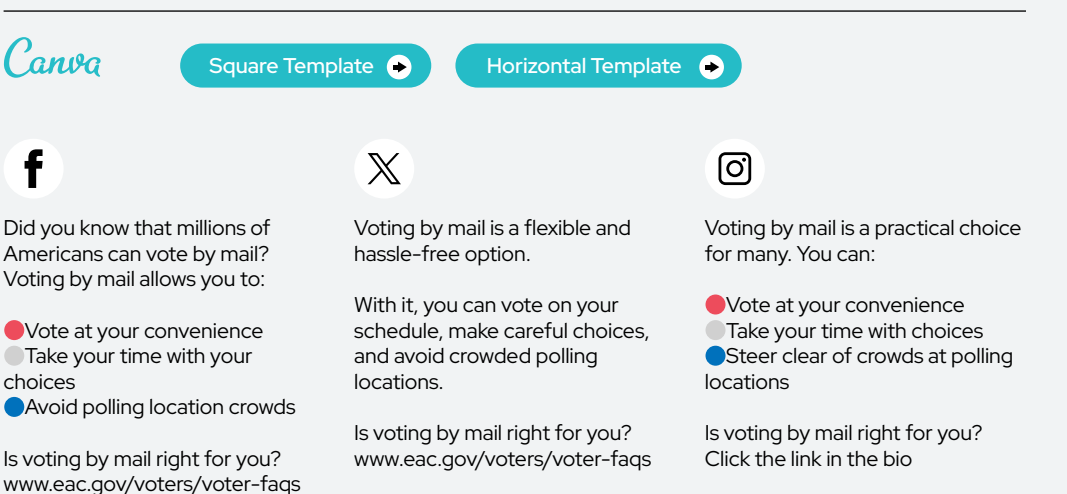

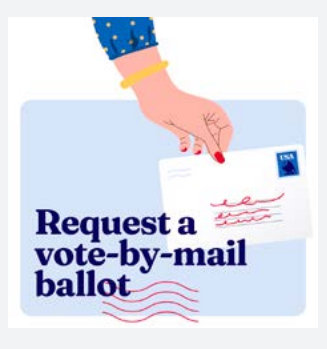

# ALT TEXT

Illustration of a hand with red nail polish and a dark blue sleeve with yellow dots, extending a sealed envelope against a light blue background. The text 'Request a vote-by-mail ballot' is displayed below.

#### Post 2 | Vote By Mail Canva [Square Template](https://www.canva.com/design/DAF-TAtHE8E/zbGrBSy6Vgop46DlhLXYzg/view?utm_content=DAF-TAtHE8E&utm_campaign=designshare&utm_medium=link&utm_source=publishsharelink&mode=preview)  $\bullet$ Horizontal Template **O**  $\mathbb X$ ଟେ Request your mail-in ballot today Request your mail-in ballot today Request your mail-in ballot today and make your mark from the and make your mark from the and make your mark from the comfort of your home. comfort of your home. comfort of your home. Mail-in voting is a convenient and Mail-in voting is a convenient and Mail-in voting is a convenient and easy way to ensure your vote is easy way to ensure your vote is easy way to ensure your vote is counted. counted. counted. Request your ballot, Request your ballot, Request your ballot, [Insert link] [Insert link] [Insert link]

Vote By Mail

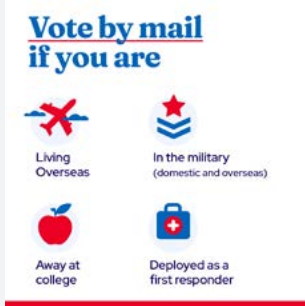

#### ALT TEXT

An infographic with a white background and bold blue text at the top that reads, 'Vote by mail if you are,' followed by four icons to finish the sentence. The first icon is an illustrated airplane, and under it reads, 'Living Overseas.' The second icon is an illustrated star badge, and under it reads, 'In the military, with domestic and overseas in parenthesis. The third icon is an illustrated apple, and under it reads 'Away at college.' The fourth icon is an illustrated first aid kit, and under it reads, 'Deployed as a first responder'. A bold red line is at the bottom.

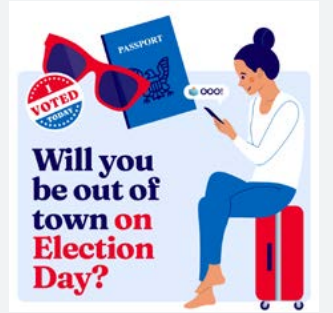

# ALT TEXT

An illustration of a woman sitting on a red suitcase looking down at a phone on the right-hand side and illustrations of a passport, voting sticker and shades are at the top of the photo with bold text that reads "Will you be out of town on Election Day?"

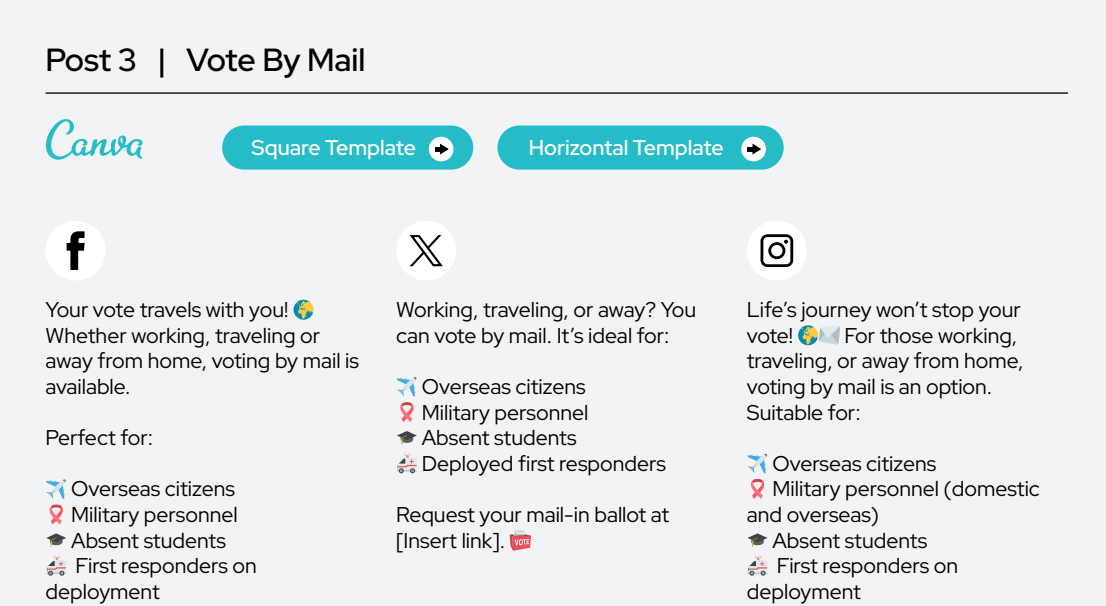

# Post 4 | Vote By Mail

Visit [Insert link] for more

information.

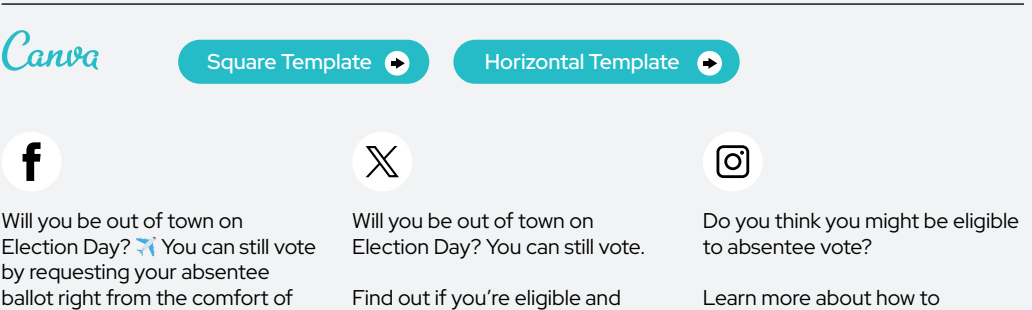

Find out how to request a mail ballot: [Insert link]

your home.

Find out if you're eligible and request a mail ballot: [Insert link]

Learn more about how to

determine your eligibility and request your mail ballot.

your voting options: [Insert link]

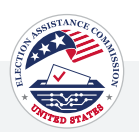

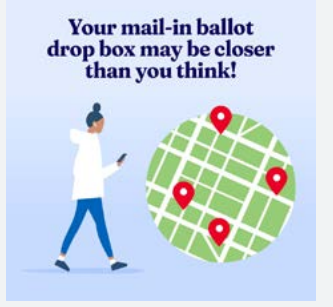

# ALT TEXT

A light blue background with an illustration of a person walking. Next to that is an illustration of a map with four location markers placed on it. The blue text at the top reads, 'Your mail-in ballot drop box may be closer than you think!'

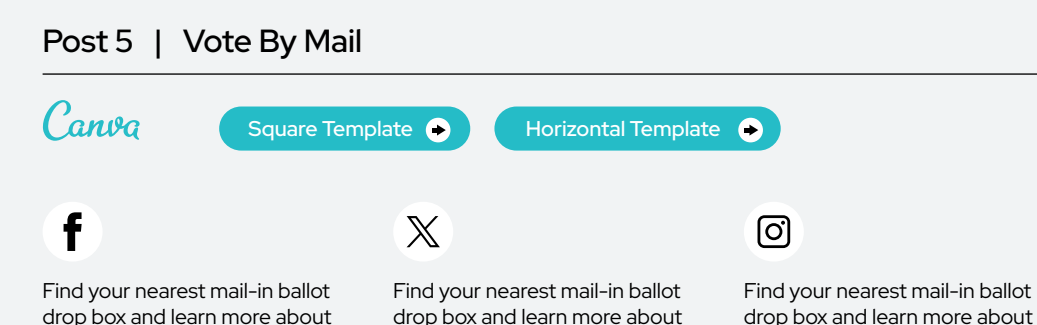

your voting options: [Insert link]

**Track YOUR MAIL-IN BALLOT** 

#### ALT TEXT

Graphic with an illustration of a person looking through a pair of binoculars. The text above the illustration reads, 'Track Your Mail-In Ballot'

# Post 6 | Vote By Mail Canva [Square Template](https://www.canva.com/design/DAF-qq-msgU/CeCwQoRe_fXtms8z0apADA/view?utm_content=DAF-qq-msgU&utm_campaign=designshare&utm_medium=link&utm_source=publishsharelink&mode=preview)  $\bullet$ Horizontal Template <sup>6</sup>  $\overline{\mathbb{X}}$ f ୮ଟା Did you know that you can track

your mail-in ballot? Learn how: [Insert link]

your voting options: [Insert link]

Did you know you can track your mail-in ballot? Learn how: [Insert  $\mathsf{link}$ ]

Did you know you can track your mail-in ballot? Learn how: [Insert  $\mathsf{link}$ ]

Vote By Mail

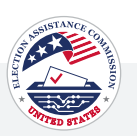

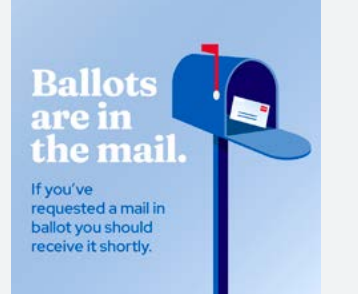

# ALT TEXT

An illustration of a blue mailbox with the flag up, indicating mail is inside. The background is a gradient of light to dark blue, and there's text informing that ballots are in the mail and those who requested a mail-in ballot will receive it shortly.

# Post 7 | Vote By Mail

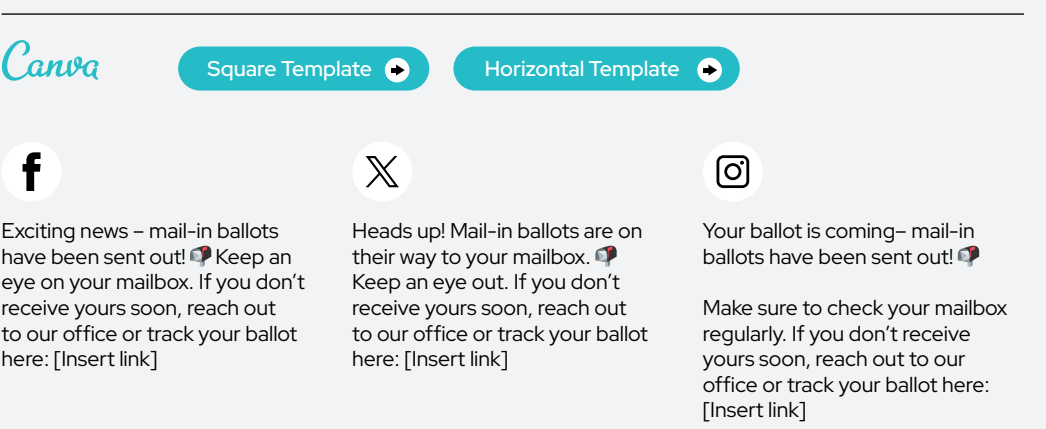

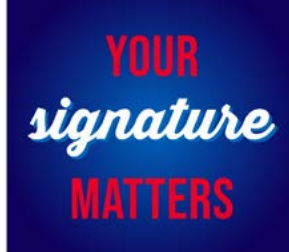

# ALT TEXT

Informational sign with a dark blue background, featuring the message 'Your signature matters' in bold white and red letters, emphasizing the importance of signatures.

#### Post 8 | Vote By Mail Canva [Square Template](https://www.canva.com/design/DAF-TDS60IA/x75NlsEjvOopGnPTbLZ23Q/view?utm_content=DAF-TDS60IA&utm_campaign=designshare&utm_medium=link&utm_source=publishsharelink&mode=preview)  $\bullet$ Horizontal Template <sup>6</sup>  $\mathbb X$ ୮ଟା Curious about signature curing? Your signature matters. This Every signature counts. This It's a crucial step that safeguards essential step safeguards your

your vote, prevents fraud, and upholds the integrity of the entire voting system. **For** Learn more: [Insert link]

vote, protects against fraud, and ensures the integrity of our democratic process. **Learn** more: [Insert link]

crucial step protects your vote, and guards against fraud, and upholds the integrity of our democratic process. **In Learn** more: [Insert link]

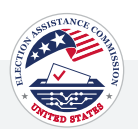

# **How do I request** a mail-in ballot?

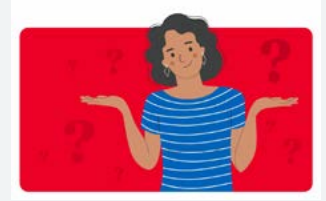

# ALT TEXT

A split white and red background. The blue text at the top reads, 'How do I request a mail-in ballot?' Under the text, there's an illustration of a person with a shrug position.

# Post 9 | Vote By Mail

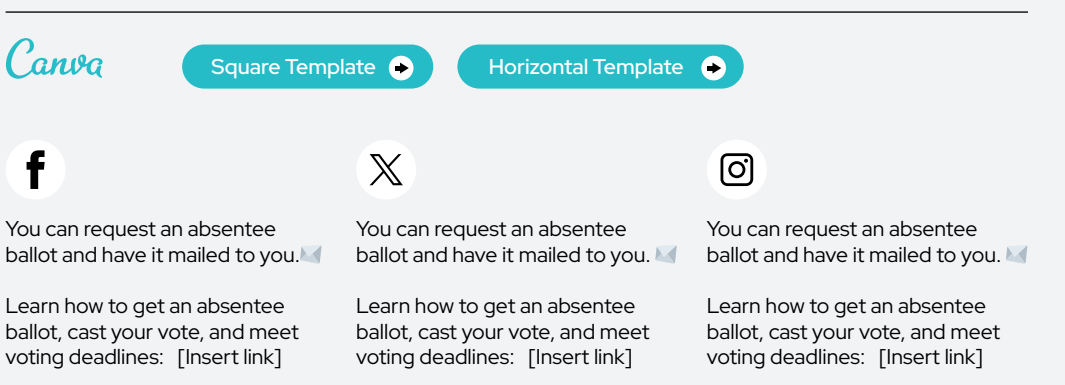

# Vote Early

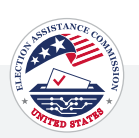

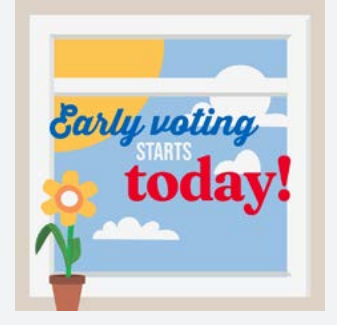

# ALT TEXT

Windowpane with a view of the sky and clouds. Bold text in the center reads 'Early voting starts today!' A potted flower with bright petals at the bottom left.

# Post 1 | Vote Early

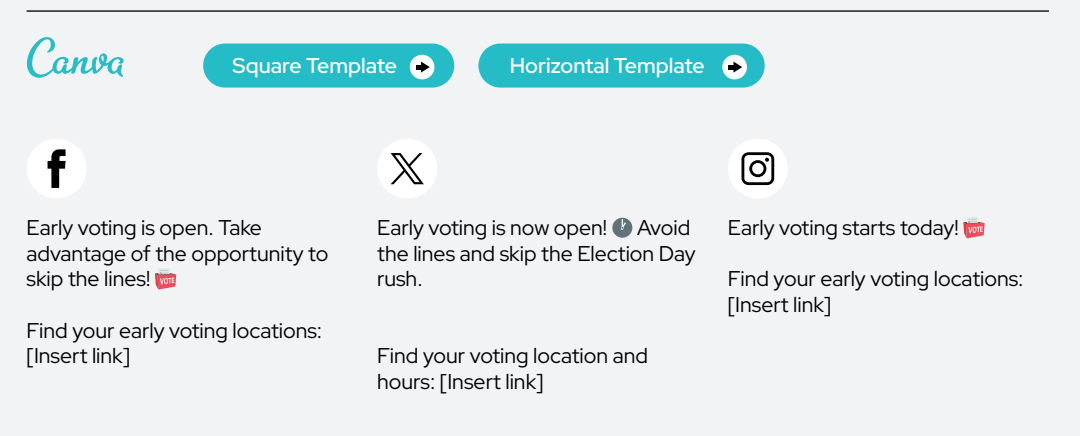

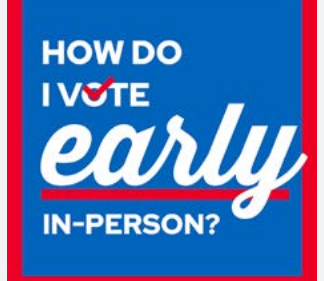

# ALT TEXT

A blue background with a red border. There is large white text that reads 'How do I vote early in-person?'.

# Post 2 | Vote Early

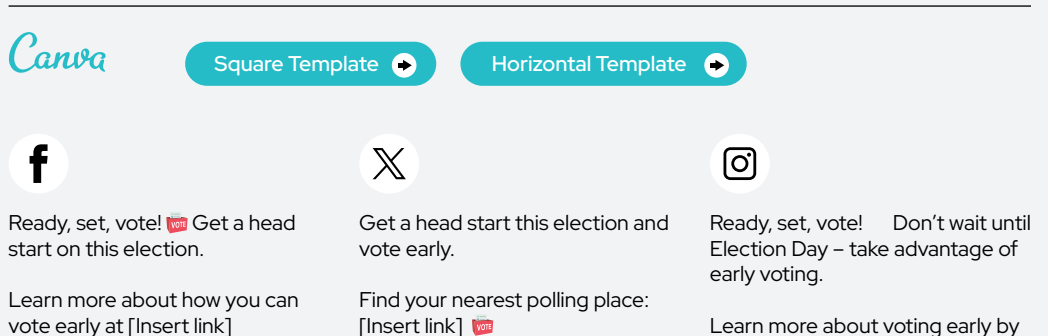

Learn more about voting early by clicking the link in our bio.

Vote Early

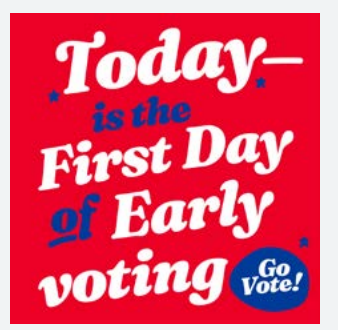

# Post 3 | Vote Early

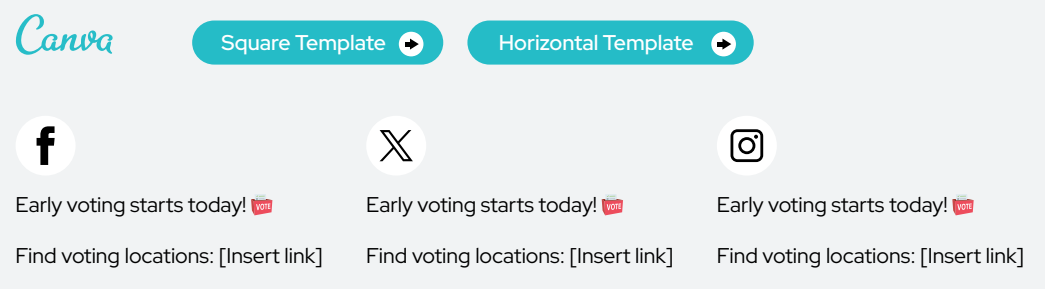

# ALT TEXT

Graphic with a red background and text that reads, 'Today is the first day of early voting.' The graphic includes an illustration in the bottom right corner of a blue circle with the text 'Go Vote!' in the center.

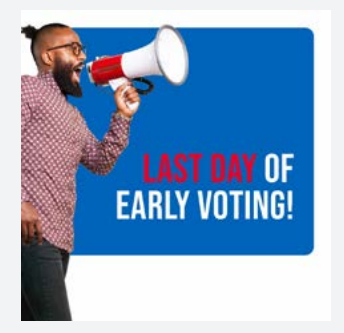

# ALT TEXT

Graphic that includes a photo of a man speaking into a megaphone. The text in the middle reads 'Last Day of Early Voting.'

# Post 4 | Vote Early Canva Square Template <sup>O</sup> [Square Template](https://www.canva.com/design/DAF-qgZkKjU/BpTeiBpqCuDHmtOqSAhpcw/view?utm_content=DAF-qgZkKjU&utm_campaign=designshare&utm_medium=link&utm_source=publishsharelink&mode=preview) **OD** Horizontal Template f  $\mathbb{X}$ ତ୍ର Today is your last chance to vote

early! Find a voting location and cast your ballot today: [Insert link] Today is your last chance to vote early! Find a voting location and cast your ballot today: [Insert link] Today is your last chance to vote early! Find a voting location and cast your ballot today: [Insert link] Vote Early

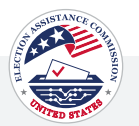

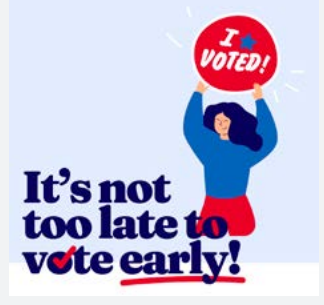

#### ALT TEXT

Illustration of a person with long, dark hair, holding up an envelope with an 'I Voted' sticker. The text 'It's not too late to vote early!' is displayed below."

# Post 5 | Vote Early

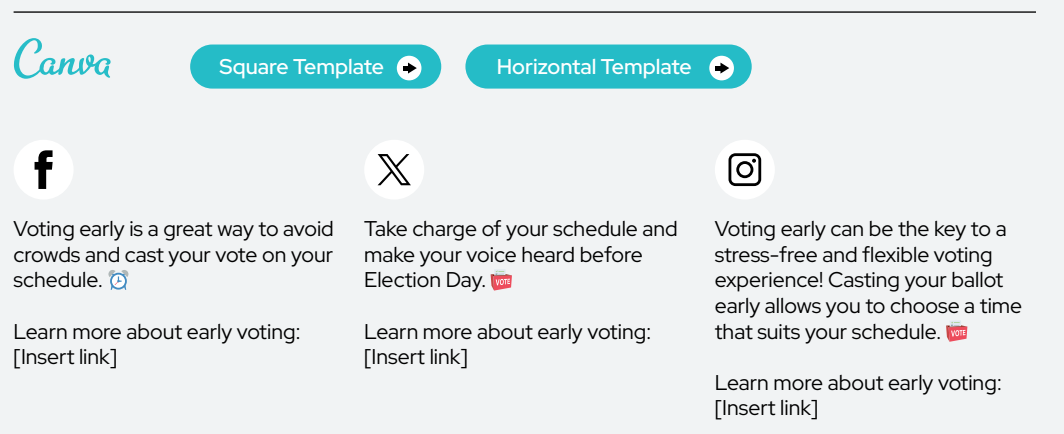

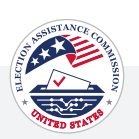

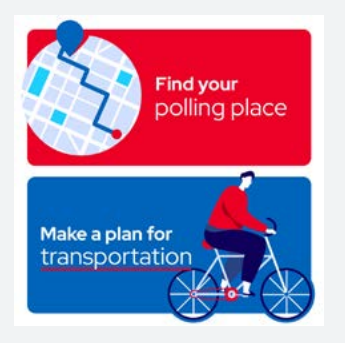

# ALT TEXT

A circular map in the top left corner with the text 'Find your polling place' on the right. At the bottom of the graphic, there is text on the left that says 'Make a plan for transportation,' accompanied by an image of someone riding a bike on the right-hand side. The image provides guidance on finding a polling place and planning transportation for voting.

# Post 1 | Polling Place

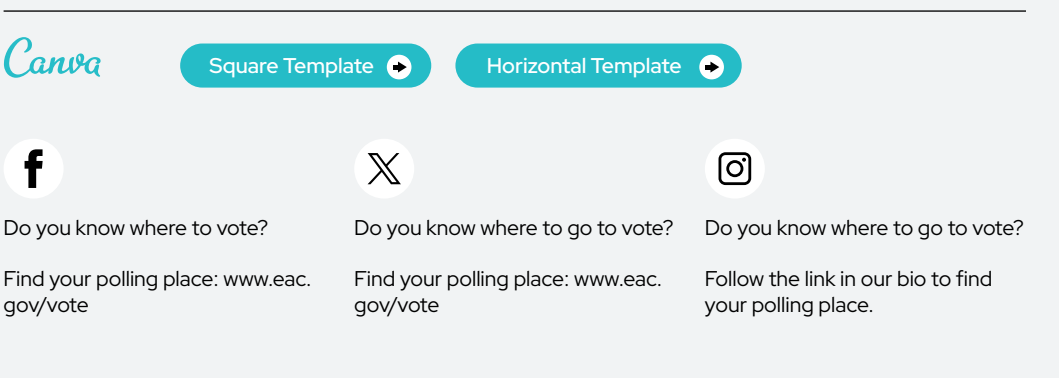

# Post 2 | Polling Place

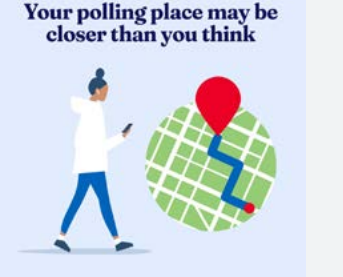

# ALT TEXT

Amidst a light blue backdrop, a figure in a white shirt and blue pants strides towards a red location pin on a green map. On one hand, they hold a phone, symbolizing accessibility. The image conveys the message: 'Your polling place may be closer than you think.''

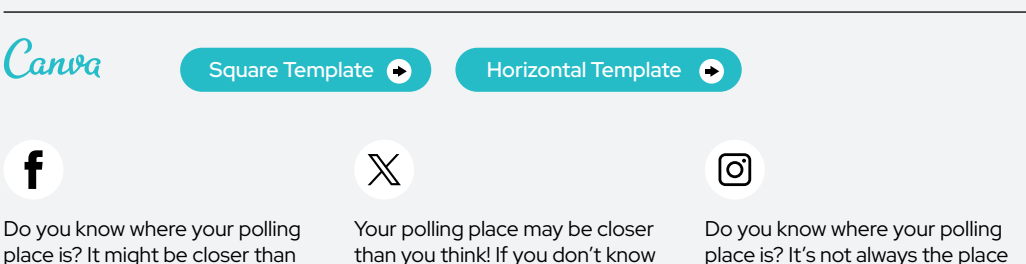

Find your polling place: [Insert link]

you think.

than you think! If you don't know where your polling place is, find out now: [Insert link]

place is? It's not always the place closest to you. Find your polling place at the link in our bio.

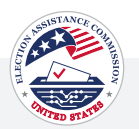

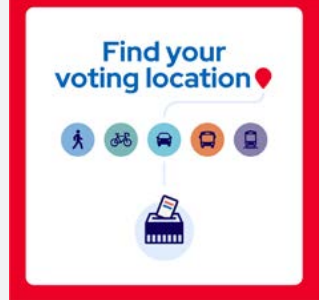

#### ALT TEXT

Graphic encouraging people to find their voting location. A white background with a red border. In the center is a ballot box. Above the ballot box, five different modes of transportation are represented: a pedestrian, a cyclist, a car, a bus, and a train. Above these images, the text 'Find your voting location' is displayed in a bold, blue font.

# Post 3 | Polling Place

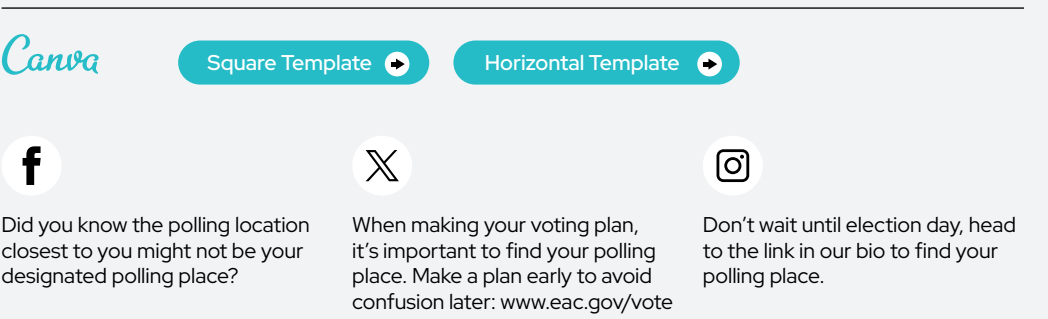

Find your polling place and make your plan to vote: [www.eac.gov/](www.eac.gov) vote

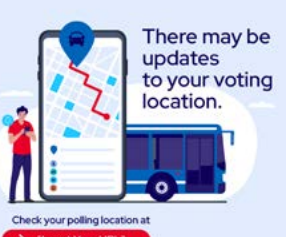

#### ALT TEXT

An illustration of a man checking his phone next to a larger animation of a cell phone with a map and a blue bus positioned behind it. The text above the bus reads, 'There may be updates to your voting location. Blue text on the bottom reads 'Check your polling location at' and '[Insert link]'' in a red oval.

Post 4 | Polling Place Canva  $\bullet$ [Square Template](https://www.canva.com/design/DAF-S6ZhwTs/fJ0IWdjDjEzBigxe8djHdw/view?utm_content=DAF-S6ZhwTs&utm_campaign=designshare&utm_medium=link&utm_source=publishsharelink&mode=preview) **COLL** Horizontal Template  $\mathbb X$ ୮ଟା Ensure your vote counts! Having Did you know your voting location Did you know your voting location is determined by the address you the most up-to-date information is determined by the address you about your polling place is crucial. used to register? used to register? **M** [Insert link]

Find your assigned polling place: [Insert link]

Find your assigned polling place.

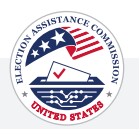

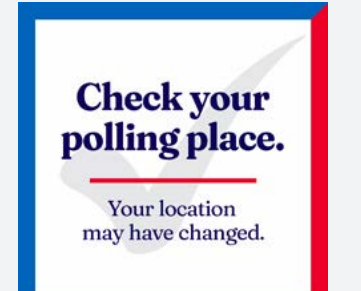

# ALT TEXT

A white background with red and blue borders with blue text in the middle that reads, 'Check your polling place.' A bold red line is under that and text in blue reads, 'Your location may have changed.'

# Post 5 | Polling Place

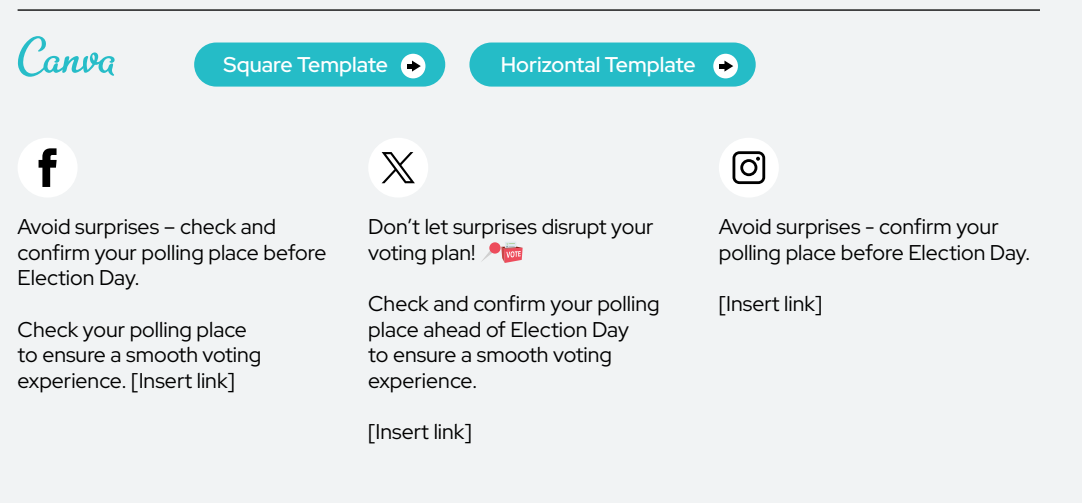

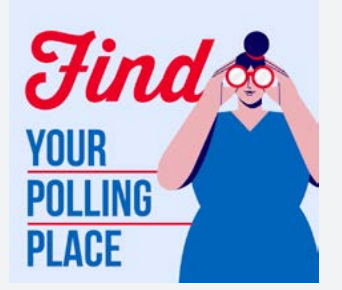

# ALT TEXT

A light blue background with an illustration of a person looking through binoculars. The red and blue text to the left reads, 'Find your polling place.'

#### Post 6 | Polling Place Canva  $\bullet$ [Square Template](https://www.canva.com/design/DAF-TLD6SJw/9r1RONxhxo_zfKLBlhFg_g/view?utm_content=DAF-TLD6SJw&utm_campaign=designshare&utm_medium=link&utm_source=publishsharelink&mode=preview) **COLL** Horizontal Template f  $\mathbb{X}$ ୮ଟା On Election Day, don't leave Before you head to the polls, Don't know where to go to cast anything to chance. Use our make sure you have the correct your vote? We make it easy. polling place locator to find your polling place location: [Insert link]

designated polling place.

[Insert link]

Find your polling place: [Insert

link]

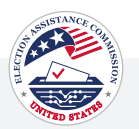

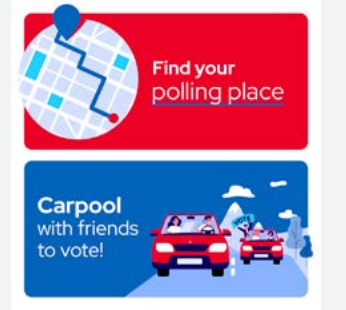

# ALT TEXT

The top section features an illustration of a map and a red rectangular button that says 'Find your polling place.' The bottom section shows an illustration of two cars carrying people, with a passenger hanging out of the back window holding a sign that says 'Vote.' To the left of the cars, text reads, 'Carpool with friends to vote!'

# Post 7 | Polling Place

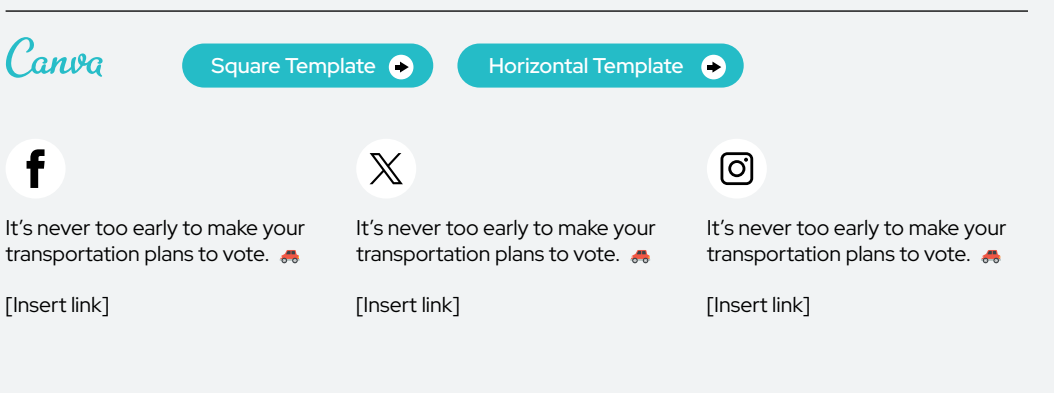

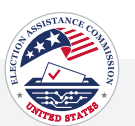

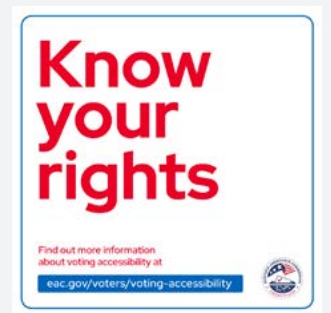

#### ALT TEXT

A white background featuring bold, red text that says 'Know your rights'. Below that is red text that reads,' Find out more information about voting accessibility at [eac.gov/voters/](https://eac.gov/voters) voting-accessibility'. The link appears in white text with a blue box around it.

# Post 1 | Education

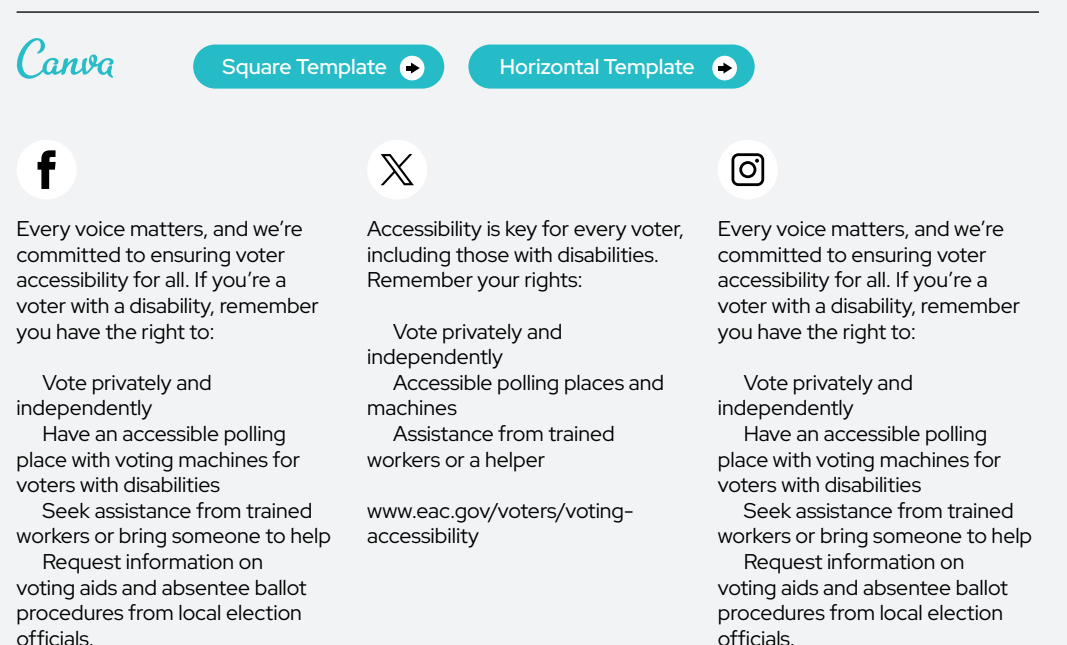

Learn more about voter accessibility by clicking the link in our bio.

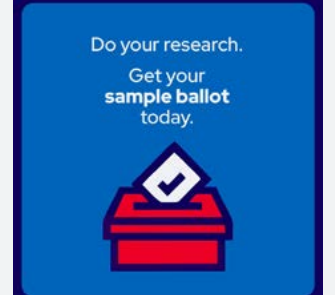

#### ALT TEXT

Image displaying text in bold, 'Do your research. Get your sample ballot today.' Below the text is a visual representation of a completed ballot with a checkmark, being placed into a red ballot box. The image guides voters to research, complete, and bring their sample ballots to the polls.

# Post 2 | Education

[www.eac.gov/voters/voting-](www.eac.gov/voters/voting)

accessibility

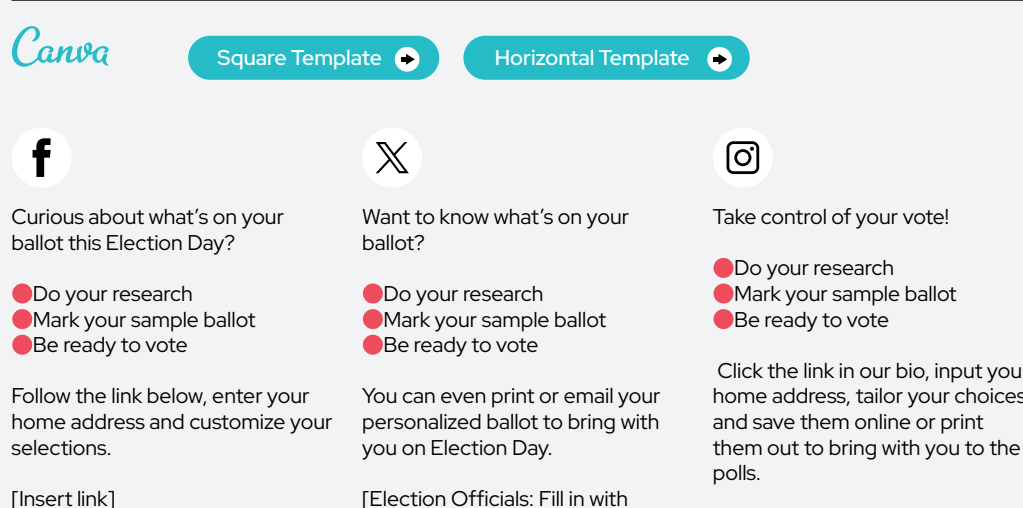

[Election Officials: Fill in with the appropriate URL at your discretion]

 Click the link in our bio, input your home address, tailor your choices, them out to bring with you to the

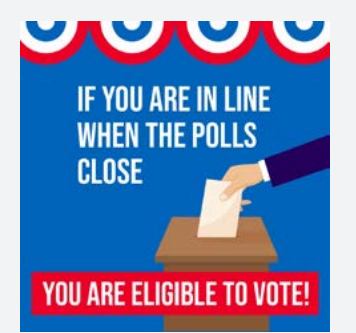

# ALT TEXT

A hand placing a ballot into a box. With text that reads: "If you are in line when the polls close, you are eligible to vote!"

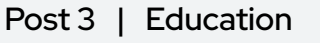

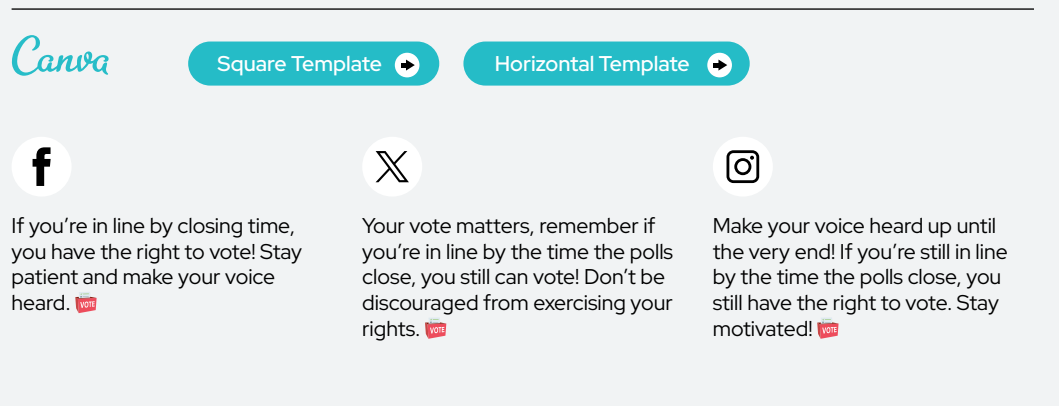

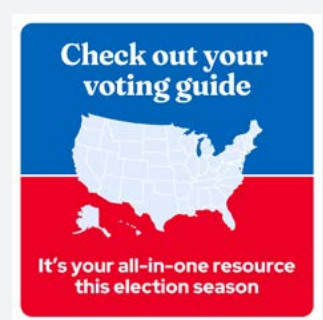

# ALT TEXT

A split blue and red background featuring an illustrated map of the United States. The text at the top above the map reads, 'Check out your voting guide.' The text at the bottom under the map reads, 'It's your all-in-one resource this election season.'

#### Post 4 | Education Canva  $\bullet$ [Square Template](https://www.canva.com/design/DAF-Sd7d7oU/V_oVUr1EvKhmEkx4lY2rLA/view?utm_content=DAF-Sd7d7oU&utm_campaign=designshare&utm_medium=link&utm_source=publishsharelink&mode=preview) **COLL** Horizontal Template f  $\mathbb{X}$ ୮ଟା Everything you need to know Everything you need to know Everything you need to know about voting all in one place! about voting all in one place! about voting all in one place! Check out the voting guide: Check out the voting guide: Check out the voting guide at the [Insert link] [Insert link] link in bio.

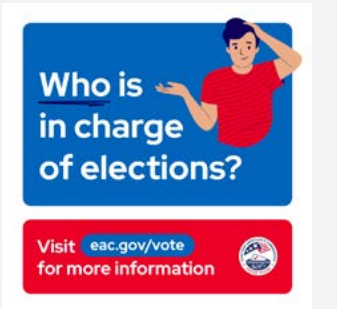

#### ALT TEXT

Set against a blue background, a graphic presents an illustrated man with a puzzled expression asking, 'Who is in charge of elections?' To the right, the query is written. Below the illustration, a bold red banner provides a direct link to [eac.gov/vote](https://eac.gov/vote) for additional information, accompanied by the distinctive logo of the U.S. Election Assistance Commission.

# Post 5 | Education

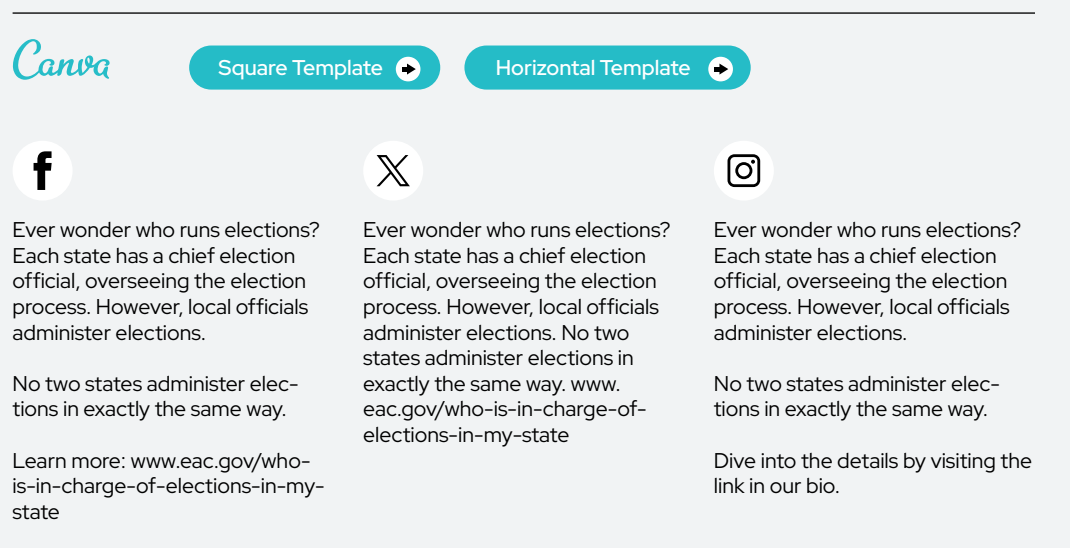

URL's on graphics can be customized inside of Canva

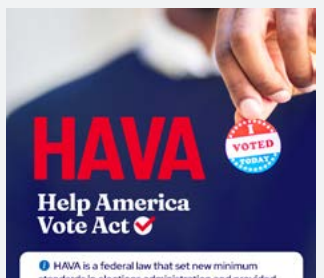

even is a recentation that set here minimized<br>dards in elections administration and provider<br>ing to help meet the new standards, replace<br>ig systems, and improve election administrati

# ALT TEXT

A hand holding a red, white and blue 'I voted today' sticker in the background. To the left of the sticker, the text reads, 'HAVA' in red. Under it reads, 'Help America Vote Act' in white and to the right is an illustrated red check mark in a white circle. At the bottom, there is a white background with blue text that reads, 'HAVA is a federal law that set new minimum standards in elections administrators and provided funding to help meet the new standards, replace voting systems, and improve election administration.'

# Post 6 | Education

vote\_act.aspx

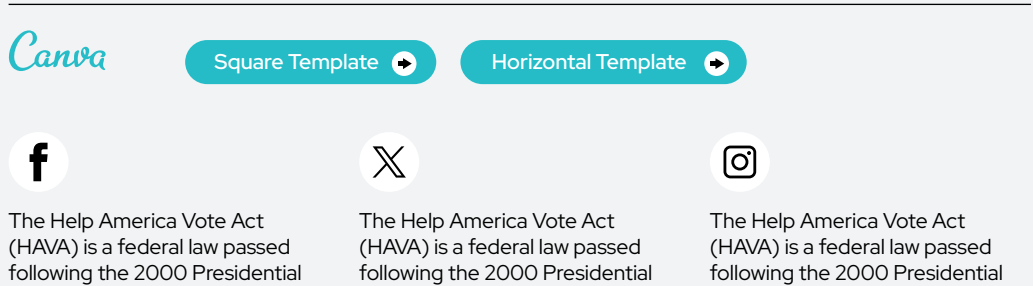

Election and was a turning point in U.S. voting processes. Dive into its history and the outcome: www. [eac.gov/about/help\\_america](https://eac.gov/about/help_america)\_

Election and was a turning point in U.S. voting processes. Dive into its history and the outcome: www. [eac.gov/about/help\\_america\\_](https://eac.gov/about/help_america) vote\_act.aspx

Election and was a turning point in U.S. voting processes. Dive into its history and the outcome by visiting the link in the bio.

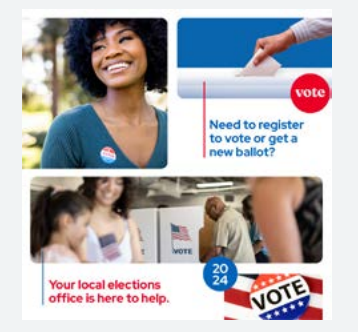

# ALT TEXT

Graphic that includes a collage of images showing people voting, putting their ballot in the box, and smiling with a 'I Voted' sticker on their shirt. The text on the top reads, 'Need to register to vote or get a new ballot?' Text on the bottom reads, 'Your local elections office is here to help.'

# Post 7 | Education

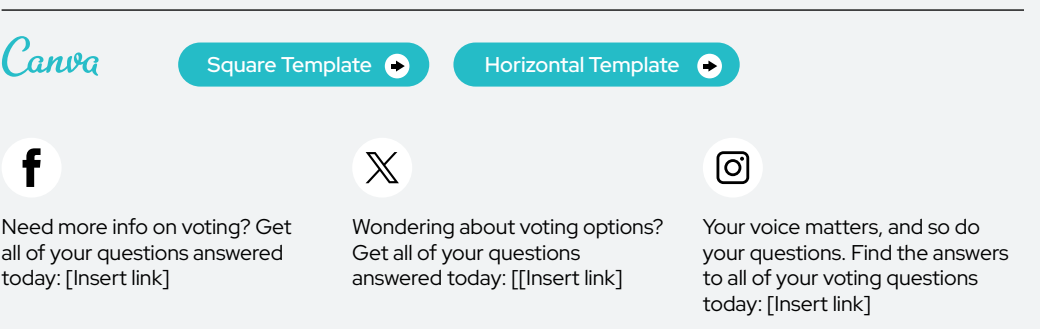

# Your ballot is not a test You can take notes with you to the polls!

# ALT TEXT

Illustration of a woman sitting with a piece of paper and a pen, thinking. Text at the top reads 'Your ballot is not a test' Text on the bottom reads ' You can take notes with you to the polls!'

link]

#### Post 8 | Education Canva  $\bullet$ [Square Template](https://www.canva.com/design/DAF-S3llDcU/U6lk4G5ZRUZGvtZVb67l6w/view?utm_content=DAF-S3llDcU&utm_campaign=designshare&utm_medium=link&utm_source=publishsharelink&mode=preview) **COLL** Horizontal Template  $\mathbb X$ രി Don't stress about memorizing There's no need to stress about No need to stress about your choices - bring your notes, memorizing your voting choices. memorizing choices on Election sample ballot, or voting guide to You can bring your notes, sample Day! Bring your notes, sample ballot, or voting guide to the polls. the polls. ballot, or voting guide to the polls.  $\leq$ Find your voting guide: [Insert Find your voting guide: [Insert

link]

Find your voting guide: [Insert link]

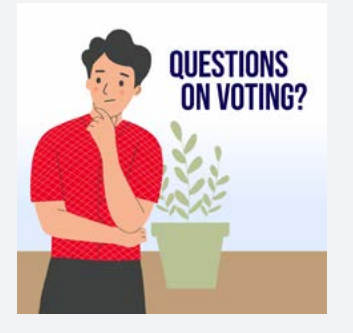

# ALT TEXT

Illustration of a man thinking behind that is an illustration of a green plant. Blue text on the right side reads 'Questions on voting?'

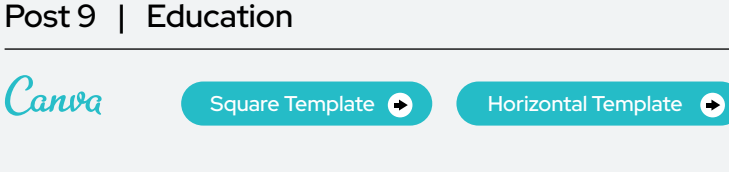

υ, Need answers about voting? We've got you covered!

<www.eac.gov/voters/voter-faqs>

# $\mathbb{X}$ Questions about the voting process? We've got the answers! VOIL

<www.eac.gov/voters/voter-faqs>

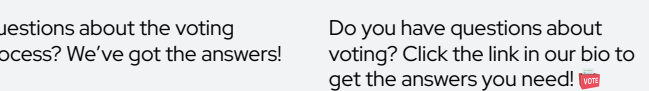

ලු

voting by  $\frac{1}{15a}$ 

#### ALT TEXT

A red and blue background split diagonally with an illustration of a white envelope with an American flag postage stamp and the words 'vote'. In the middle of the graphic, the text overlay reads. 'Voting by mail is a win-win.'

# Post 10 | Education

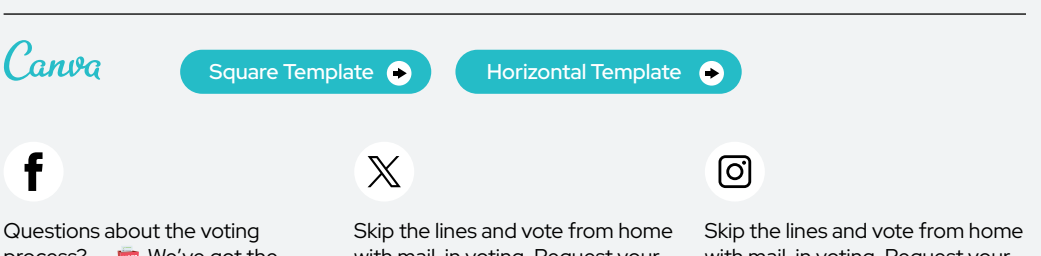

process? **We** We've got the answers! [www.eac.gov/voters/](www.eac.gov/voters) voter-faqs

with mail-in voting. Request your ballot today: [Insert link]

with mail-in voting. Request your ballot at the link in our bio.

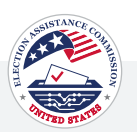

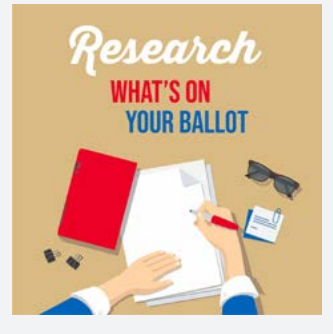

#### ALT TEXT

Illustration of hands writing on paper at the bottom of the graphic. The text on the top reads 'Research What's on Your Ballot.'

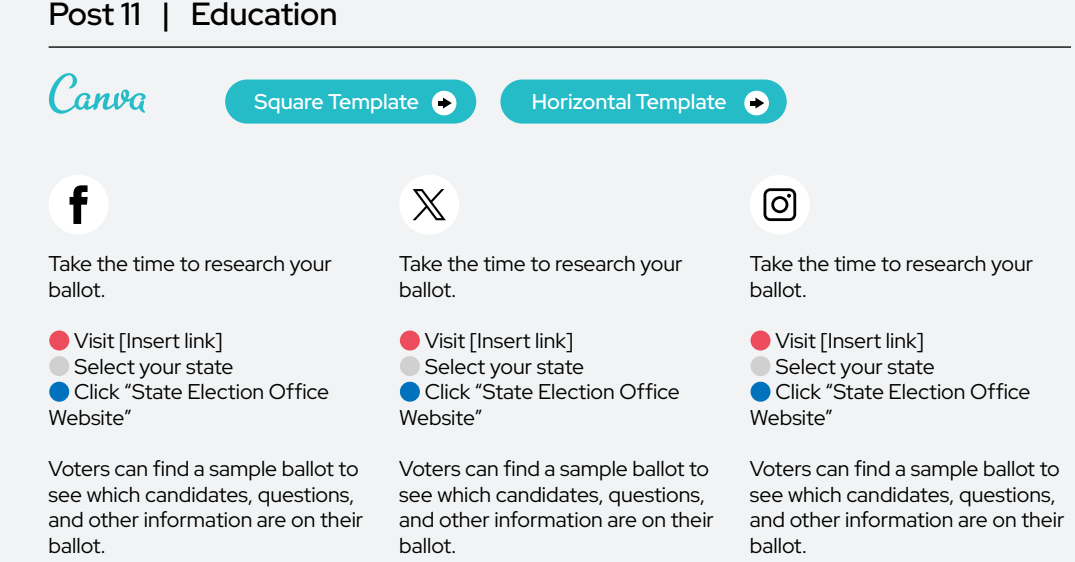

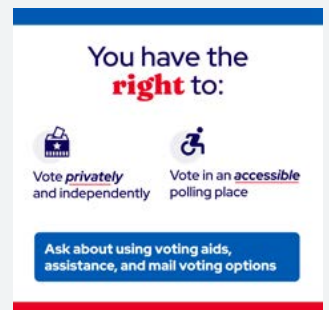

# ALT TEXT

A white background, a blue border at the top, and a red border at the bottom. Text at the top reads, "You have the right to:" Text underneath reads, "Vote privately and independently" with a graphic of a ballot box, "Vote in an accessible polling place" with a graphic of a handicap symbol, and at the bottom text reads, "Ask about using voting aids, assistance, and mail-in voting options,' in a blue box.

# Post 12 | Education

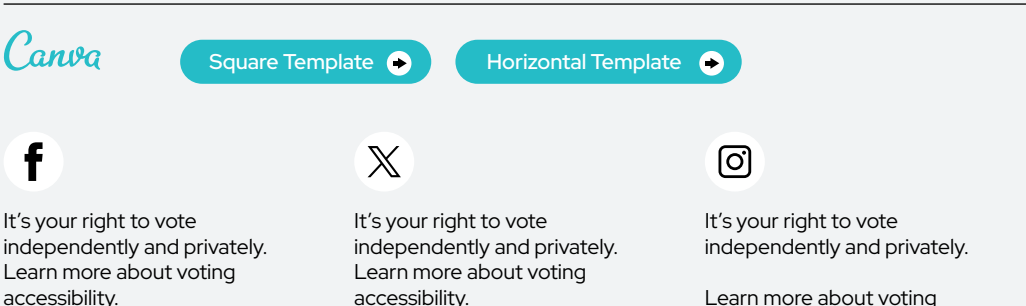

<www.eac.gov/voting-accessibility>

<www.eac.gov/voting-accessibility>

Learn more about voting accessibility. <www.eac.gov/voting>accessibility

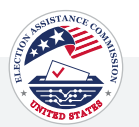

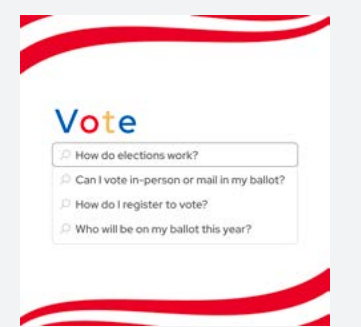

# ALT TEXT

A white background with red design stripes at the top and bottom featuring a search bar in the middle that reads, 'Vote. In the search, four prepopulated questions read: 'How do elections work?', 'Can I vote in-person or mail in my ballot?', 'How do I register to vote?', and 'Who will be on my ballot this year?'.

# Post 13 | Education

voter-faqs

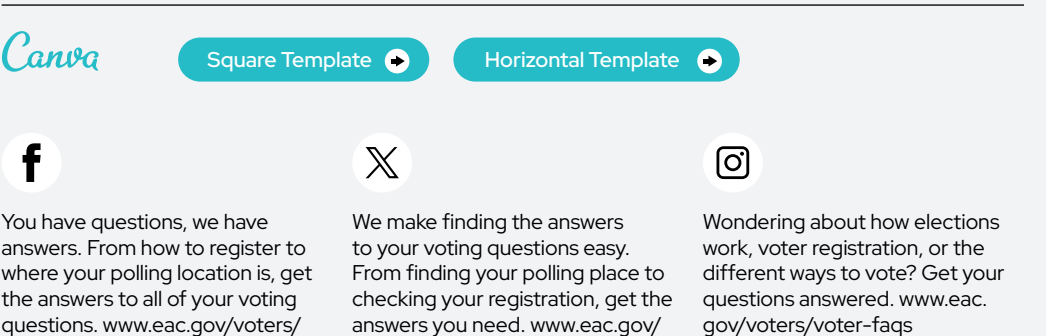

voters/voter-faqs

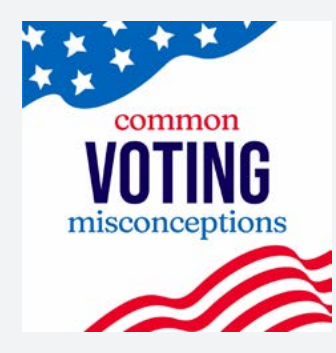

#### ALT TEXT

White background with an image of a stylized American flag with blue color and white stars in the top left corner. The text in the middle reads, 'Common voting misconceptions.' The bottom right corner illustrates the stripes from the American flag.

Post 14 | Education Canva [Square Template](https://www.canva.com/design/DAF-qR7P60k/EtTyaWirR-EetZzbUqw_Bw/view?utm_content=DAF-qR7P60k&utm_campaign=designshare&utm_medium=link&utm_source=publishsharelink&mode=preview)  $\bullet$ Horizontal Template **O**  $\mathbb X$ ୮ଟା When it comes to voting, there When it comes to voting, there When it comes to voting, there are many misconceptions. Clear are many misconceptions. Clear are many misconceptions. Clear up the confusion and learn up the confusion and learn up the confusion and learn

everything you need to know about voting: [www.eac.gov/](www.eac.gov) voters/voter-faqs

everything you need to know about voting: [www.eac.gov/](www.eac.gov) voters/voter-faqs

everything you need to know about voting: [www.eac.gov/](www.eac.gov) voters/voter-faqs

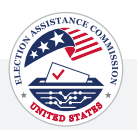

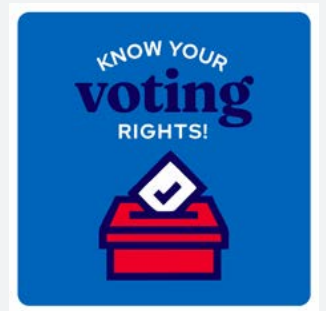

# ALT TEXT

This is a blue square image with the text "Know your voting rights!" at the top and an illustration of a red ballot box with a white checkmark on a piece of paper being inserted into it.

# Post 15 | Education

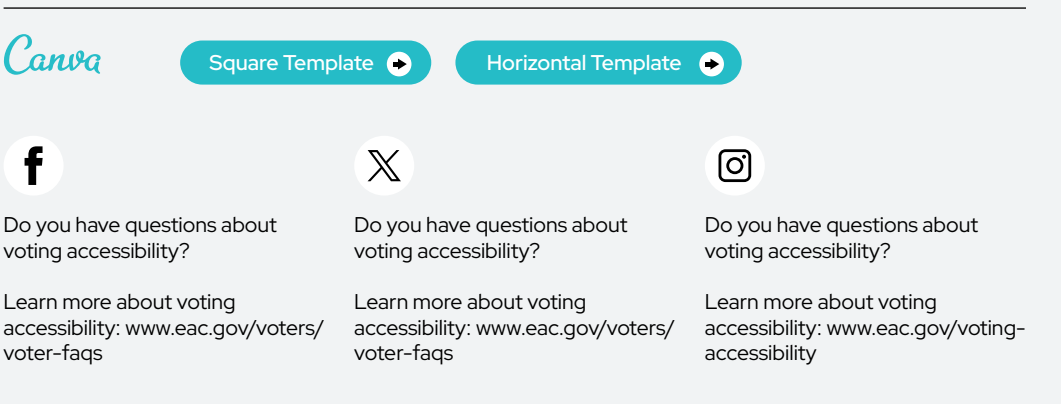

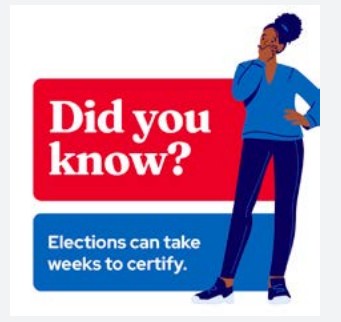

# ALT TEXT

An informational graphic with an illustration of a woman pondering, text stating 'Did you know? Elections can take weeks to certify.'

# Post 16 | Education

you get your "I Voted" sticker: <www.eac.gov/election-officials>/ election-results-canvass-and-

certification

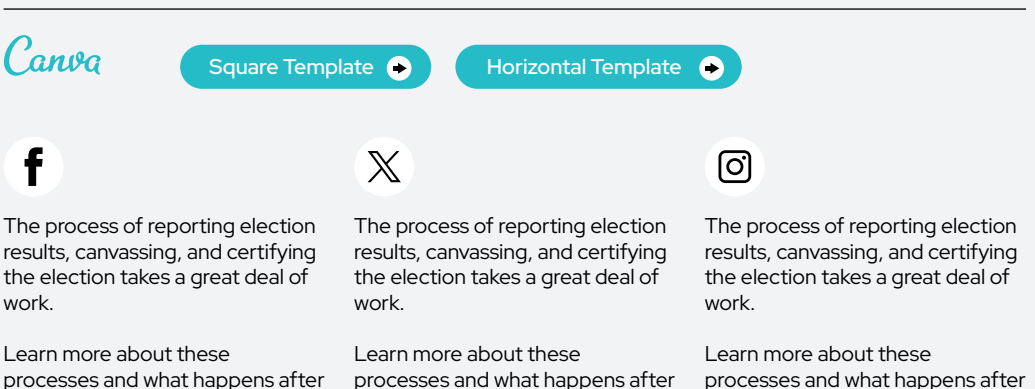

processes and what happens after you get your "I Voted" sticker: [www.eac.gov/election-officials/](www.eac.gov/election-officials) election-results-canvass-andcertification

processes and what happens after you get your "I Voted" sticker: <www.eac.gov/election-officials>/ election-results-canvass-andcertification

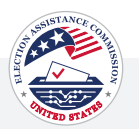

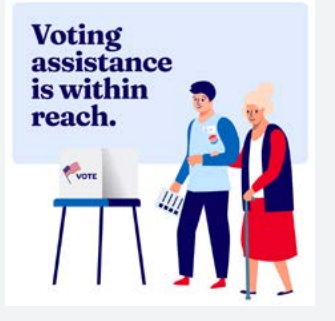

#### ALT TEXT

Graphic with an illustration of a poll worker helping an elderly woman vote. The text on the top left reads, 'Voting assistance is within reach.'

# Post 17 | Education

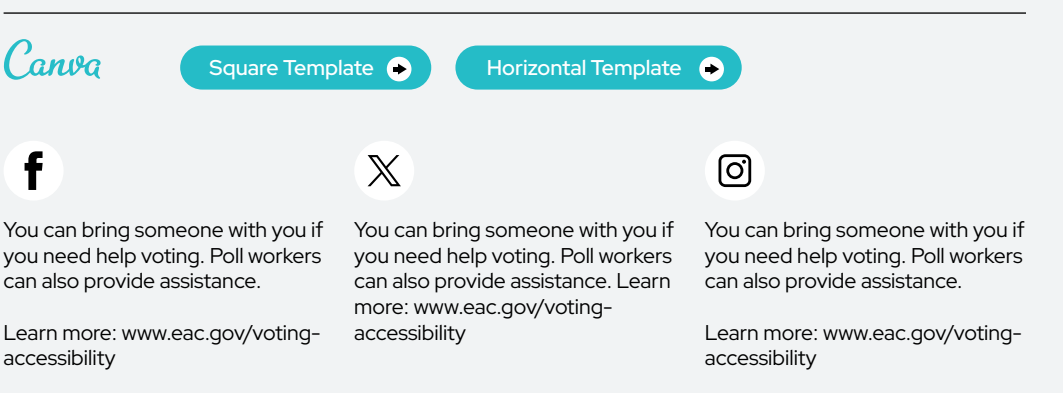

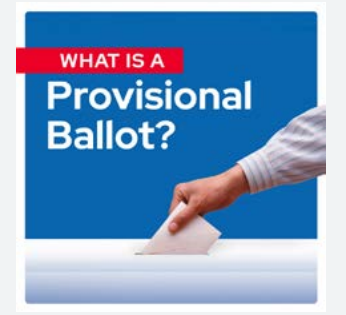

#### ALT TEXT

Graphic with a blue background and an image of a hand putting an envelope in a ballot box. The text on top reads 'What is a provisional ballot?'

# Post 18 | Education

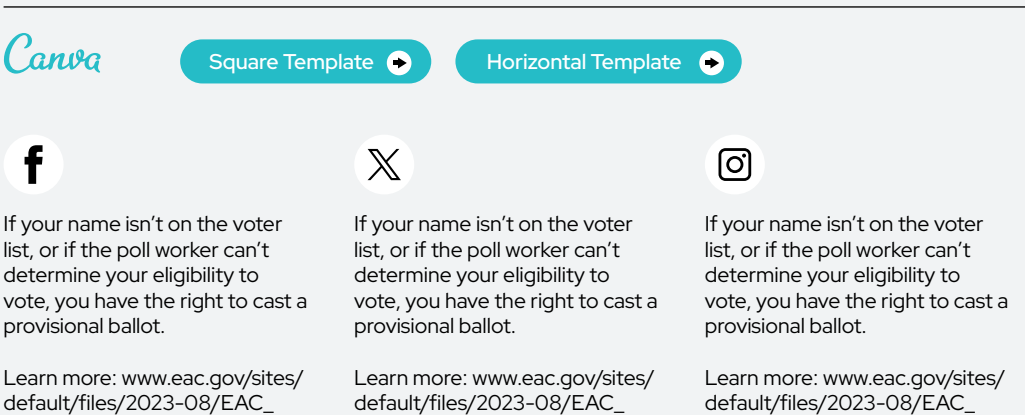

Best\_Practices\_on\_Provisional\_ Voting\_508.pdf

Best\_Practices\_on\_Provisional\_ Voting\_508.pdf

Best\_Practices\_on\_Provisional\_ Voting\_508.pdf

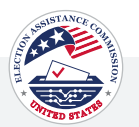

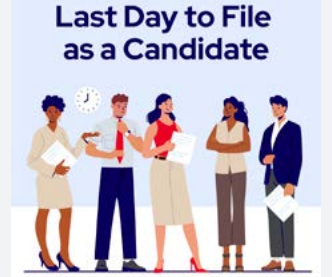

#### ALT TEXT

A group of five diverse individuals holding papers, with a clock icon indicating time is running out, under the text "Last Day to File as a Candidate" against a light blue background.

# Post 19 | Education

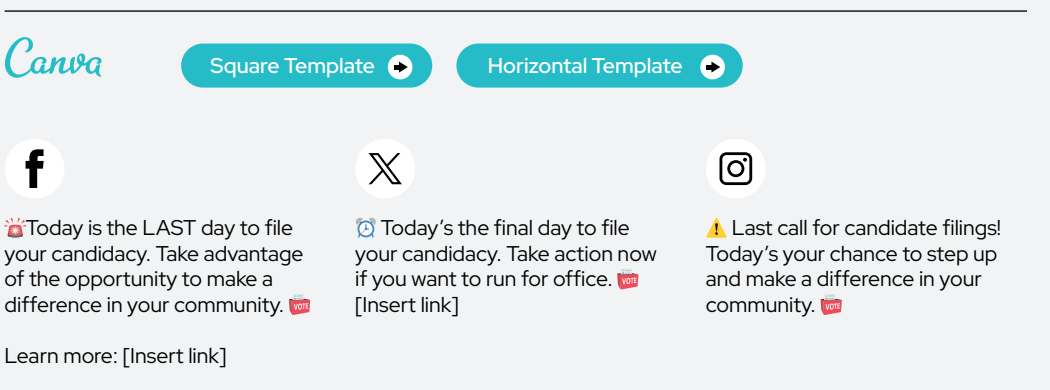

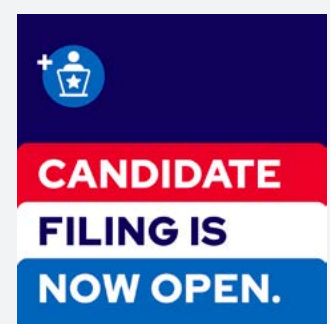

#### ALT TEXT

A background with split colors the top is dark blue, the middle is red and white, and the bottom is blue. There's an illustration of an icon at a podium. The text reads, 'Candidate filing is now open.'

#### Post 20 | Education Canva [Square Template](https://www.canva.com/design/DAF-TIrjGNk/14w5Y6I8N1Rsxg0avft0tA/view?utm_content=DAF-TIrjGNk&utm_campaign=designshare&utm_medium=link&utm_source=publishsharelink&mode=preview)  $\bullet$ Horizontal Template <sup>6</sup> f  $\mathbb X$ ଟେ Candidate filing is now open! Interested in running for Want to make a difference for office? Filing for candidacy is now If you're considering running your community? **A** Candidate for office, now is the time to open. Dive into the process and filing is now open! prepare what you need to file for requirements to get started today. candidacy. Take the first step towards running [Insert link] for office by visiting the link in

Learn more at [Insert link]

our bio to learn more about the process and requirements.

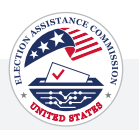

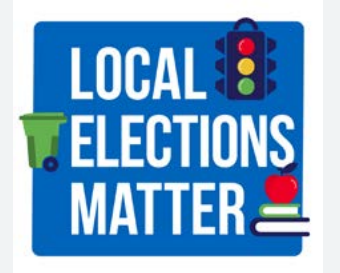

# ALT TEXT

A blue background, with text that reads, 'Local Elections Matter' in bold white. An illustration of a stoplight is at the top right corner, an illustration of a green trash can is in the middle next to the word 'elections' and an illustration of an apple sitting on top of books is next to the word 'matter'.

# Post 21 | Education

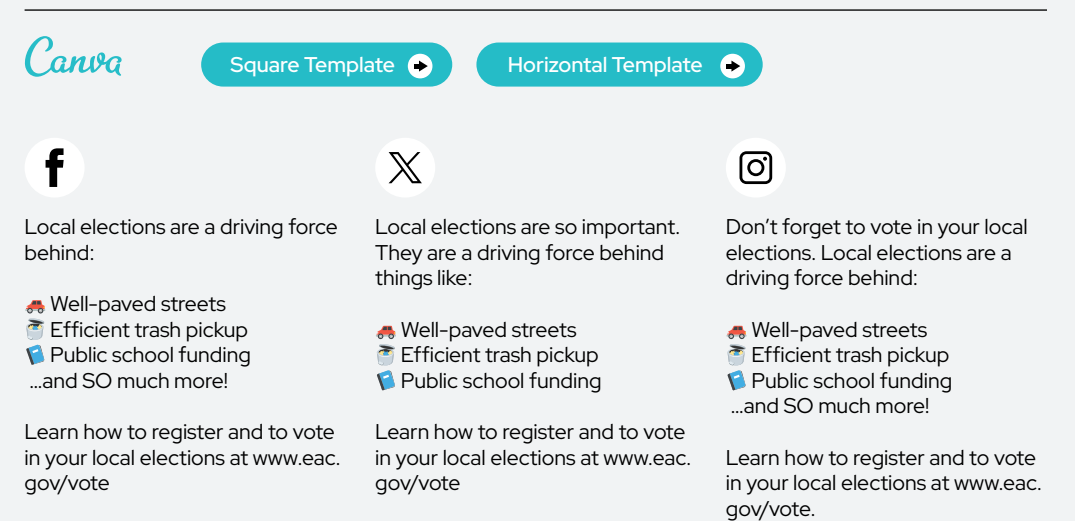

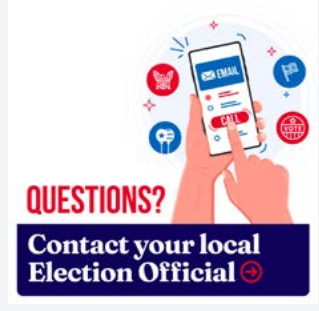

# ALT TEXT

A white background with an illustration of a hand holding a smartphone and political party stickers around it. On the smartphone, a button reads, 'email' and a button that reads, 'call.' The text on the graphic reads, 'Questions? Contact your local Election Official'.

# Post 22 | Education

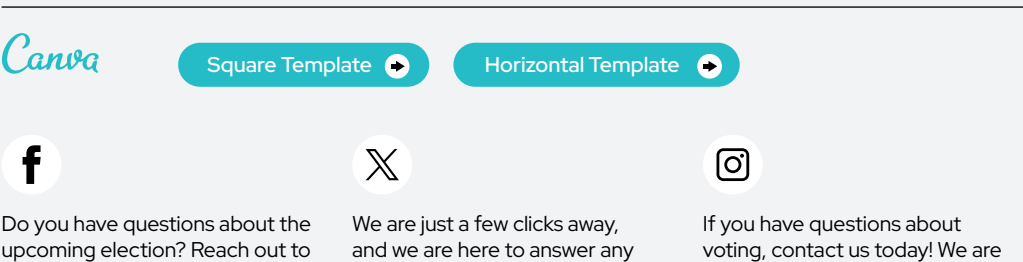

us. [Insert link] questions you have about voting.

Contact us today: [Insert link]

here to answer all of your votingrelated questions.

Head to the link in our bio to find our contact information.

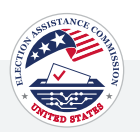

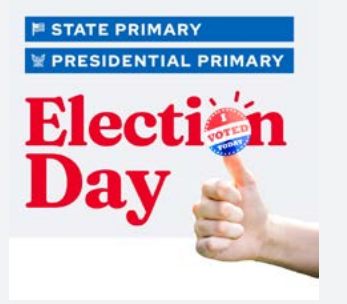

# ALT TEXT

Text that reads 'State Primary. Presidential Primary. Election Day.' The image features a hand with a thumbs-up gesture and an 'I Voted Today' sticker, signifying a positive message and voter participation in primary and general elections.

# Post 23 | Education

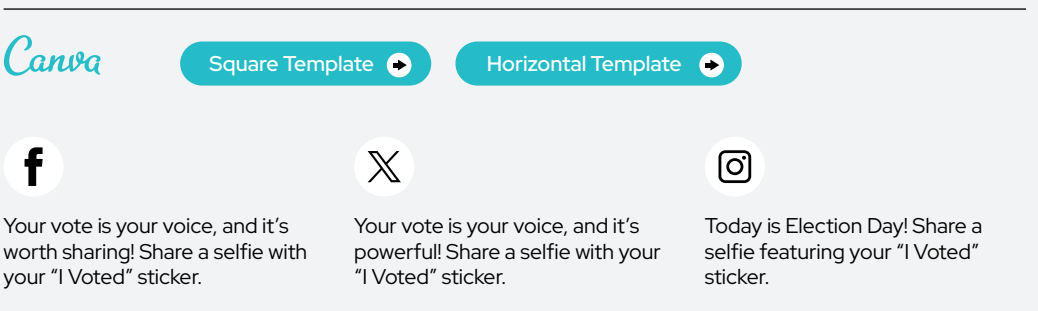

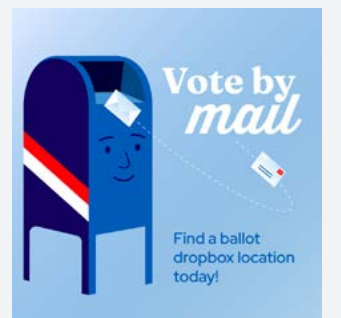

# ALT TEXT

A light blue background with an illustration of a post office drop box with a red and white stripe on the side. The text to the right of the mailbox reads, 'Vote by mail', and under that is an illustration of a letter going into the mailbox. The bottom of the graphic reads, 'Find a ballot drop box location today!'

# Post 24 | Education Canva [Square Template](https://www.canva.com/design/DAF-TDbQFqY/SAyw3TqAGEe74-L0IV0Z5A/view?utm_content=DAF-TDbQFqY&utm_campaign=designshare&utm_medium=link&utm_source=publishsharelink&mode=preview)  $\bullet$ Horizontal Template **O** f  $\mathbb{X}$ ୮ଟା

 Attention voters! Drop off your ballot today. You can still drop off your ballot on Election Day before .<br>the polls close!

 Attention voters! Drop off your ballot today. You can still drop off your ballot on Election Day before the polls close!

 Attention voters! Drop off your ballot today. You can still drop off your ballot on Election Day before .<br>the polls close!

# Voting Security

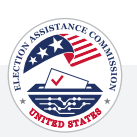

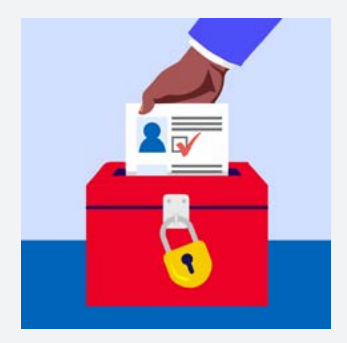

#### ALT TEXT

A hand in a brown suit jacket placing a white ballot with a blue person icon and red check mark into a red ballot box with a yellow lock. The background is light blue, representing the act of voting with emphasis on the security and importance of the process.

# Post 1 | Voting Security

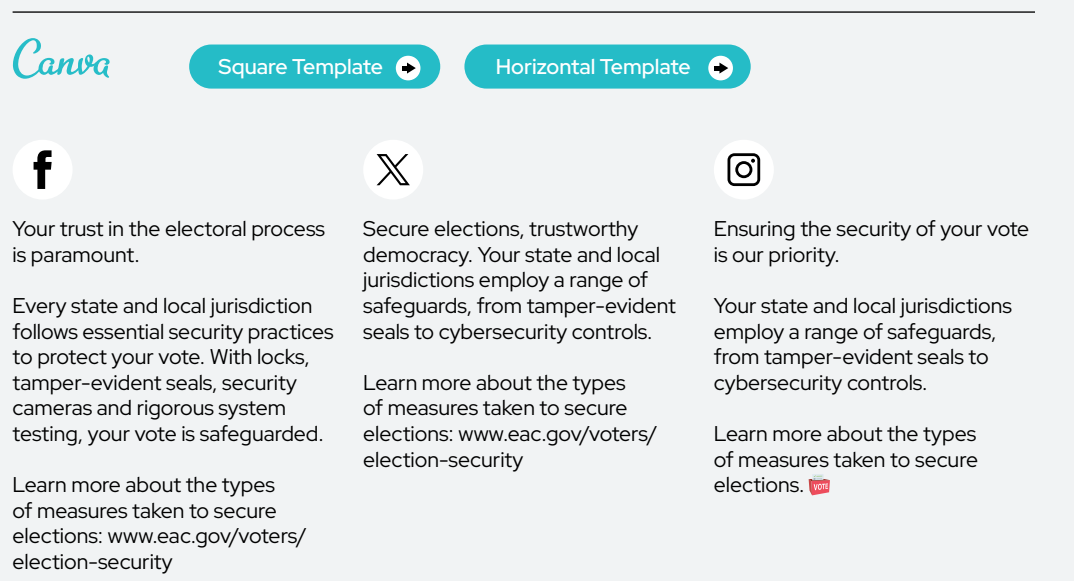

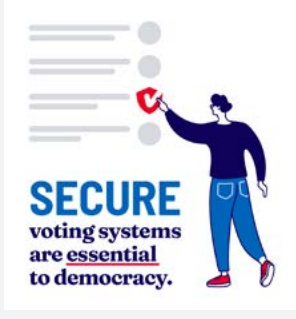

# ALT TEXT

An illustrated person with a blue shirt and jeans, checking a box on a voting form with a white background. The text 'Secure voting systems are essential to Democracy' is prominently displayed on the form.

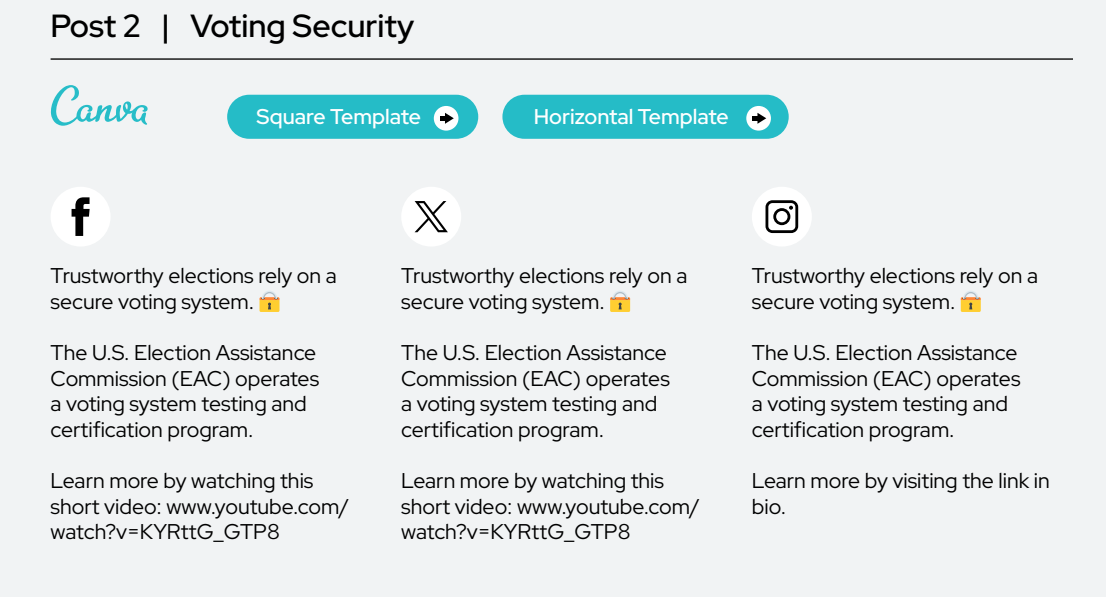

Voting Security

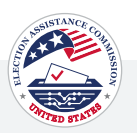

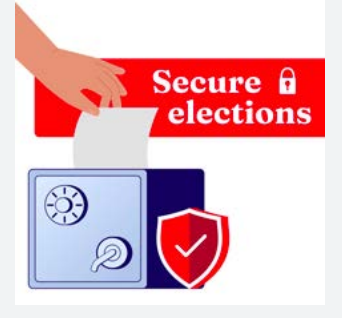

#### ALT TEXT

A white background with an illustration of a hand putting a ballot into a safe with a red shield symbol next to it, mimicking a ballot box. The text above the illustration reads, 'Secure elections.'

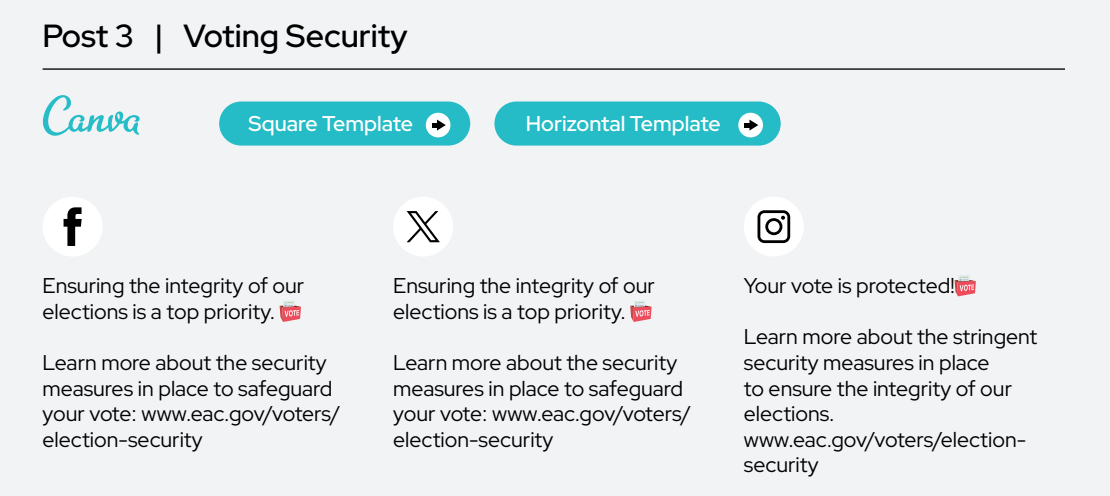

# **Logic and Accuracy Testing**  $\infty$ ī ī ī Prepare Test Review

# ALT TEXT

A graphic titled 'Logic and Accuracy Testing' displaying a three-step process: 'Prepare' with an icon of three pencils, 'Test' with a piece of paper with x's and a checkmark, suggesting a test, and 'Review' with a check mark icon, indicating the stages of testing for logic and accuracy.

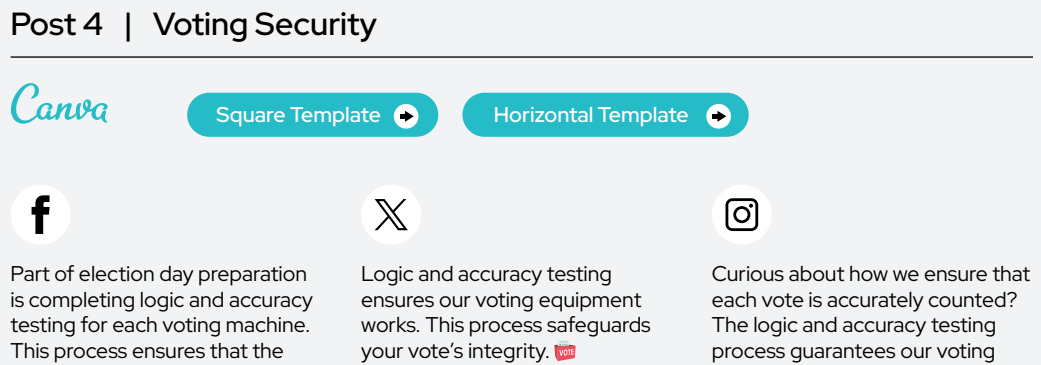

equipment functions and captures each vote accurately. **■** Learn more at <www.eac.gov/sites>/

default/files/electionofficials/ QuickStartGuides/Logic\_and\_ Accuracy\_Testing\_EAC\_Quick\_ Start\_Guide\_508.pdf

Learn more<www.eac.gov/sites>/ default/files/electionofficials/ QuickStartGuides/Logic\_and\_ Accuracy\_Testing\_EAC\_Quick\_ Start\_Guide\_508.pdf

equipment works, protecting the integrity of your vote. ✅

Voting Security

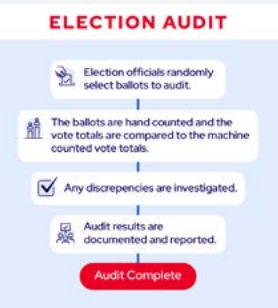

#### ALT TEXT

Graphic with a blue background. The text at the top reads, 'Election officials randomly select ballots to audit. The ballots are hand counted and the vote totals are compared to the machine counted vote totals. Any discrepancies are investigated. Audit results are documented and reported. Audit complete.'

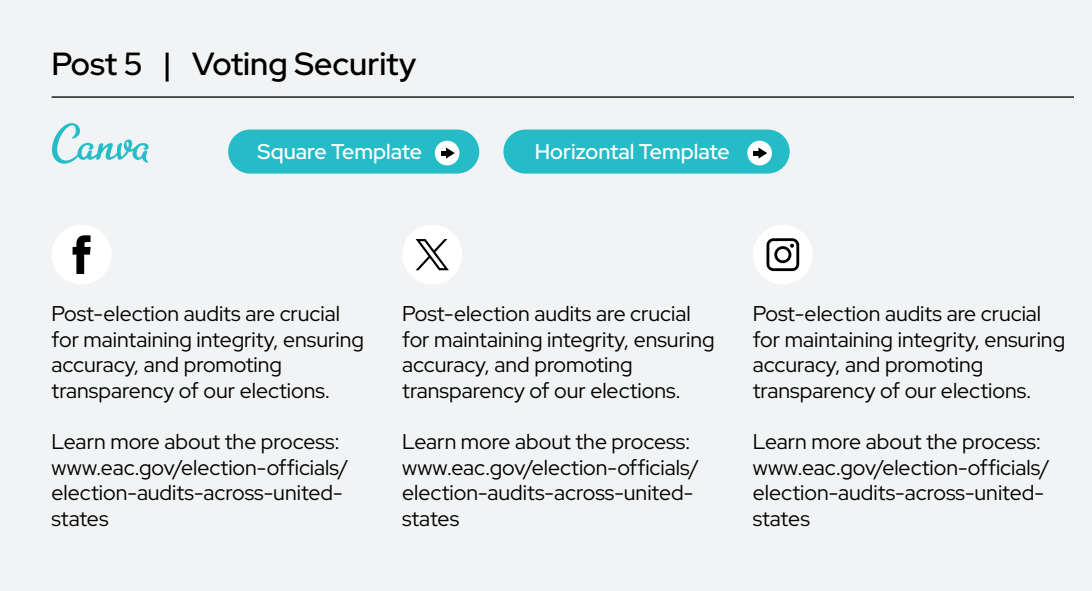

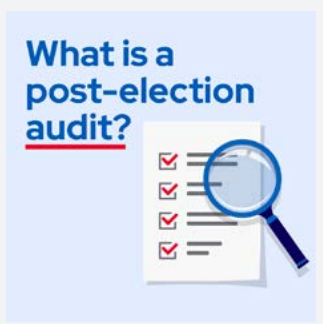

#### ALT TEXT

An illustrative image featuring a magnifying glass focusing on a document with check marks, accompanied by the question "What is a post-election audit?" set against a blue background.

# Post 6 | Voting Security

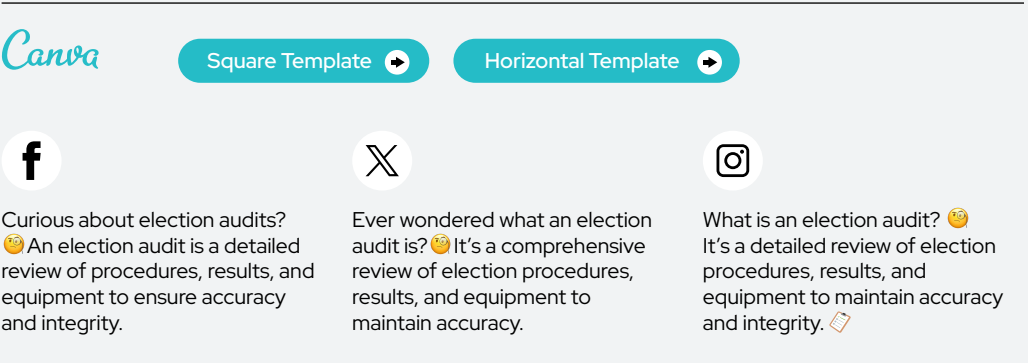

Learn more at: [www.eac.gov/](www.eac.gov) election-officials/election-auditsacross-united-states

Learn more about this crucial process today. [www.eac.gov/](www.eac.gov) election-officials/election-auditsacross-united-states

Learn more about this essential process by visiting the link in bio.

# Community Engagement

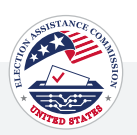

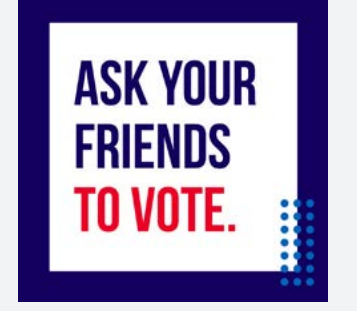

# ALT TEXT

A dark blue background features a central white square that reads, 'Ask your friends to vote.'' 'Ask your friends' is in dark blue text, and 'to vote' is in red text. In the bottom right corner, there's an illustrated grid of blue dots.

# Post 1 | Community Engagement

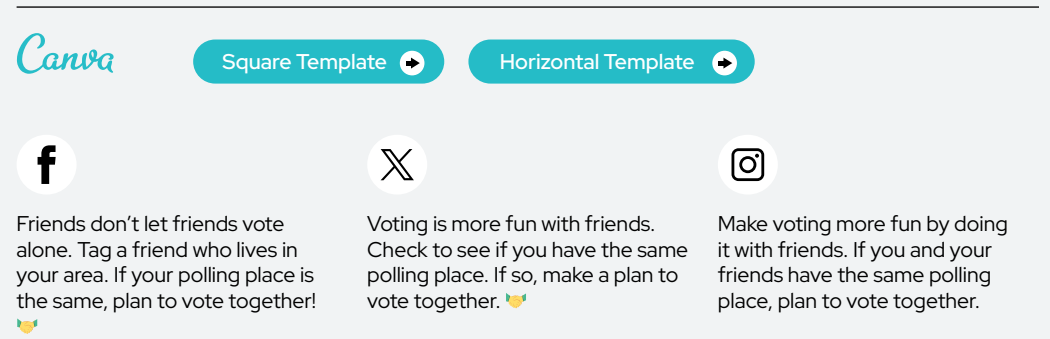

# **Encourage your** friends and neighbors to get out and vote.

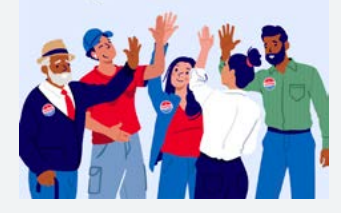

#### ALT TEXT

Graphic with an illustration of a group of people celebrating with 'I Voted' stickers on their clothes. The text above the illustration reads, 'Encourage your friends and neighbors to get out and vote.'

# Post 2 | Community Engagement

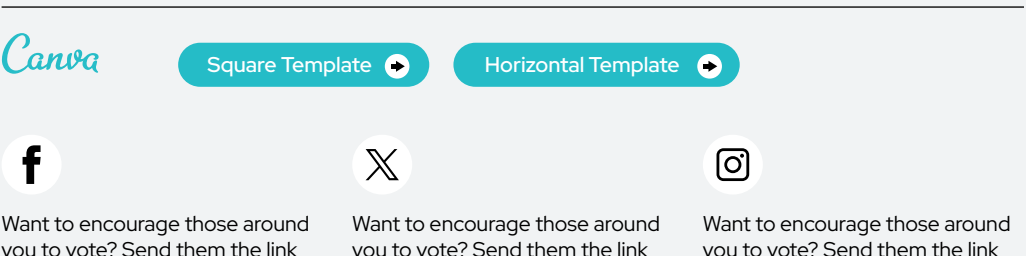

you to vote? Send them the link below to register to vote, check their registration status, find their polling place and more. www.eac. gov/vote

you to vote? Send them the link below to register to vote, check their registration status, find their polling place and more. www.eac. gov/vote

you to vote? Send them the link below to register to vote, check their registration status, find their polling place and more. www.eac. gov/vote

Community Engagement

minutes.<www.eac.gov/vote>

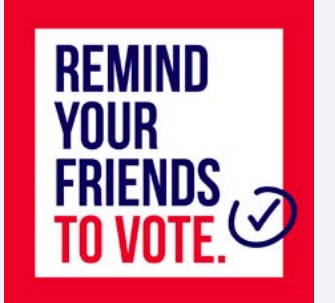

# Post 3 | Community Engagement

minutes.<www.eac.gov/vote>

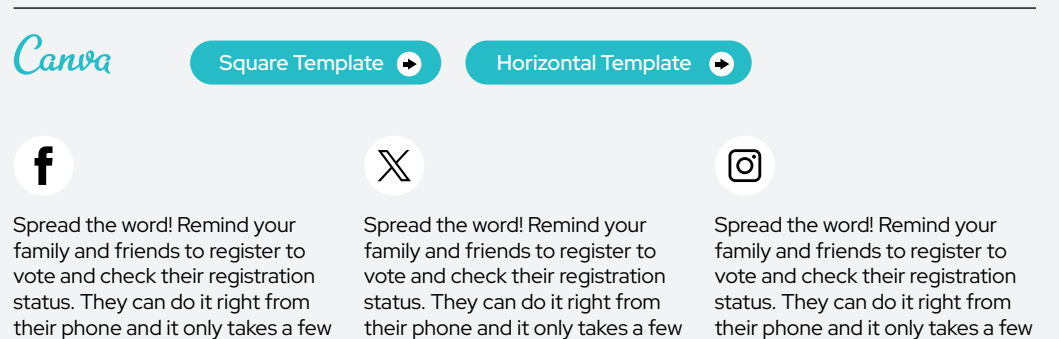

minutes. <www.eac.gov/vote>

#### ALT TEXT

A white background with a thick red border. The blue and red text reads, 'Remind your friends to vote.' There's a blue checkmark with a circle around it next to the text.

clicking the link in our bio.

# Primary Elections

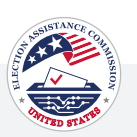

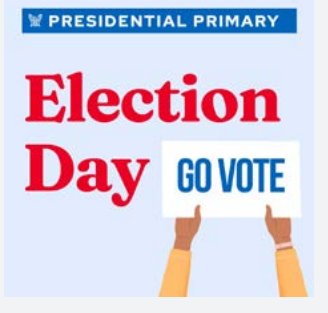

# ALT TEXT

A light blue background with a block of text at the top in a darker blue box that reads, 'Presidential Primary' with an illustrated white eagle to the left. In the center, "Election Day" is written in red. To the right are illustrated hands holding a sign with a white background and blue text that reads, "Go vote."

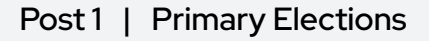

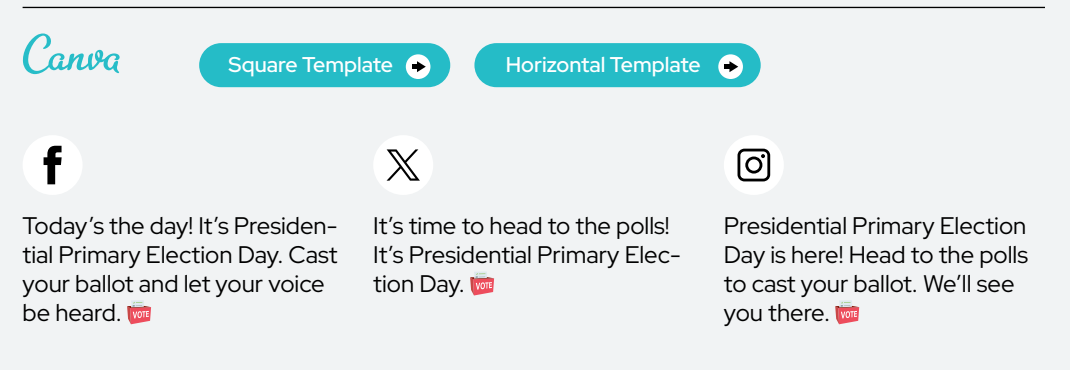

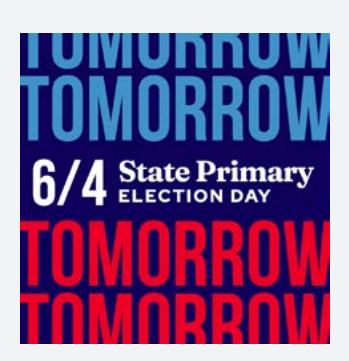

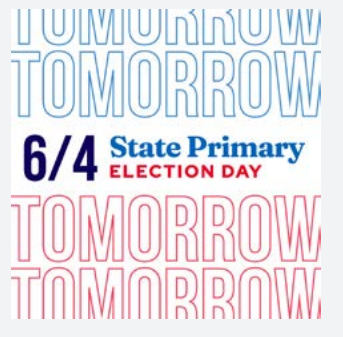

#### ALT TEXT

Text at the top and bottom in red and blue, saying 'Tomorrow,' with text in the middle that reads '6/4 State Primary Election Day.' The image serves as a visual reminder of the upcoming state primary election.

#### Post 2 | Primary Elections Canva [Square Template](https://www.canva.com/design/DAF-SRcIpGk/Ehc03Lff8Q_aYraKQAd8JA/view?utm_content=DAF-SRcIpGk&utm_campaign=designshare&utm_medium=link&utm_source=publishsharelink&mode=preview) **O** Horizontal Template <sup>O</sup>  $\mathbb X$ f ତା The Presidential and State The Presidential and State The Presidential and State Primary Election is coming up Primary Election is coming up Primary Election is coming up on June 4th! on June 4th! on June 4th! Find your polling place by <www.eac.gov/vote> <www.eac.gov/vote>

Primary Elections

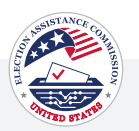

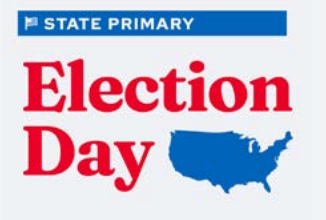

# ALT TEXT

Image featuring the text 'State Primary Election day' alongside a graphic of a map of the United States. The text and map indicate the importance of a state's primary election day and its relevance to the entire country.

# Post 3 | Primary Elections

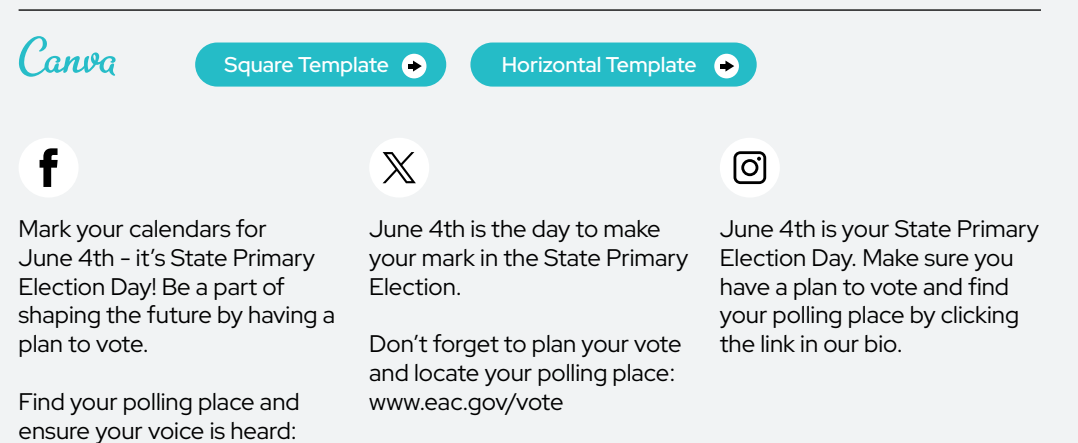

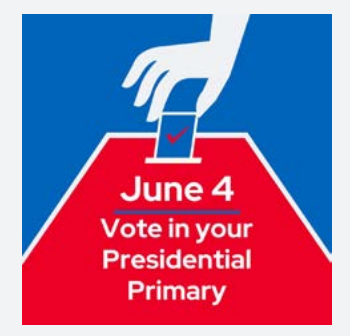

#### ALT TEXT

Image of a hand dropping a ballot into a ballot box. The image is accompanied by text that reads 'June 4; Vote in your Presidential Primary,' indicating an important date for the primary election and encouraging voter participation.

# Post 4 | Primary Elections

<www.eac.gov/vote>

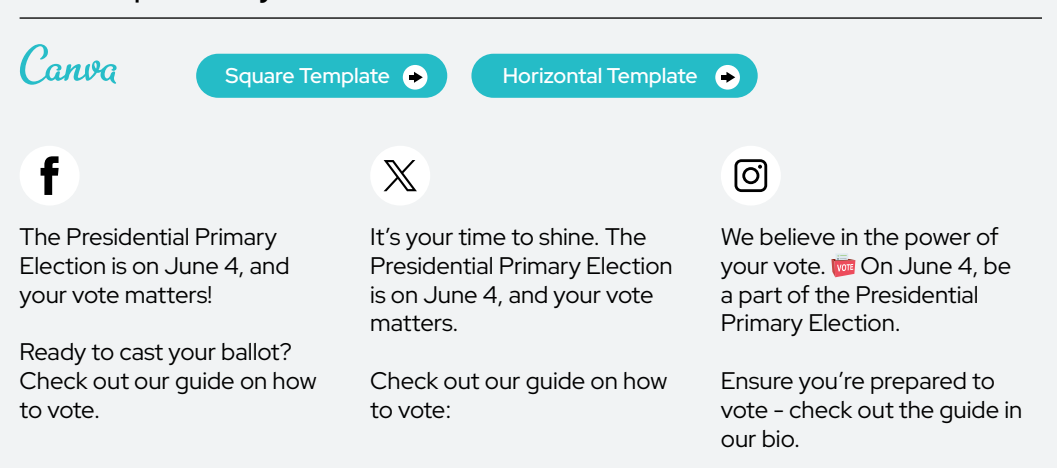

Primary Elections

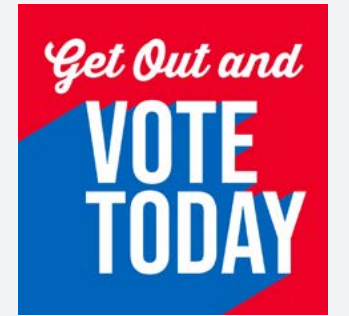

#### ALT TEXT

Image featuring prominent text in bold, saying 'Get out and vote today.' This text serves as a call to action to encourage people to participate in voting.

# Post 5 | Primary Elections

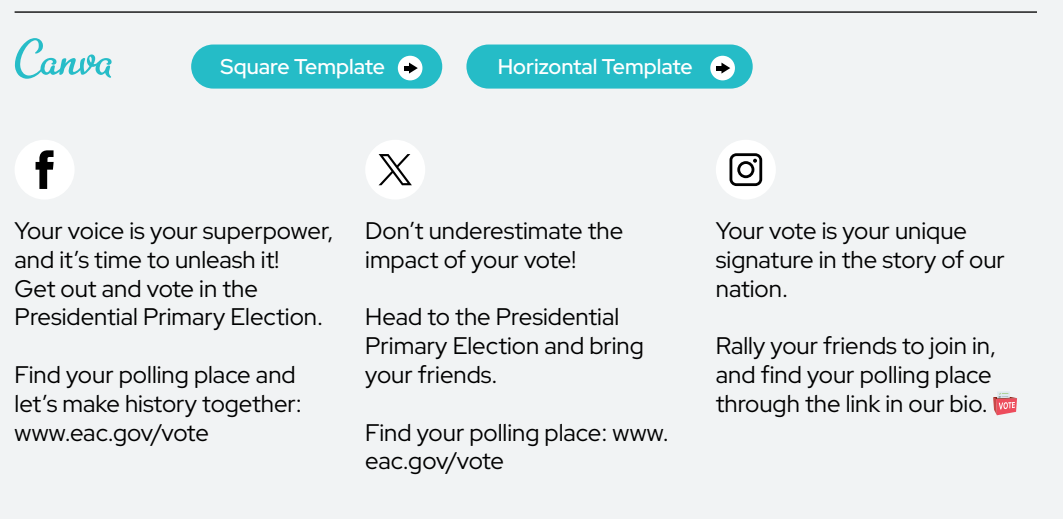

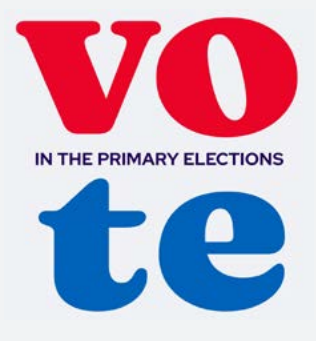

# ALT TEXT

Graphic with text in bold that says 'Vote in the Primary Elections.' The image serves as a call to action to encourage participation in the primary elections.

vote

# Post 6 | Primary Elections

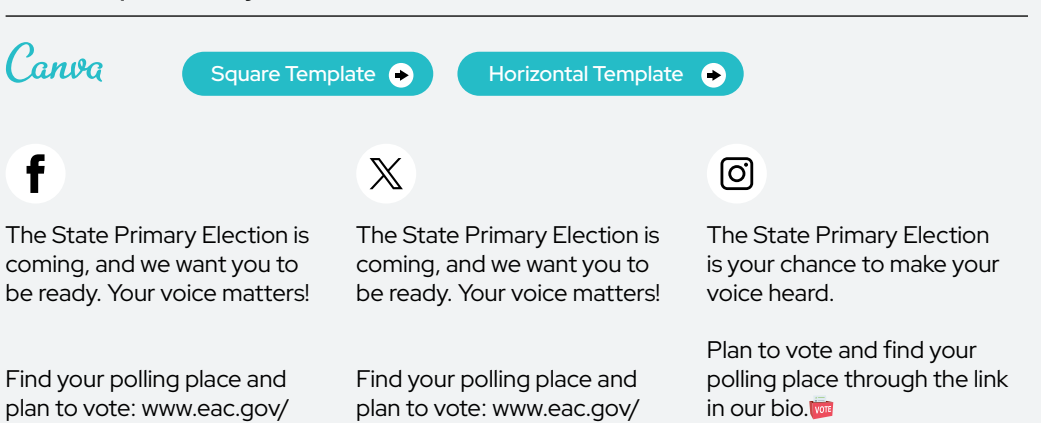

vote

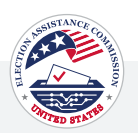

#### Post 7 | Primary Elections **W PRESIDENTIAL PRIMARY**

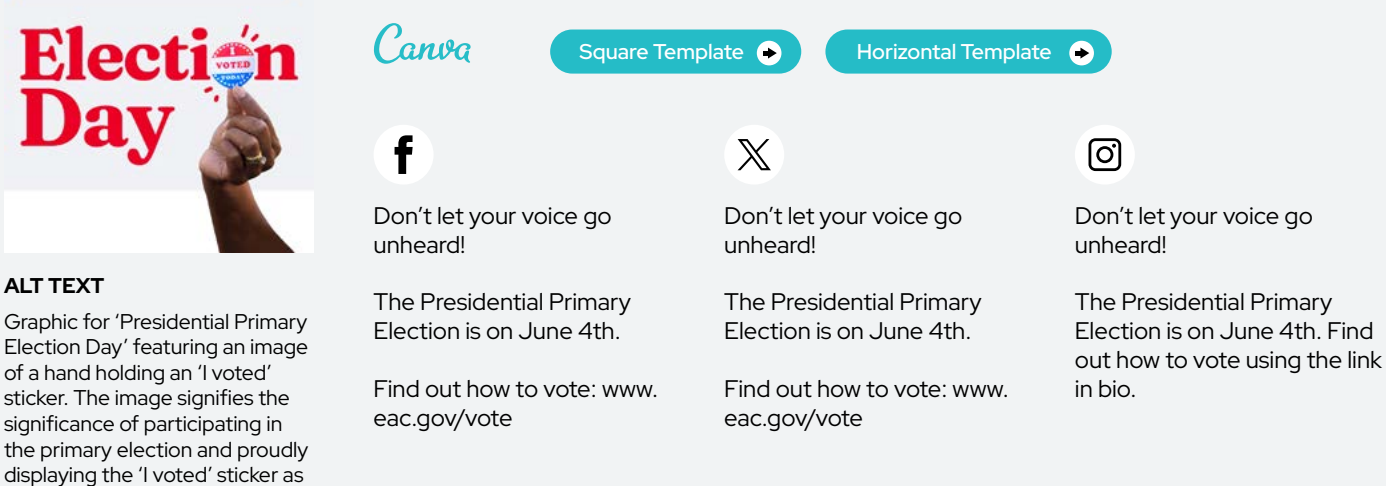

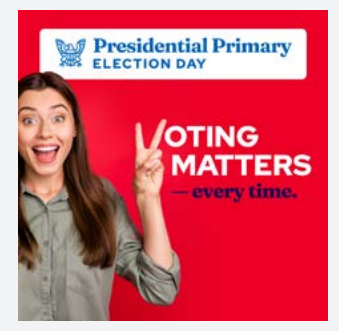

ALT TEXT

ALT TEXT

of a hand holding an 'I voted'

**Election** 

significance of participating in

a badge of civic responsibility.

Woman holding up a peace sign in front of a vibrant red background. The background prominently displays the text "Presidential Primary Election Day" and "Voting Matters - every time."

# Post 8 | Primary Elections

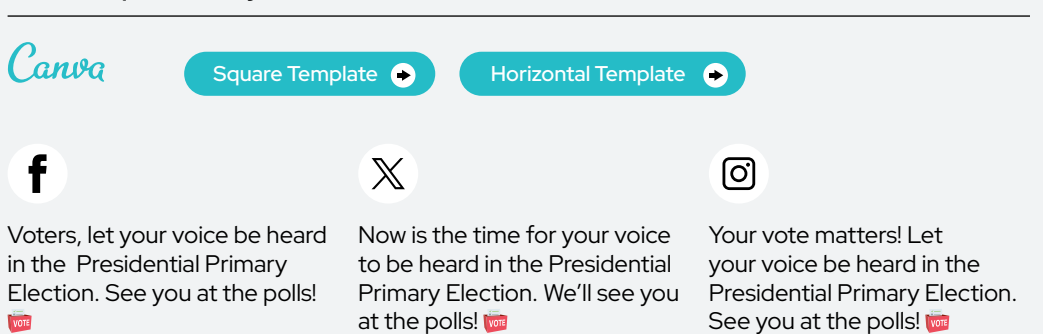

Primary Elections

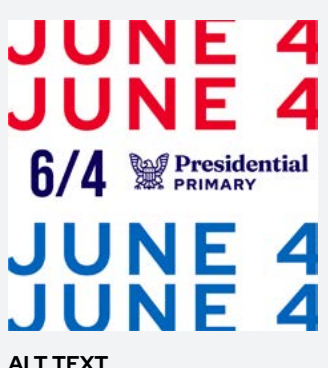

# ALT TEXT

A white background with the top text that reads, 'June 4' in red. In the middle, the text reads, '6/4 Presidential Primary' with an illustrated eagle. At the bottom, the text reads, 'June 4' again in blue.

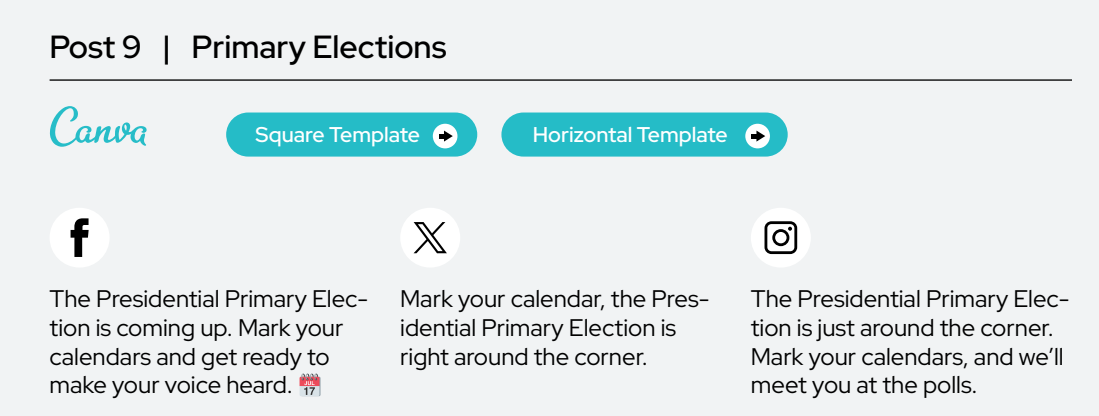
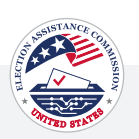

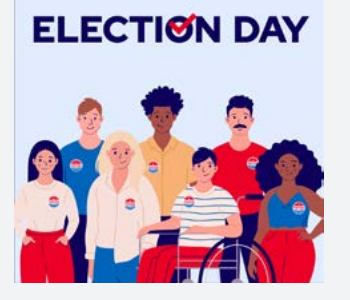

#### ALT TEXT

An illustrated diverse group of young people, smiling, with 'I Voted' stickers on their shirts. The text at the top reads 'Election Day' with a check mark inside of the 'O'.

## Post 1 | Election Day

heard. **[**Insert link]

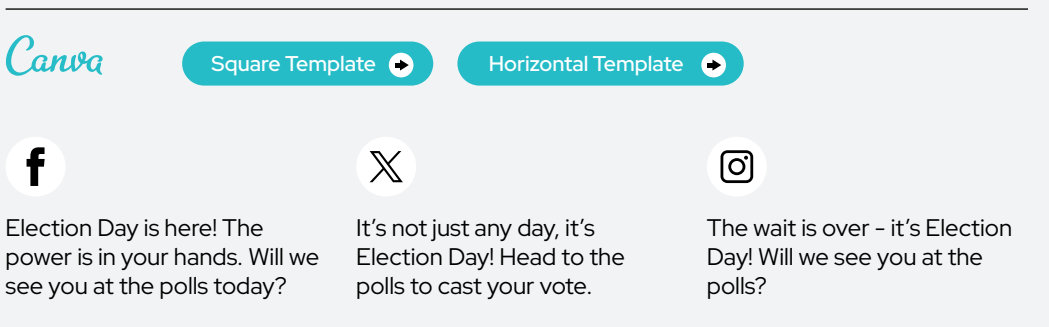

# **TODAY IS** GO<br>VOTE

#### ALT TEXT

A blue background with a red border with text reads 'Today is Election Day' in white text. 'Today is' is in a red box, and 'Go vote' is in a red box.

#### Post 2 | Election Day Canva Horizontal Template <sup>6</sup> [Square Template](https://www.canva.com/design/DAF-SwOhaPY/zPcWsKx3kv-75UWhWgwJiA/view?utm_content=DAF-SwOhaPY&utm_campaign=designshare&utm_medium=link&utm_source=publishsharelink&mode=preview) **COLL** Horizontal Template f  $\mathbb{X}$ ତ୍ର Election day is finally here! Election day is here! Find your Election day is finally here! Take a moment to find your polling place, head to the Find your polling place, cast polling place, then head to polls, and make your mark. your vote, and let's create a the polls and let your voice be [Insert link] better tomorrow together.

[Insert link]

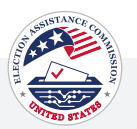

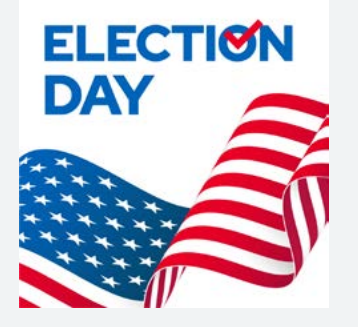

#### ALT TEXT

Graphic with a white background, American flag at the bottom, and bold blue text at the top that reads 'Election Day' with a red checkmark in the middle of the 'O' in Election.

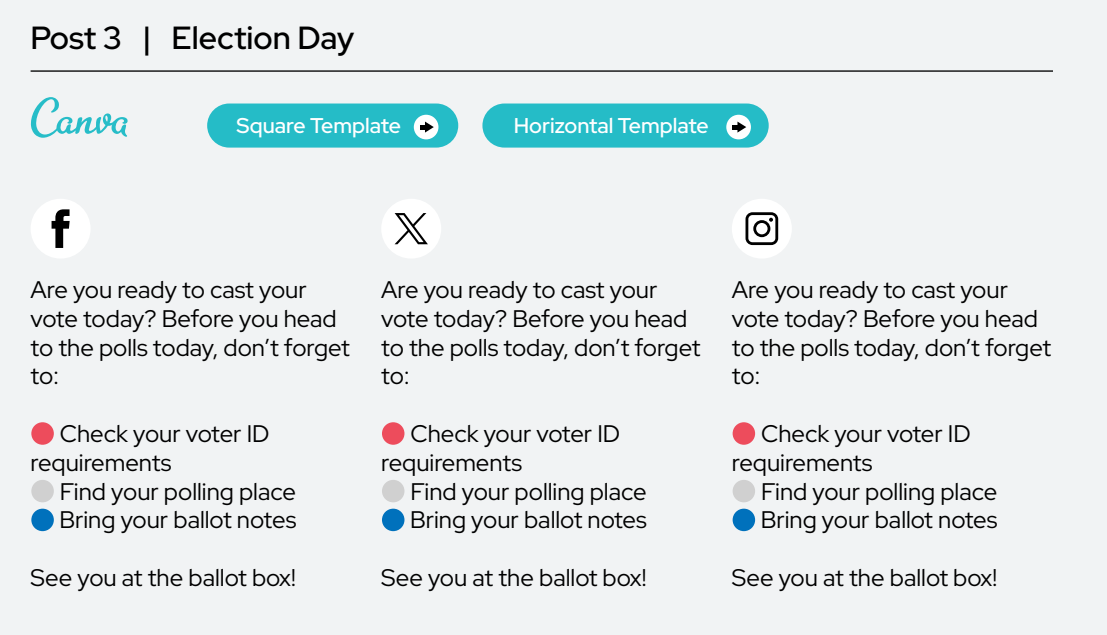

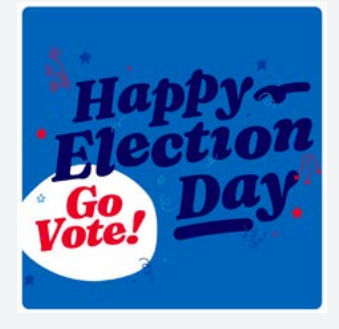

#### ALT TEXT

A graphic celebrating Election Day with the text 'Happy Election Day'. The background features subtle star shapes and a smaller white circle towards the bottom left corner containing the text 'Go Vote!' in bold red letters.

## Post 4 | Election Day

heard.

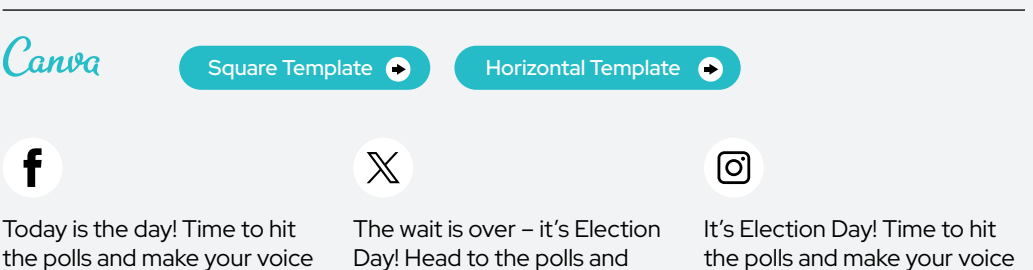

Day! Head to the polls and cast your ballot today.

the polls and make your voice heard.

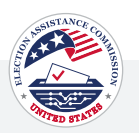

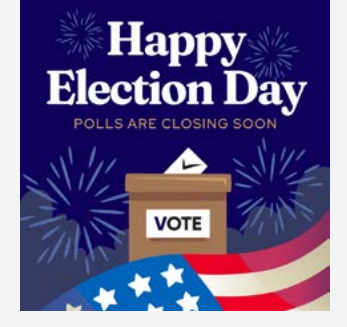

#### ALT TEXT

Graphic with a blue background, illustrated fireworks, a ballot box in the middle, and an American flag at the bottom. The text at the top reads 'Happy Election Day'. The text underneath reads 'Polls Are Closing Soon'.

## Post 5 | Election Day

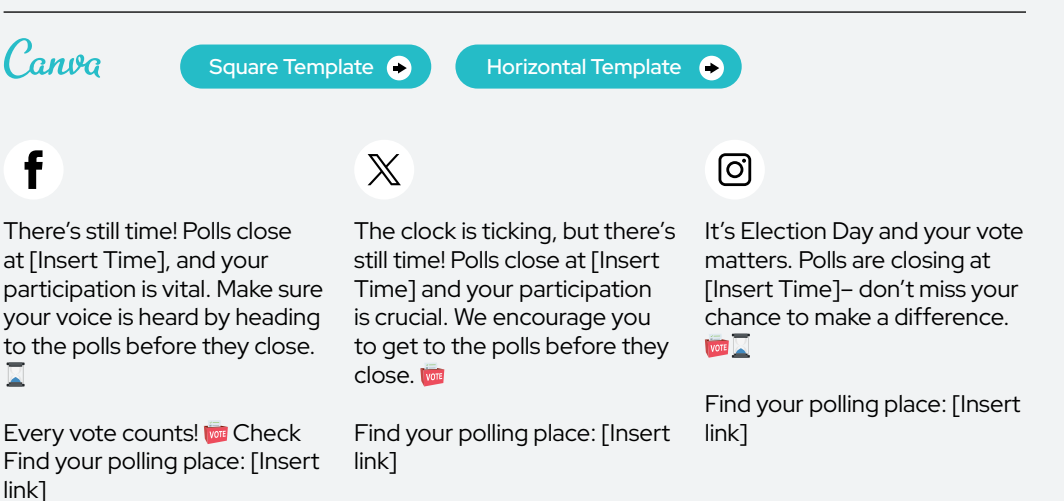

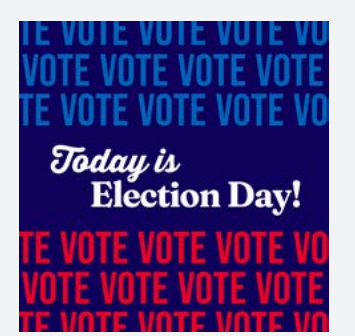

#### ALT TEXT

A dark blue background with repeated text at the top that reads 'vote' in lighter blue. In the middle the text reads 'Today is Election Day!' in white. At the bottom, repeated text reads 'vote' in red.

## Post 6 | Election Day

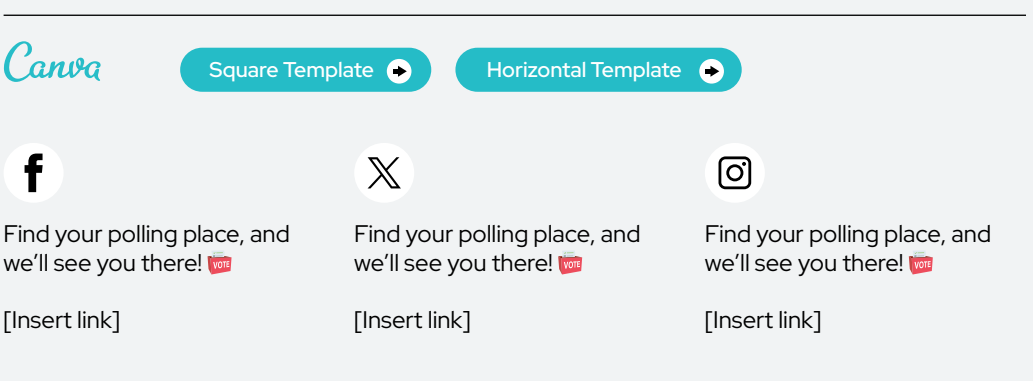

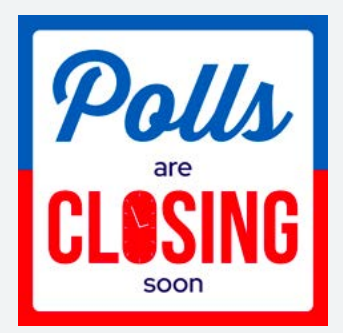

#### ALT TEXT

Graphic with white background with a divided red and blue border. Text on the graphic reads 'Polls Are Closing Soon.'

## Post 7 | Election Day

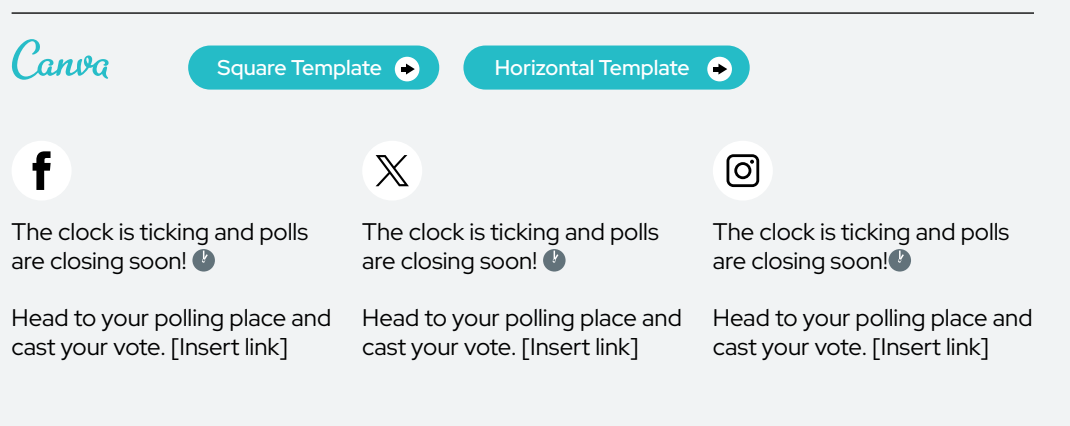

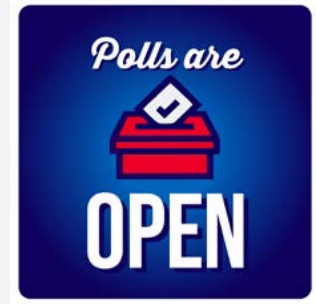

#### ALT TEXT

Graphic with a gradient blue background. Text at the top reads, 'Polls Are' with a red ballot box in the middle and text at the bottom reads 'Open.'

## Post 8 | Election Day Canva [Square Template](https://www.canva.com/design/DAF-qnQRYQA/J2aJ9HBEfPZbN35hs1Ad6w/view?utm_content=DAF-qnQRYQA&utm_campaign=designshare&utm_medium=link&utm_source=publishsharelink&mode=preview) **ODU** Horizontal Template

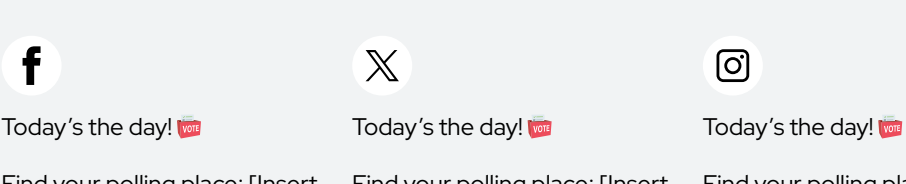

Find your polling place: [Insert link]

Find your polling place: [Insert link]

Find your polling place: [Insert link]

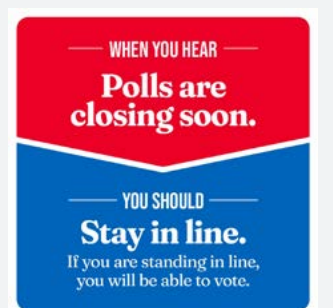

#### ALT TEXT

An informational graphic divided into a red top section and a blue bottom section. The red section contains the text, 'When You Hear – Polls are closing soon.' The blue section states 'You Should Stay in line. If you are standing in line, you will be able to vote.'

## Post 9 | Election Day

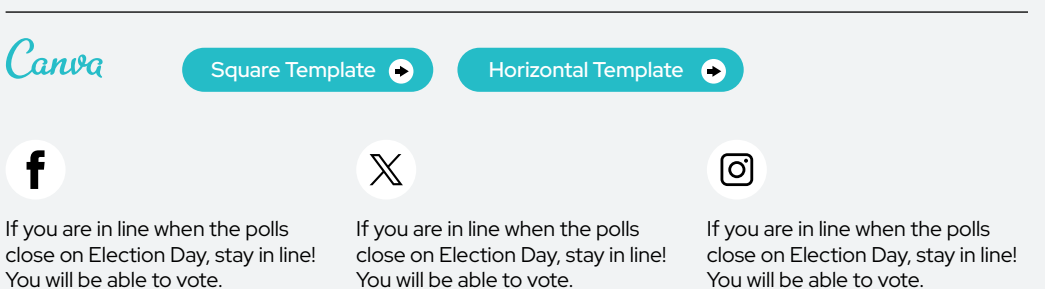

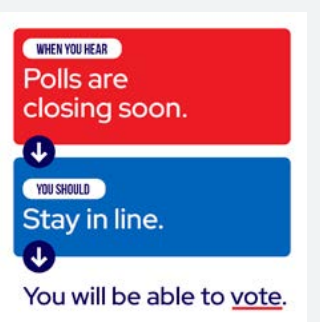

#### ALT TEXT

A split color background, the top is red, the middle is blue, and the bottom is white. A white horizontal line and an arrow separates the red, blue, and white sections. In the red section, the white text reads, 'When you hear polls are closing soon.' In the blue section, white text reads, 'You should stay in line. In the white section, the text reads,' You will be able to vote.'

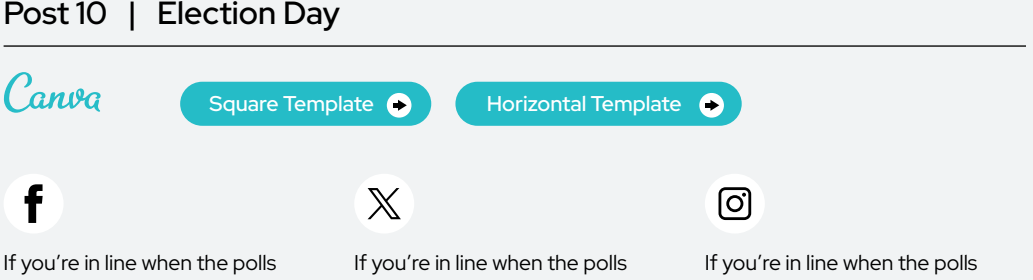

close, stay in line. You will be able to vote. Know your voting rights! <www.eac.gov/voters/voter-faqs>

close, stay in line. You will be able to vote. Know your voting rights! <www.eac.gov/voters/voter-faqs>

close, stay in line. You will be able to vote. Know your voting rights! <www.eac.gov/voters/voter-faqs>

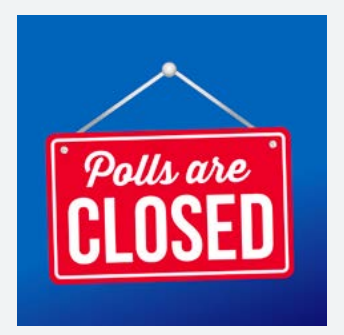

#### ALT TEXT

Graphic with a gradient blue background and a red sign with text that reads 'Polls Are Closed'

## Post 11 | Election Day

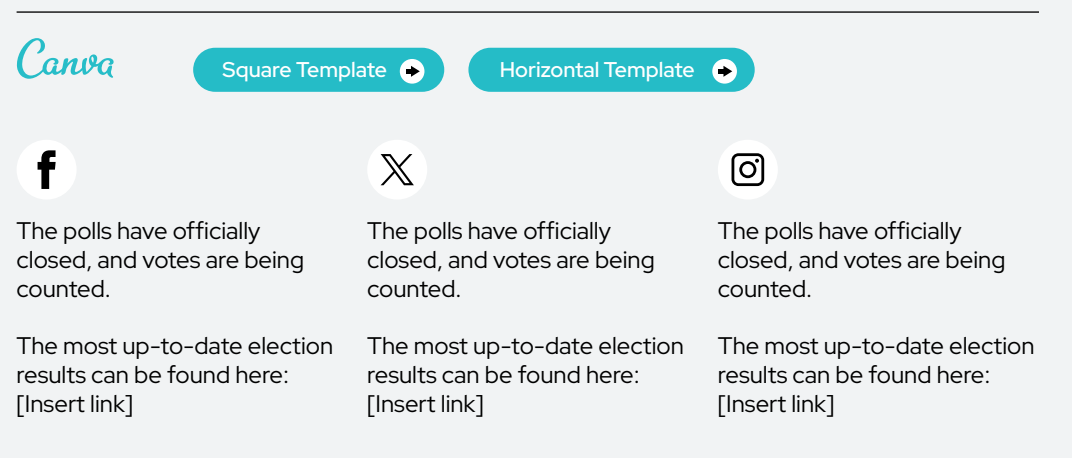

## Election Results

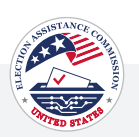

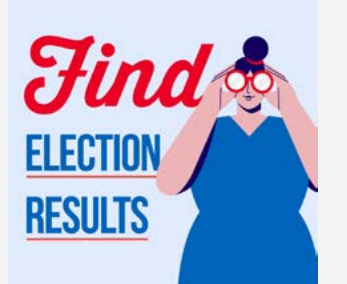

#### ALT TEXT

A light blue background with an illustration of a woman using red binoculars, dressed in a blue dress. To the left of the illustration, the text reads, 'Find Election Results' with 'find' in red and 'election results' in blue with a red underline.

## Post 1 | Election Results

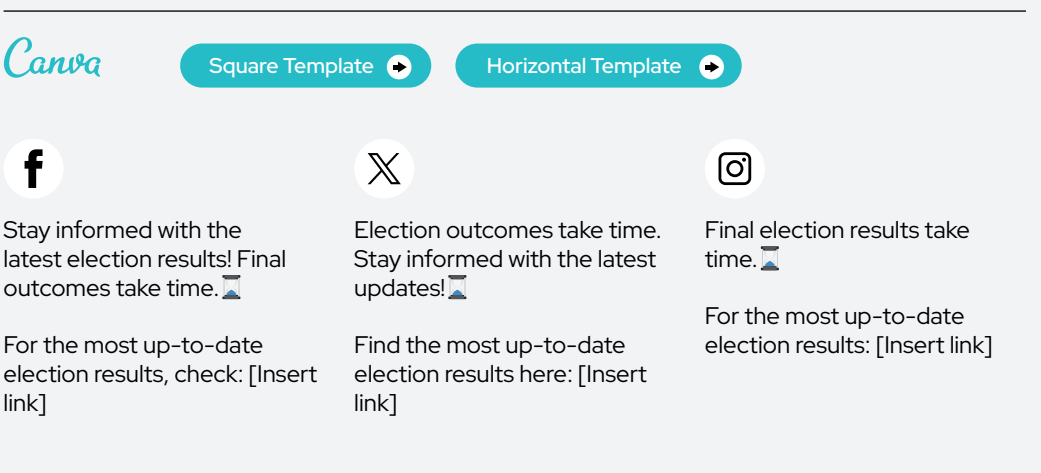

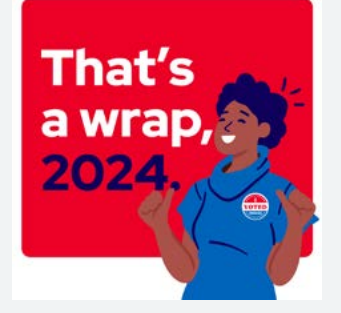

#### ALT TEXT

Graphic with a red background and an illustration of a smiling woman with her thumbs up, wearing a blue shirt and an 'I Voted Today' sticker. The text on the left reads, 'That's a wrap, 2024.'

#### Post 2 | Election Results Canva Horizontal Template <sup>6</sup> [Square Template](https://www.canva.com/design/DAF-Swk-seM/fZjh3pLJPrCV7Y0C8k-G_w/view?utm_content=DAF-Swk-seM&utm_campaign=designshare&utm_medium=link&utm_source=publishsharelink&mode=preview) **COLL** Horizontal Template f  $\mathbb X$ ୮ଟା That's a wrap for the 2024 That's a wrap for the 2024 That's a wrap for the 2024 elections! Thank you, election elections! Thank you, election elections! Thank you, election volunteers and voters. volunteers and voters. volunteers and voters.

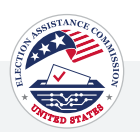

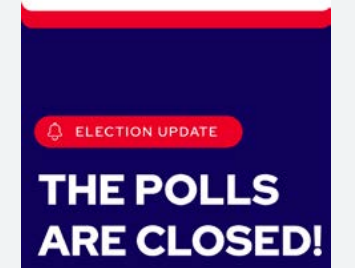

#### ALT TEXT

Navy blue image with a red notification icon labeled 'Election Update' at the top. The main content is large, bold white text stating, 'The Polls are Closed!'.

## Post 3 | Election Results

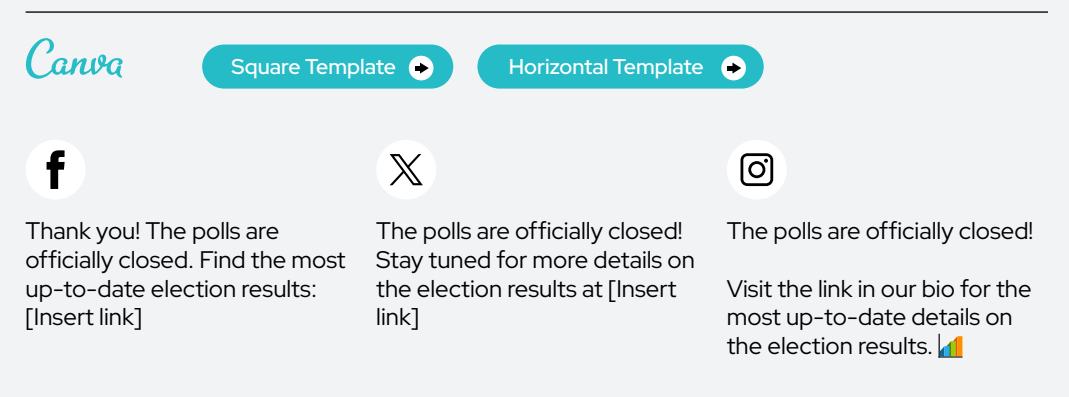

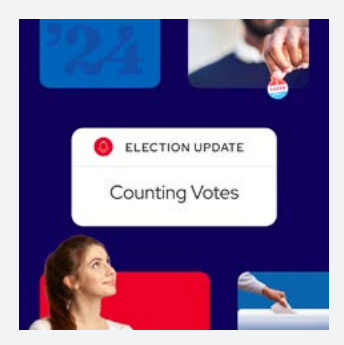

ALT TEXT

Digital collage, featuring an image of one hand holding 'I Voted' sticker and a hand placing an envelope into a ballot box. A central banner displays 'Election Update: Counting Votes'.

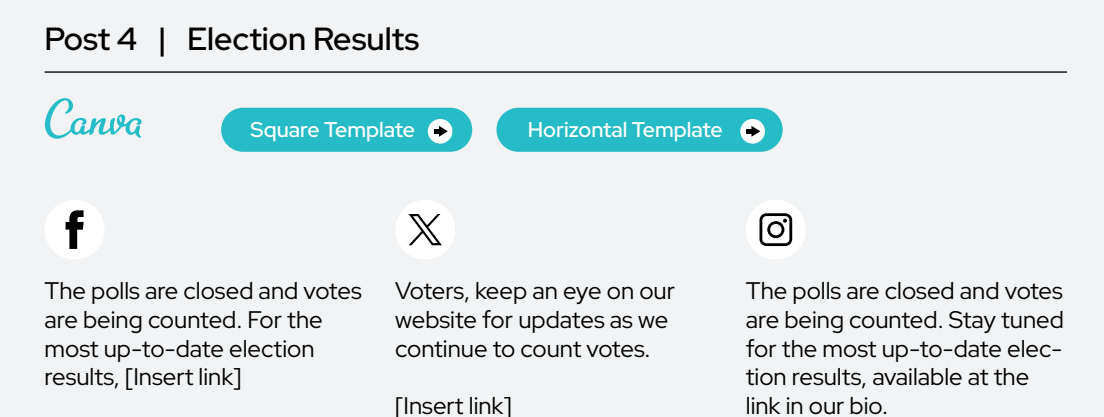

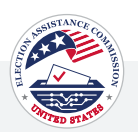

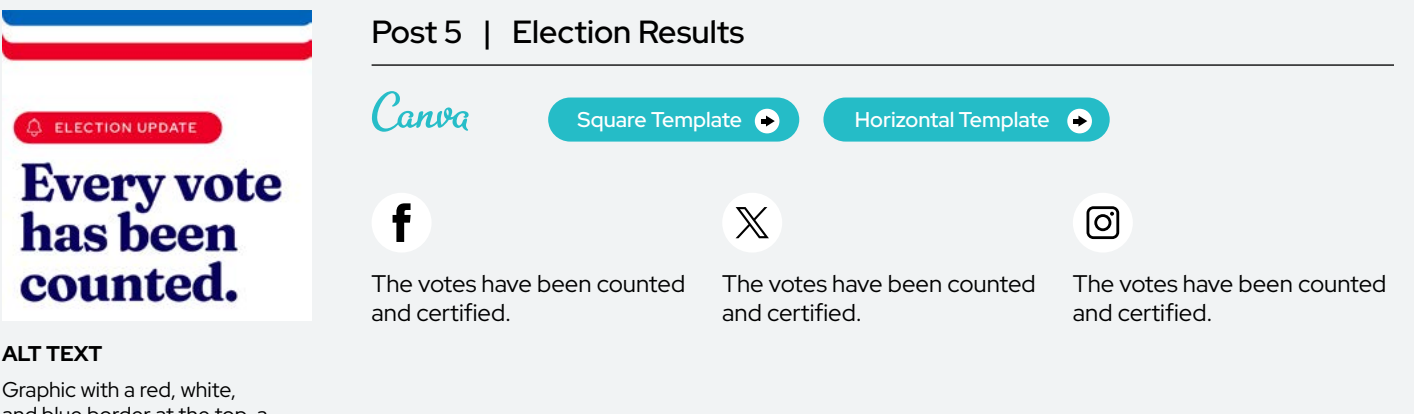

and blue border at the top, a red banner labeled 'Election Update', and large text stating 'Every vote has been counted.'

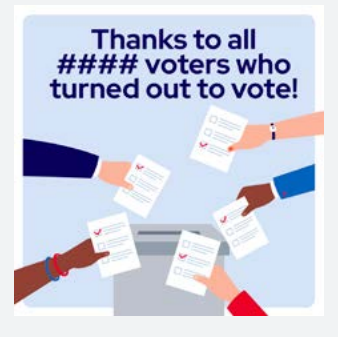

#### ALT TEXT

A light blue background with dark blue text at the top that reads, 'Thanks to all #### voters who turned out to vote!' Under the text is an illustration of five different hands, each placing ballots into one gray ballot box.

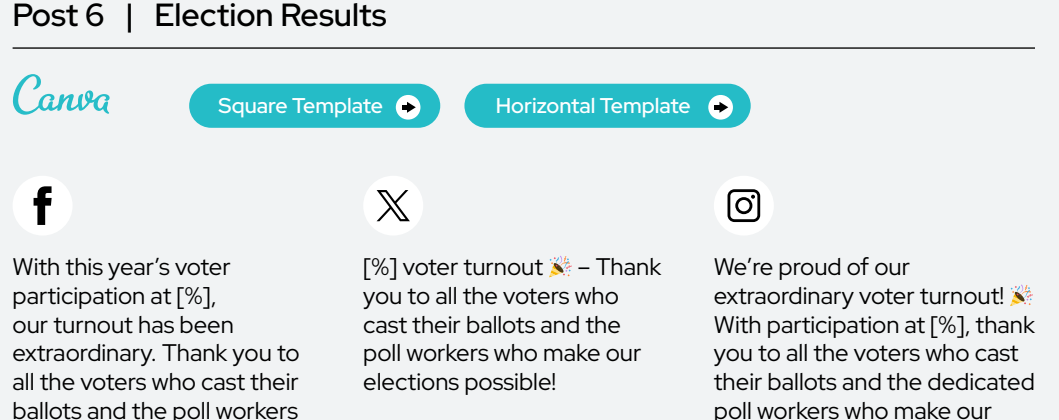

#### $#$  Number can be customized inside of Canva

possible!

who make our elections

poll workers who make our elections possible!

Election Results

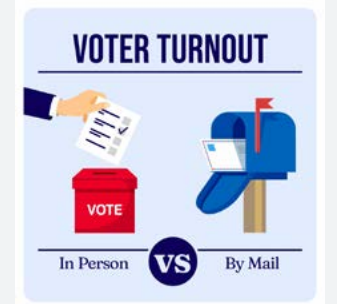

#### ALT TEXT

A light blue background comparing two voting methods. On the left, an illustration shows a hand dropping a ballot into a red ballot box labeled 'Vote', with the text 'In Person' below. On the right, an illustration of an envelope being inserted into a blue mailbox, with the text 'By Mail' below. The word 'VS' in large letters compares in-person and mail-in voting.

## Post 7 | Election Results

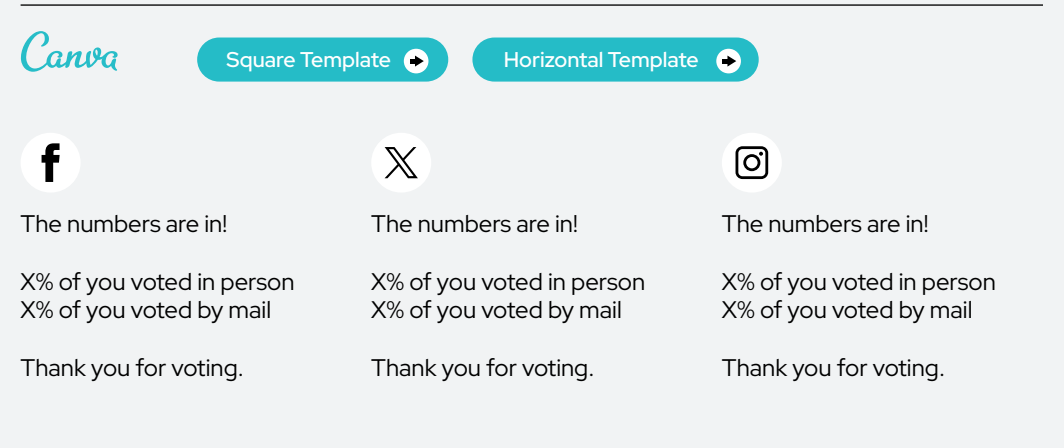

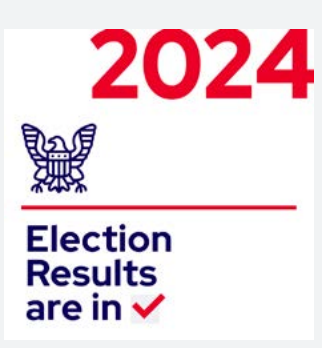

#### ALT TEXT

A graphic design announcing the election results for the year 2024. The design features a stylized eagle symbol in blue, which is often associated with governmental or political imagery. The main text "Election Results are in" is written in bold blue letters against a white background. A red checkmark after the text indicates confirmation or completion.

#### Post 8 | Election Results Canva Square Template <sup>6</sup> Horizontal Template  $\bullet$  $\mathbb X$ ଟେ The final election results are in The final election results are in The final election results are in and certified. and certified. and certified. [Insert link to election results] [Insert link to election results] [Insert link to election results]

Election Results

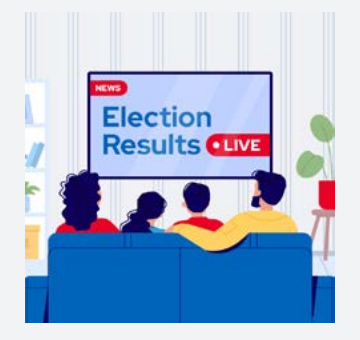

#### ALT TEXT

An illustration of a family sitting in a living room on a blue couch watching TV. Text on TV reads 'News. Election Results. Live'

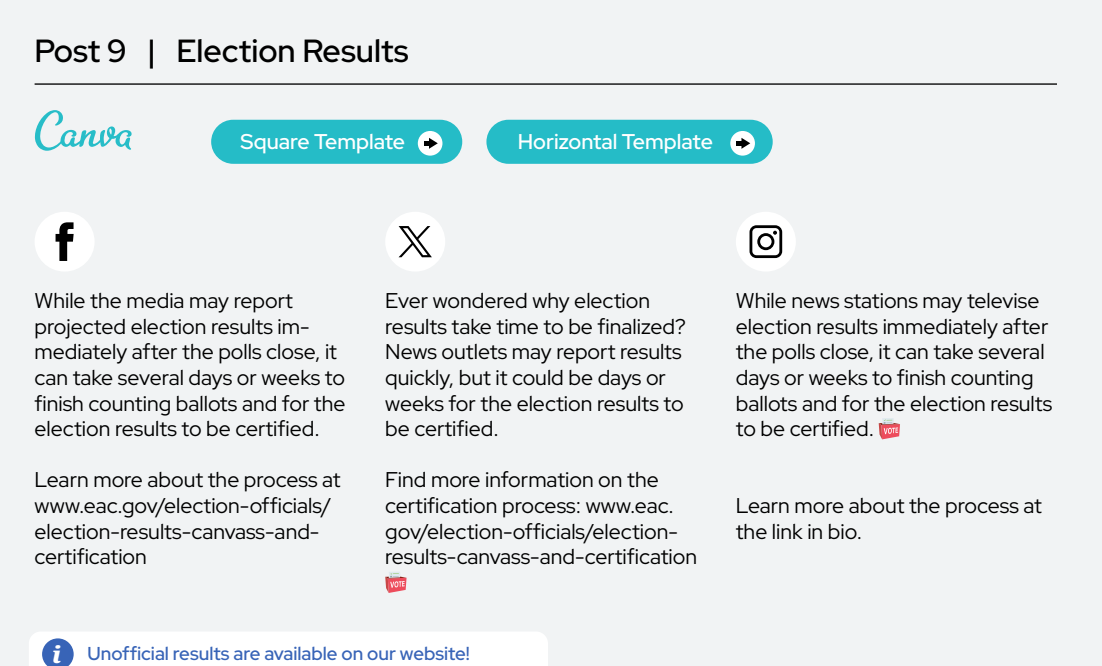

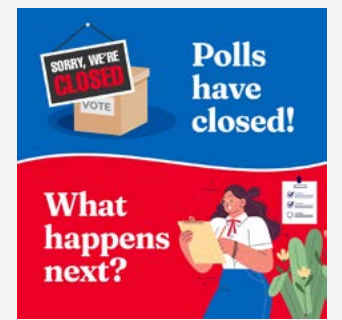

#### ALT TEXT

Graphic with an illustration of a 'Sorry, We're Closed' sign over a box on the top. Text to the top right reads, 'Polls have closed!' The illustration at the bottom of the graphic includes a woman reading a checklist. Text to the bottom left reads, 'What happens next?'

## Post 10 | Election Results

Learn more: [www.eac.gov/](www.eac.gov) election-officials/election-

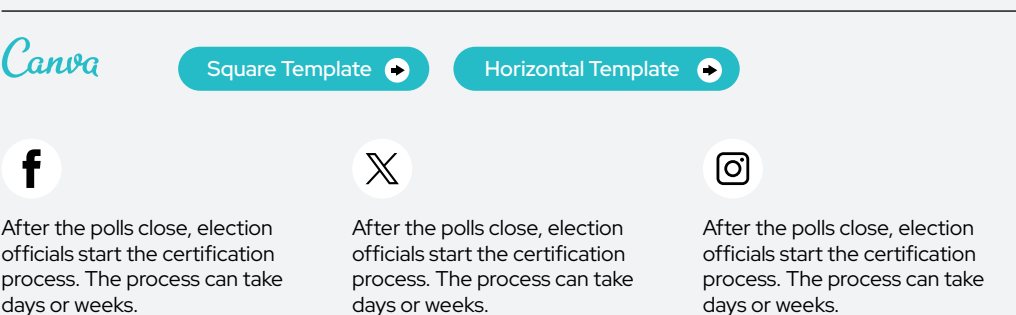

results-canvass-and-certification Learn more: [www.eac.gov/](www.eac.gov) election-officials/electionresults-canvass-and-certification days or weeks.

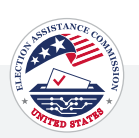

Our democracy depends on ordinary people who make sure every election runs smoothly and everyone's vote is countedpeople like you. Become a poll worker<br>this election cycle  $\rightarrow$ 

#### ALT TEXT

Graphic with white background and an illustration of a woman waving. Text that reads, 'Our democracy depends on ordinary people who make sure every election runs smoothly and everyone's vote is counted people like you. Become a poll worker this election cycle.'

## Post 1 | Thank You

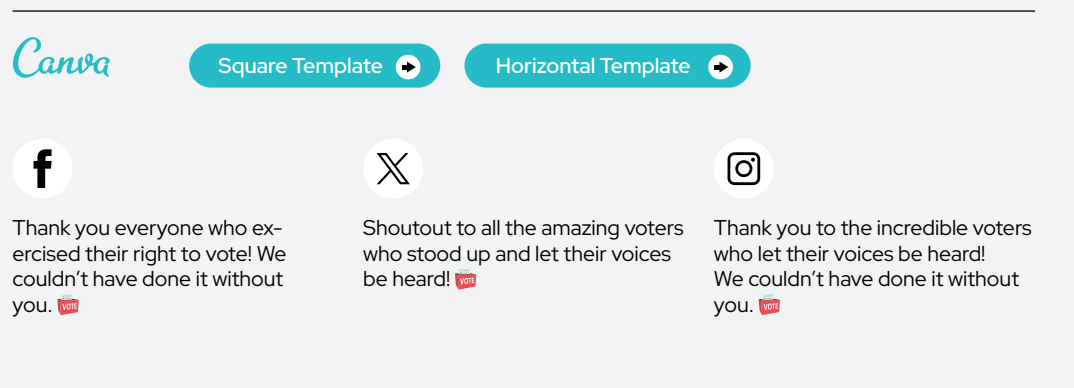

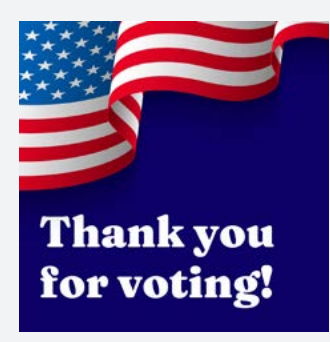

#### ALT TEXT

Graphic with a dark blue background and an illustrated American flag at the top. Bold white text at the bottom reads, 'Thank you for voting!'

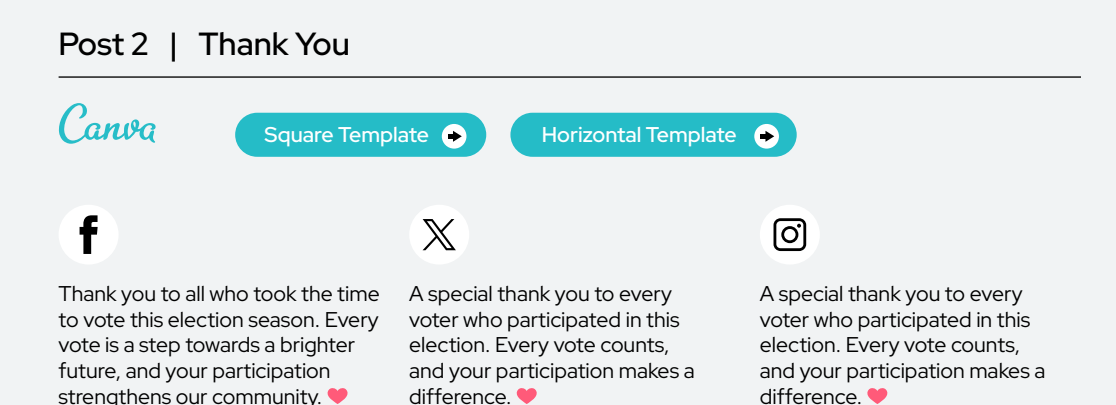

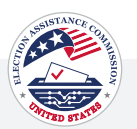

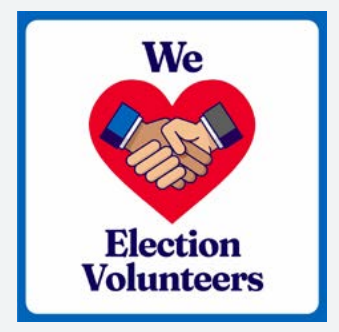

#### ALT TEXT

A white background and a blue border. The illustration of two hands shaking in the center of a red heart in the middle of the graphic symbolizes the word 'Love'. The text on top reads "We" with a break for the illustration, and the text on the bottom reads "Election Volunteers".

### Post 3 | Thank You

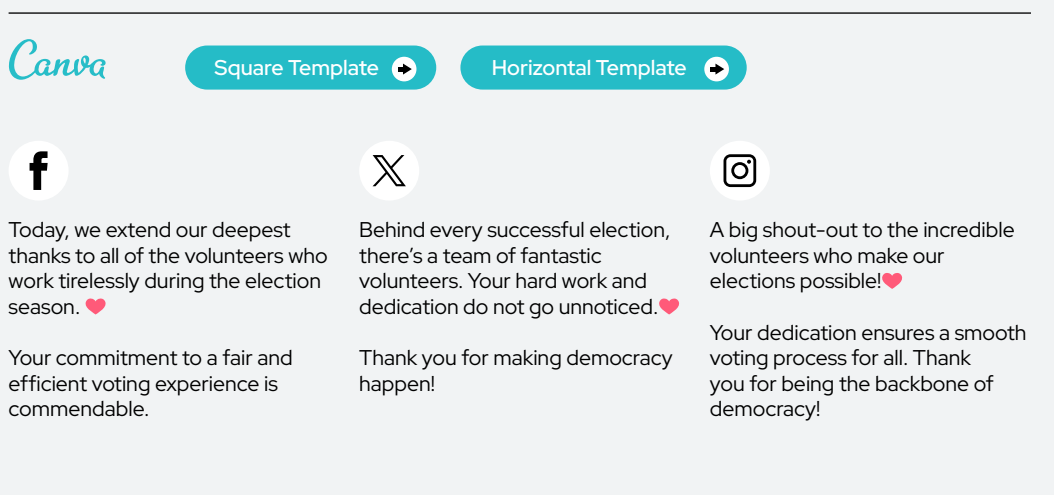

Thank you, poll workers!

#### ALT TEXT

Illustration featuring six diverse hands raised in various gestures such as thumbs up and peace sign, with a bold text above that reads 'Thank you, poll workers!'.

america-vote

#### Post 4 | Thank You Canva  $\bullet$ [Square Template](https://www.canva.com/design/DAF-TI3K1Z4/6_8ndFdr6EpkZzLpcV1cjA/view?utm_content=DAF-TI3K1Z4&utm_campaign=designshare&utm_medium=link&utm_source=publishsharelink&mode=preview) **COLL** Horizontal Template  $\mathbb X$ ୮ଟା Join us in thanking our poll Thank you to our poll workers Join us in thanking our poll workers—the engine that powers who are the driving force behind workers. Our elections wouldn't our elections. elections! be possible without them. Learn how to become a poll worker at Learn more about becoming a Learn more about becoming a the link in bio! poll worker: <www.eac.gov/help>poll worker: [www.eac.gov/help-](www.eac.gov/help)

america-vote

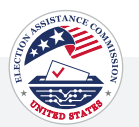

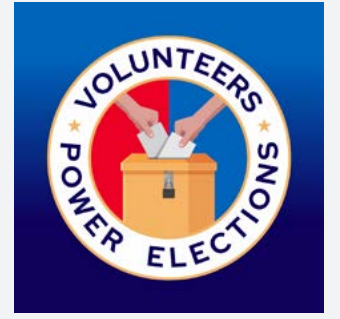

#### ALT TEXT

A seal in the center featuring an illustration of a ballot box and two hands both inserting ballots. The seal includes the words 'Volunteers Power Elections.'

### Post 5 | Thank You

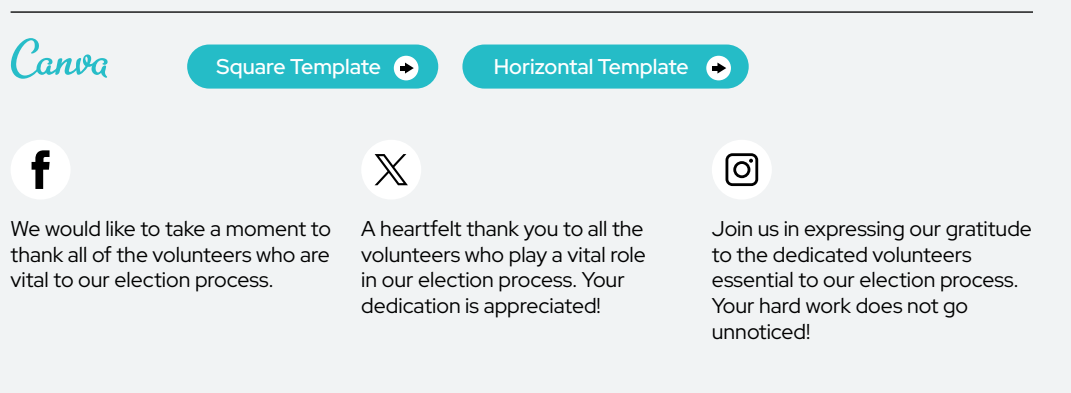

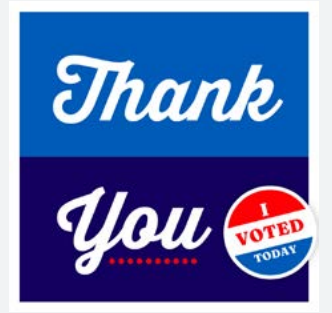

#### ALT TEXT

A graphic image divided into two sections, with the top section in blue and the bottom in navy. The words 'Thank You' are written in large white letters across the two sections. A round sticker with the words 'I Voted Today' is placed on the bottom right corner of the navy section.

#### Post 6 | Thank You Canva  $\bullet$ [Square Template](https://www.canva.com/design/DAF-TPP9liY/gYomq3JWr26gsV-eeeMAuw/view?utm_content=DAF-TPP9liY&utm_campaign=designshare&utm_medium=link&utm_source=publishsharelink&mode=preview) **COLL** Horizontal Template f  $\mathbb{X}$ ୮ଟା Whether you voted in person, by Thank you for casting your ballot

mail, or absentee, thank you for casting your ballot and making your voice heard!

and making your voice heard.

Thank you for making your voice heard! Your participation matters whether you voted in person, by mail, or absentee.

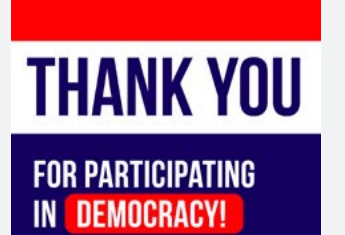

#### ALT TEXT

A red, white, and blue background with text 'Thank you for participating in democracy!' is displayed in bold letters.

## Post 7 | Thank You

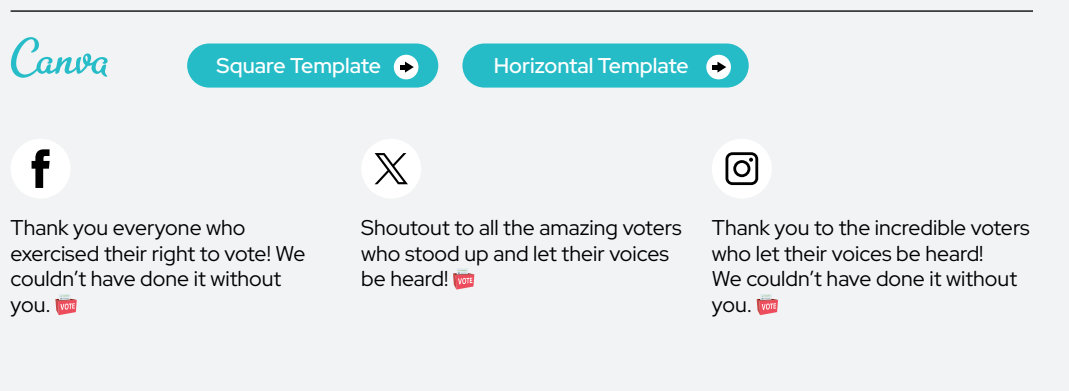

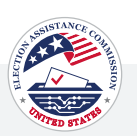

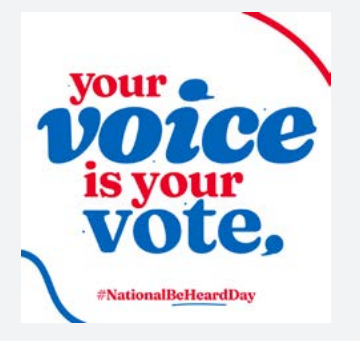

#### ALT TEXT

A white background with large, bold text saying 'Your voice is your vote,' and smaller text at the bottom that reads 'hashtag National Be Heard Day.' The image emphasizes the importance of voting and raises awareness about National Be Heard Day.

## National Be Heard Day | March 7

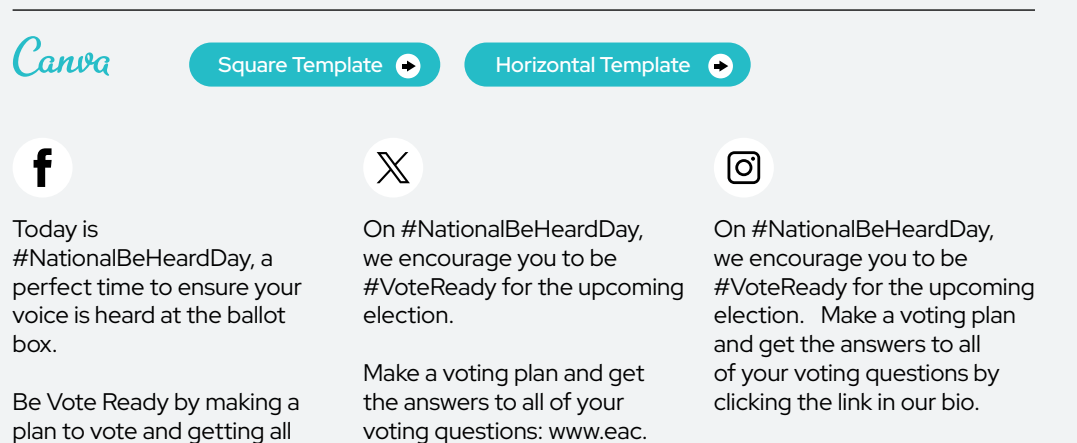

gov/vote

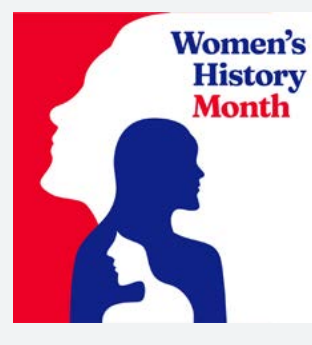

#### ALT TEXT

A red background showcasing women's faces in blue and white, accompanied by the text 'Women's History Month.' The image celebrates and acknowledges the contributions of women throughout history.

## Women's History Month | March

your questions answered: <www.eac.gov/vote>

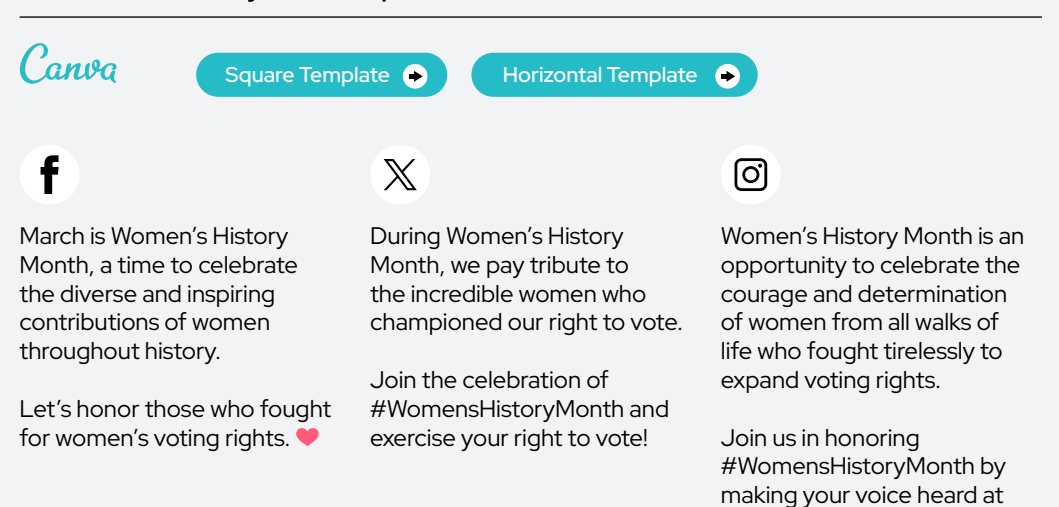

the polls.

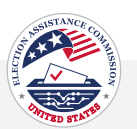

## **April is National Volunteer Month VOLUNTEER**

#### ALT TEXT

Red background with text at the top that reads, 'April is National Volunteer Month '. Text in the middle that reads, 'Volunteer to be a Poll Worker' in large white font.

## #NationalVolunteer Month | April

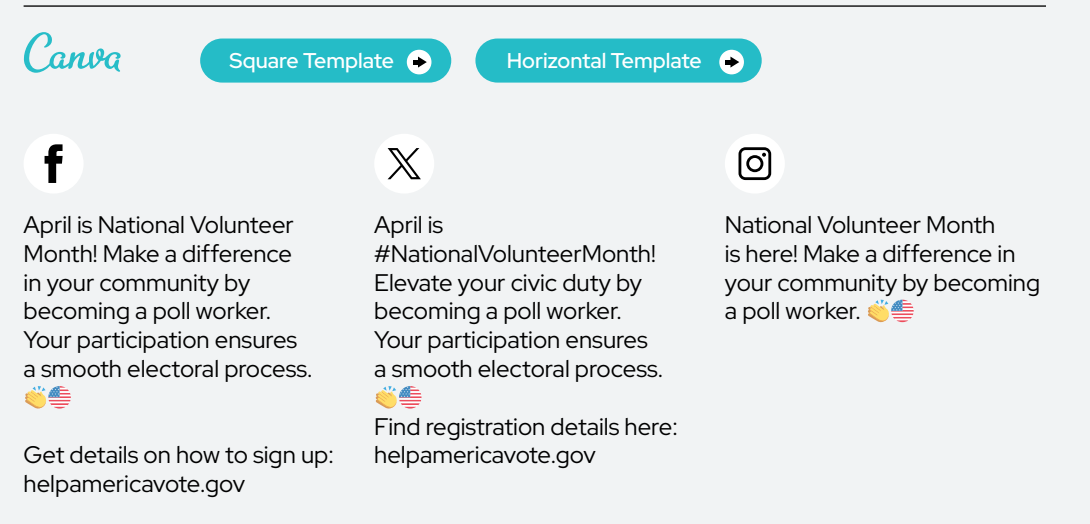

## NATIONAL VOTER REGISTRATION DAY **CHECK YOUR REGISTRATION STATUS** OR REGISTER ONLINE TODAY! [URL here]

#### ALT TEXT

Graphic with a blue gradient background featuring a map of the United States. Red and white text at the top reads 'Celebrate National Voter Registration Day.' White text at the bottom reads, 'Check your registration status or register online today!' A white box with text that reads, '[URL here].'

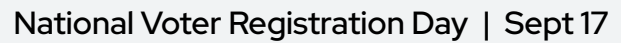

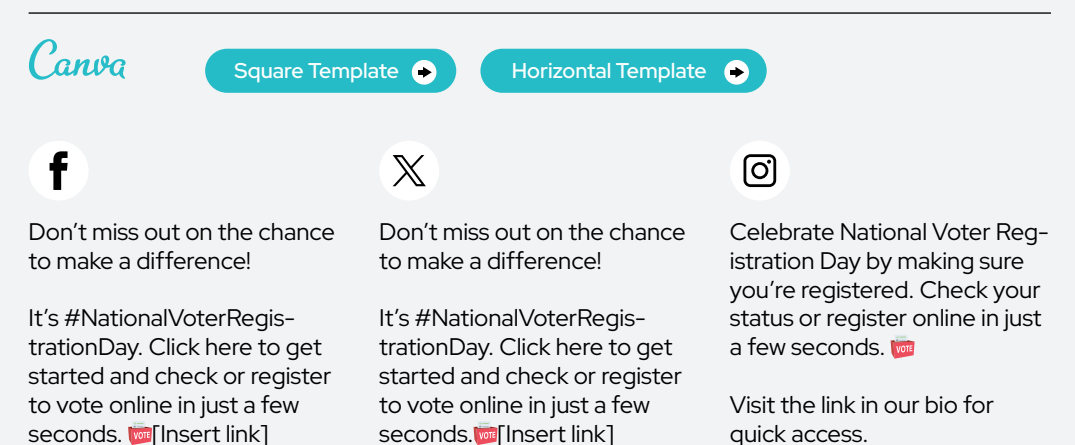

 $\oslash$  URL's on graphics can be customized inside of Canva

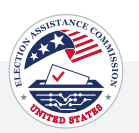

<span id="page-89-0"></span>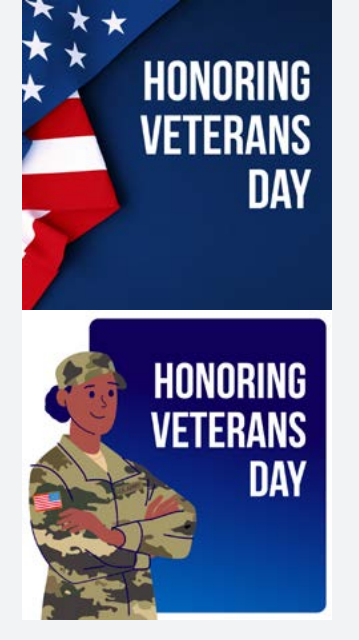

#### ALT TEXT

On this Veterans Day, we express our deepest gratitude to the heroes who served and sacrificed for our freedom. Your bravery will always be remembered.

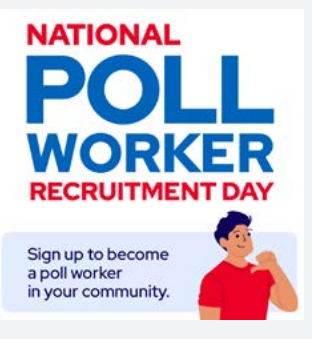

#### ALT TEXT

Large text that reads 'National Poll Worker Recruitment Day' in blue and red. In the bottom right corner, there's an illustration of a man pointing to himself. The text to the left of the illustration reads, 'Sign up to become a poll worker in your community.'

## Veterans Day | November 11

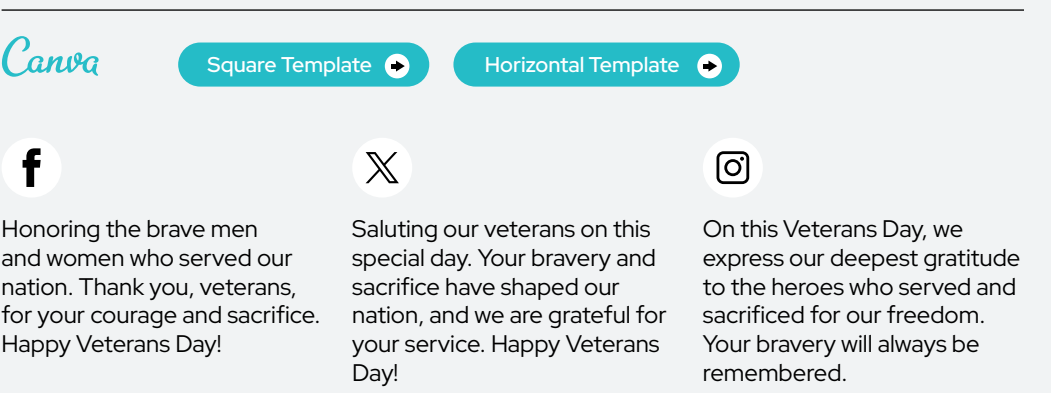

## National Poll Worker Recruitment Day | August 1

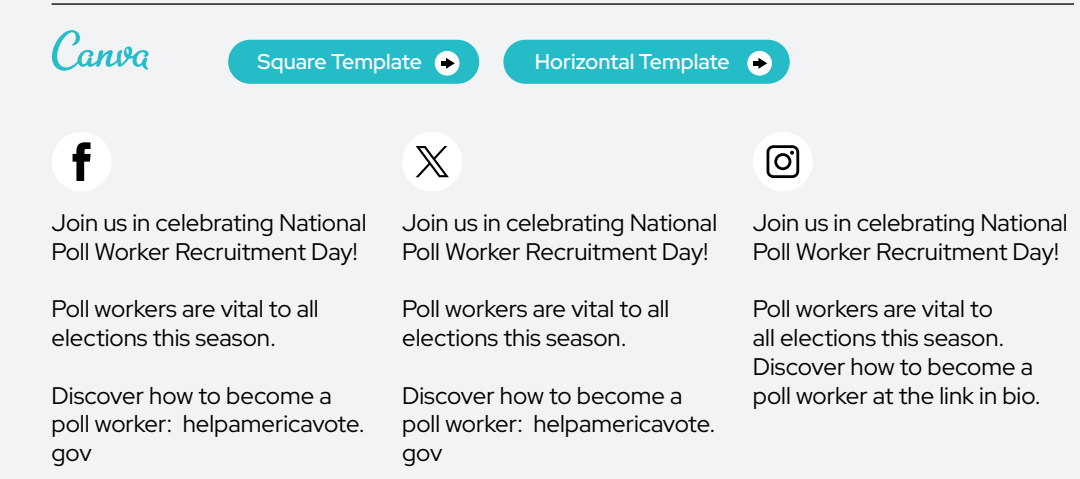

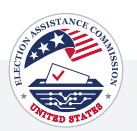

## <span id="page-90-0"></span>**MAY IS MILITARY APPRECIATION MONTH**  $\bullet$   $\bullet$   $\bullet$   $\bullet$   $\bullet$ THANK YOU FOR<br>YOUR SERVICE. **EXERCISE YOUR** RIGHT TO VOTE!

#### ALT TEXT

Graphic for Military Appreciation Month featuring a silhouette of a saluting soldier, six seals representing different military branches, and text stating 'May is Military Appreciation Month,' 'Thank you for your service,' and 'Exercise your right to vote.'

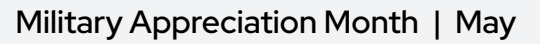

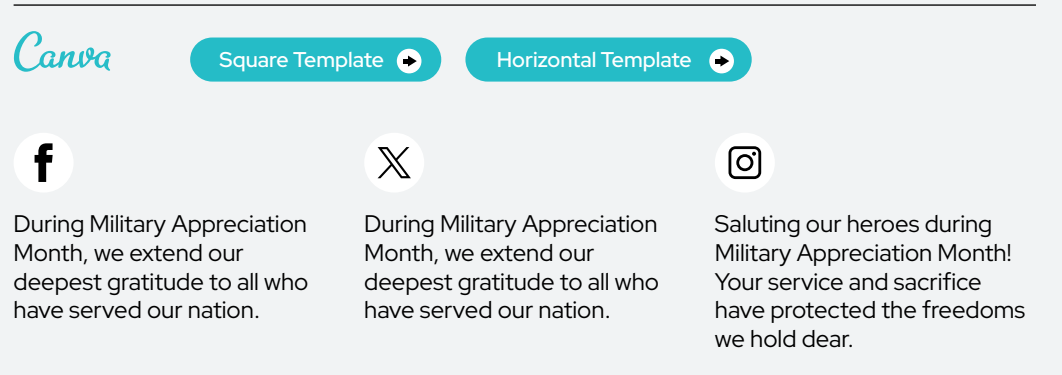

## vears of the National Voter **Registration Act**

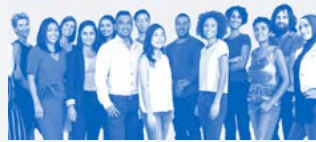

#### ALT TEXT

Graphic commemorating the 31st anniversary of the National Voter Registration Act, featuring bold text on a blue background, with silhouettes of diverse people at the bottom.

## Anniversary of the National Voter Registration Act - May 20th

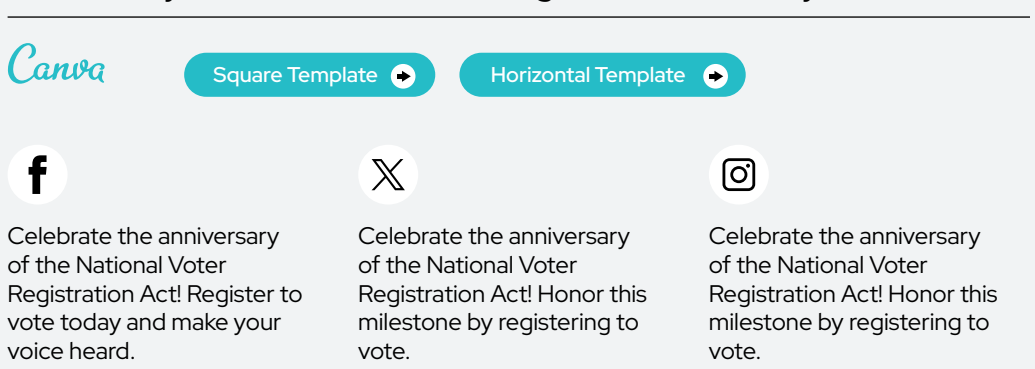

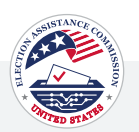

## <span id="page-91-0"></span>Honor them on Memorial Day by making your plan to vote.

#### ALT TEXT

Graphic featuring elements of the American flag and text that reads 'Honor them on Memorial Day by making your plan to vote.'

## Memorial Day | May 27

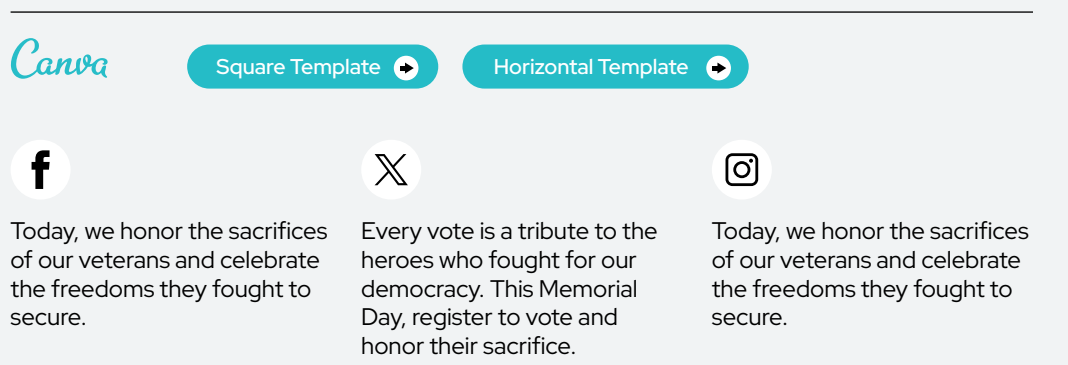

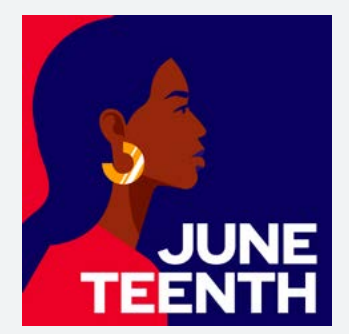

#### ALT TEXT

Graphical representation of a stylized person of color at a side profile, set against a navy blue background. The text 'Juneteenth' is displayed in bold letters at the bottom, symbolizing the Juneteenth holiday.

#### Juneteenth | June 19 Canva  $\bullet$ [Square Template](https://www.canva.com/design/DAF-TAXWRPA/tD6IEqE8M8SFxN8GpeW3YA/view?utm_content=DAF-TAXWRPA&utm_campaign=designshare&utm_medium=link&utm_source=publishsharelink&mode=preview) **COLL** Horizontal Template  $\mathbb X$ ୮ଟା Today, we celebrate the hard-Today we celebrate Today we celebrate the hardwon progress toward equality progress toward equality won progress toward equality and remember that unity, and opportunity, including and remember that unity, progress, and voting remain the right to vote. Honor this

the cornerstones of a brighter future for all Americans. Strengthen our democracy by exercising your right to vote!

legacy by participating in our democracy.

progress, and voting remain the cornerstones of a brighter future for all Americans. Strengthen our democracy by exercising your right to vote!

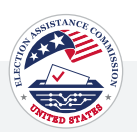

<span id="page-92-0"></span>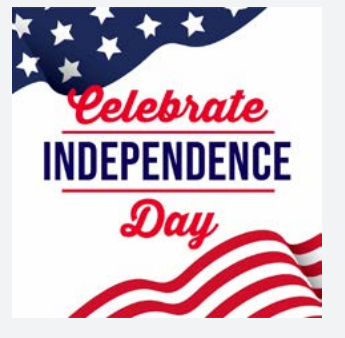

#### ALT TEXT

Graphical representation of the American flag elements with the text 'Celebrate Independence Day' in bold red and blue letters on a white background, conveying a patriotic theme for the holiday.

## Independence Day | July 4

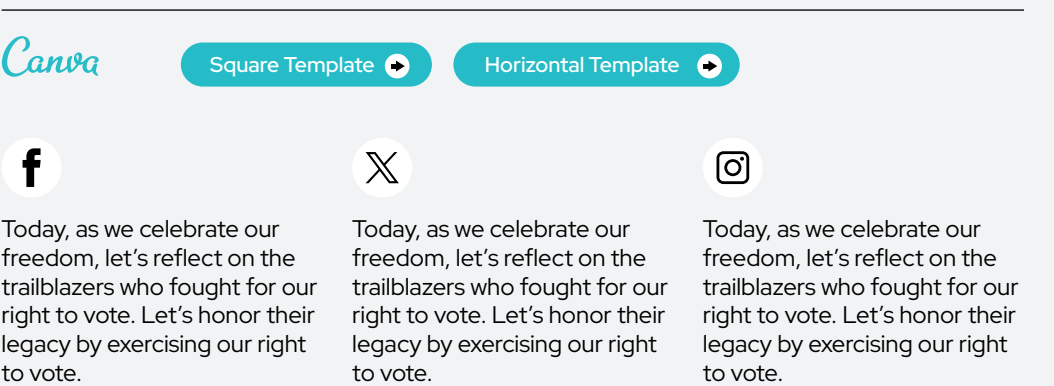

## **The Americans** with Disabilities Act gives everyone the opportunity to vote.

#### ALT TEXT

Illustration of two people, one standing with a prosthetic leg and the other seated in a wheelchair, against a white background. The text at the top reads, 'The Americans with Disabilities Act gives everyone the opportunity to vote.'

#### Americans with Disabilities Act Anniversary | July 26 Canva [Square Template](https://www.canva.com/design/DAF-TNcMyhY/E7fUsIjZUayBQQm9eiFpfQ/view?utm_content=DAF-TNcMyhY&utm_campaign=designshare&utm_medium=link&utm_source=publishsharelink&mode=preview) **C** Horizontal Template  $\mathbb X$ ଟେ The Americans with The Americans with The Americans with Disabilities Act was signed Disabilities Act was signed into into law 34 years ago ensuring law 34 years ago, ensuring everyone has the opportunity everyone can vote. to vote. to vote. Learn more about your voting

Learn more about your voting rights:<www.eac.gov/voting>accessibility

rights: <www.eac.gov/voting>accessibility

Disabilities Act was signed into law 34 years ago ensuring everyone has the opportunity

Learn more about your voting rights:<www.eac.gov/voting>accessibility

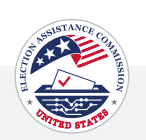

# Editorial Calendar

## May - December 2024

A social media editorial calendar is a strategic tool for planning and organizing your content across various social media platforms. It outlines key dates, events, and themes relevant to your target audience, allowing you to align your posts with trending topics, holidays, and important milestones.

Although not exhaustive, this list offers a comprehensive guide for effectively structuring your social media content. By utilizing this calendar, you can optimize your posting schedule. Additionally, engaging with your audience through timely and relevant content can strengthen your online presence and brand identity.

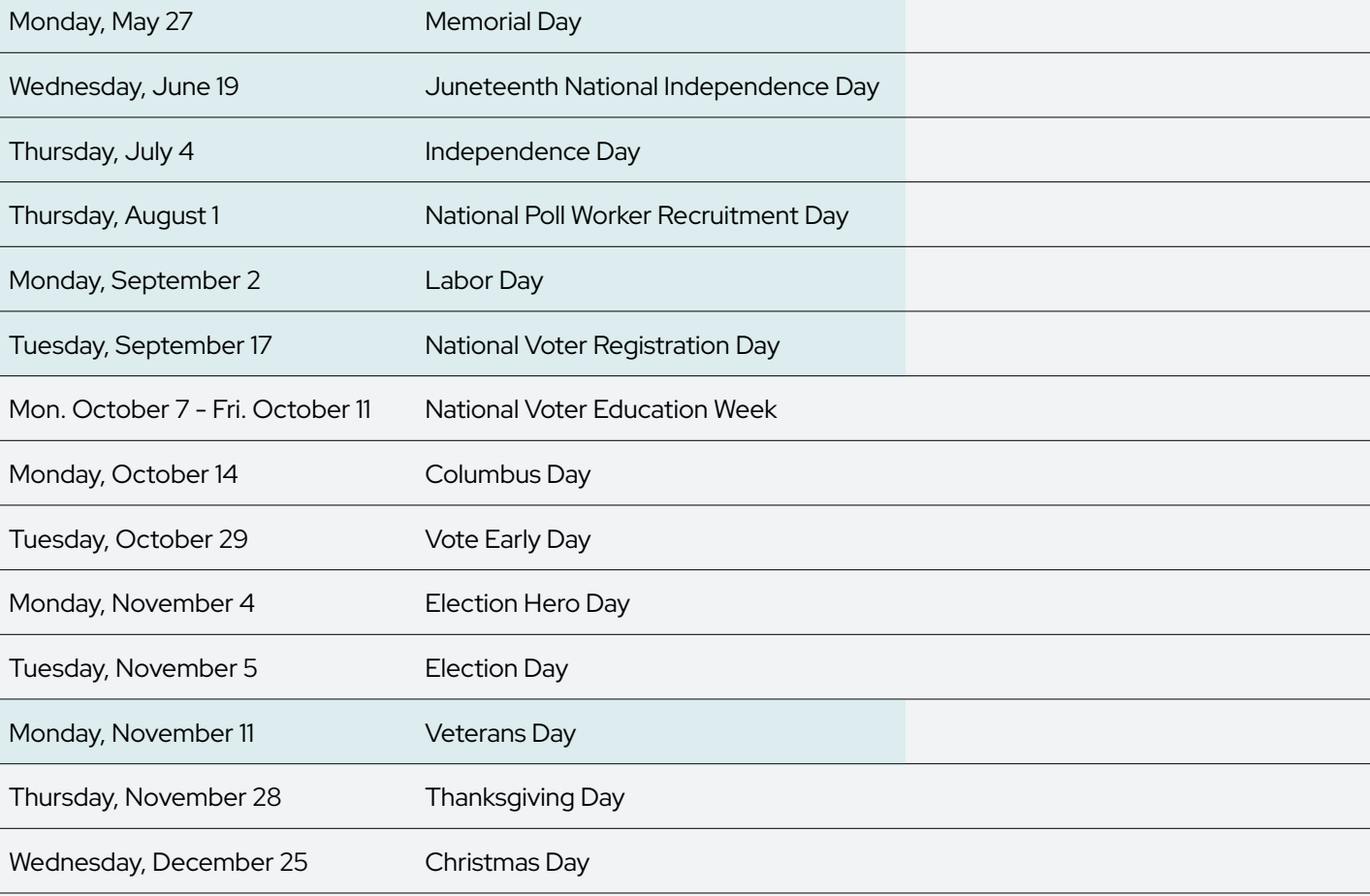

Items in this color have a post included in the social media toolkit.

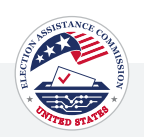

# # Hashtag Guide

Hashtags are powerful tools for boosting the visibility of social media content on Twitter/X and Instagram because of their platforms' search capabilities. Users can easily search for specific hashtags to find relevant posts, discussions, and trends. By strategically using hashtags on Twitter/X and Instagram, election officials can enhance the discoverability of their content, engage with a broader audience, and amplify their message.

## HASHTAGS ON INSTAGRAM

#### Be Mindful of the Number Use Hashtags Find the Best Hashtags Creating Hashtags of Hashtags Used in the First Comment for Your Location for Accessibility

between 3 to 5 hashtags per post. organized, consider moving some toolkit to find the ones most rel- word in a hashtag for accessibility Additionally, on Instagram, you hashtags to the first comment. evant to your post. You can then purposes. Text reader apps may<br>Can share additional hashtags in This can improve the visual appeal include hashtags for your s the first comment to maximize of your posts. state, county, city, town, and/or otherwise, affecting accessibility discoverability without cluttering district district district. The district of all users. your post.

This can improve the visual appeal include hashtags for your specific not interpret hashtags correctly

On Instagram, aim for using To keep captions clean and Begin with hashtags from this Capitalize the first letter of each

## HASHTAGS ON X (FORMERLY TWITTER)

#### Limit the number of hashtags

While X allows for multiple hashtags in a tweet, using no more than one or two hashtags per tweet is generally recommended. Using too many hashtags can make your tweet look cluttered and may decrease engagement.

#### Keep it relevant

Use hashtags directly related to your content and the topics you're discussing. This ensures that your tweets are discoverable by users interested in those subjects.

#### Creating Hashtags for Accessibility

Capitalize the first letter of each word in a hashtag for accessibility purposes. Text reader apps may not interpret hashtags correctly otherwise, affecting accessibility for all users.

## WHAT TO AVOID

To ensure your hashtags are effective, avoid the following:

#### Failure to research hashtags

Take the time to research popular and relevant hashtags to ensure you're using ones that will effectively connect you with your audience.

#### Using the same hashtags under every post

Vary your hashtag to reach a diverse audience and prevent being flagged for spam.

#### Hashtags NOT related to your content

Ensure your hashtags are directly related to the piece of content that you are posting.

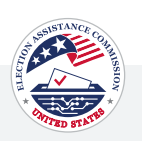

## # Hashtag Guide

Here's a list of suggested hashtags for each post type.

## HASHTAG SETS

### Register to Vote

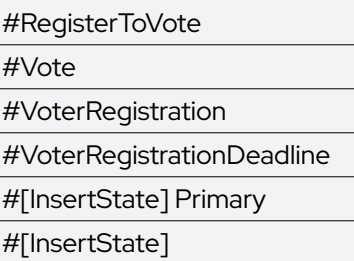

## Primary Election

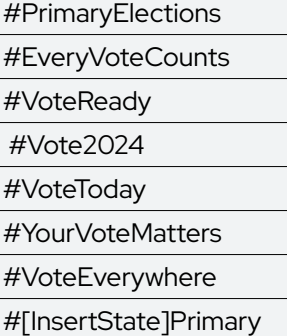

## Election Day is Coming

#ElectionDay #TimeToVote #ElectionDay2024 #ElectionDayIsComing #PollsAreOpen #ElectionDay[InsertState] #VoteReady

#Vote

## Election Day

#RegisterToVote #VoterRegistration #VoteByMail #ElectionReady #YourVoteMatters #Election2024 #YourVoteYourVoice #VoterStatus #GetRegistered #VoterDeadlines #VoteReady #EarlyVoting #YourVoteCounts #Vote

## Election Results

#Election2024

#ElectionDay

#ElectionResults

#VoterTurnout

#ElectionResults2024

#ElectionResults[InsertState]

## Election Officials

(including poll workers)

#PollWorker

- #Election2024
- #ElectionDay
- #PollWorkers

#HelpAmericaVote

#YourVoteIsYourVoice

#VotingDay

#PollWorkersNeeded

#VotingIsPower

## Local Elections

#LocalElections #Election2024 #LocalElectionsMatter #LocalElections2024 #LocalElection[Insert Location]

## Polling Place

#PollingPlace #ElectionDay #EveryVoteCounts #YourVoiceMatters #Voting #Elections2024 #Vote #StayInLine #VoterRights #VotingRights #ElectionDay2024 #CastYourBallot

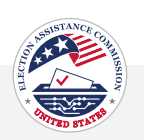

## # Hashtag Guide

## HASHTAG SETS

### Voting Options

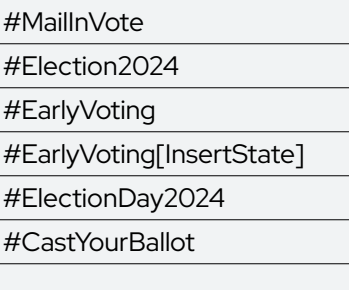

## Planning

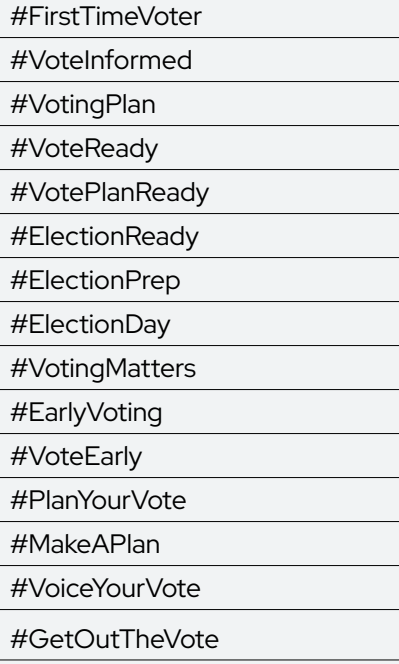

### Education

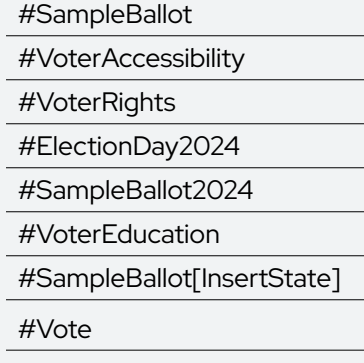

## Election Security

 $\mathbb{R}^2$ 

 $\overline{\phantom{0}}$  $\qquad \qquad$  $\frac{1}{\sqrt{1-\frac{1}{2}}}\left( \frac{1}{\sqrt{1-\frac{1}{2}}}\right) ^{2}$  $\overline{\phantom{0}}$  $\overline{\phantom{0}}$ 

#ElectionSecurity #VotingRights #Election2024 #VoterSecurity #VoterID #AbsenteeBallots #ElectionIntegrity #SecureElections

### I Voted

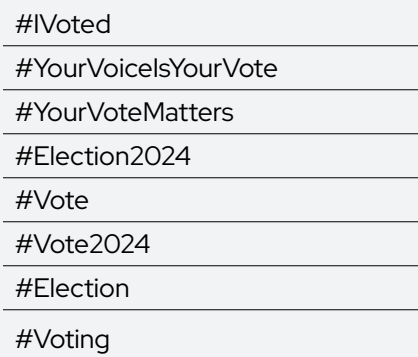

## Thank You

#PollWorkers #ElectionDay #ElectionDay2024 #Vote #PollWorkers2024 #ElectionDay[InsertState]

## Community Engagement

#Vote

#VoteTogether

#ElectionDay2024

#CastYourBallot

#YourVoiceIsYourVote

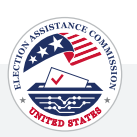

# <span id="page-97-0"></span>How to Post on Each Platform

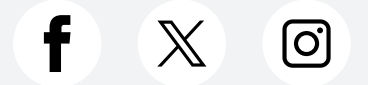

This section outlines best practices for posting content on Instagram, X/Twitter, and Facebook.

As you're provided with social copy and graphics, these guidelines will help you navigate the nuances of each platform, ensuring your message reaches your audience effectively and complies with relevant rules.

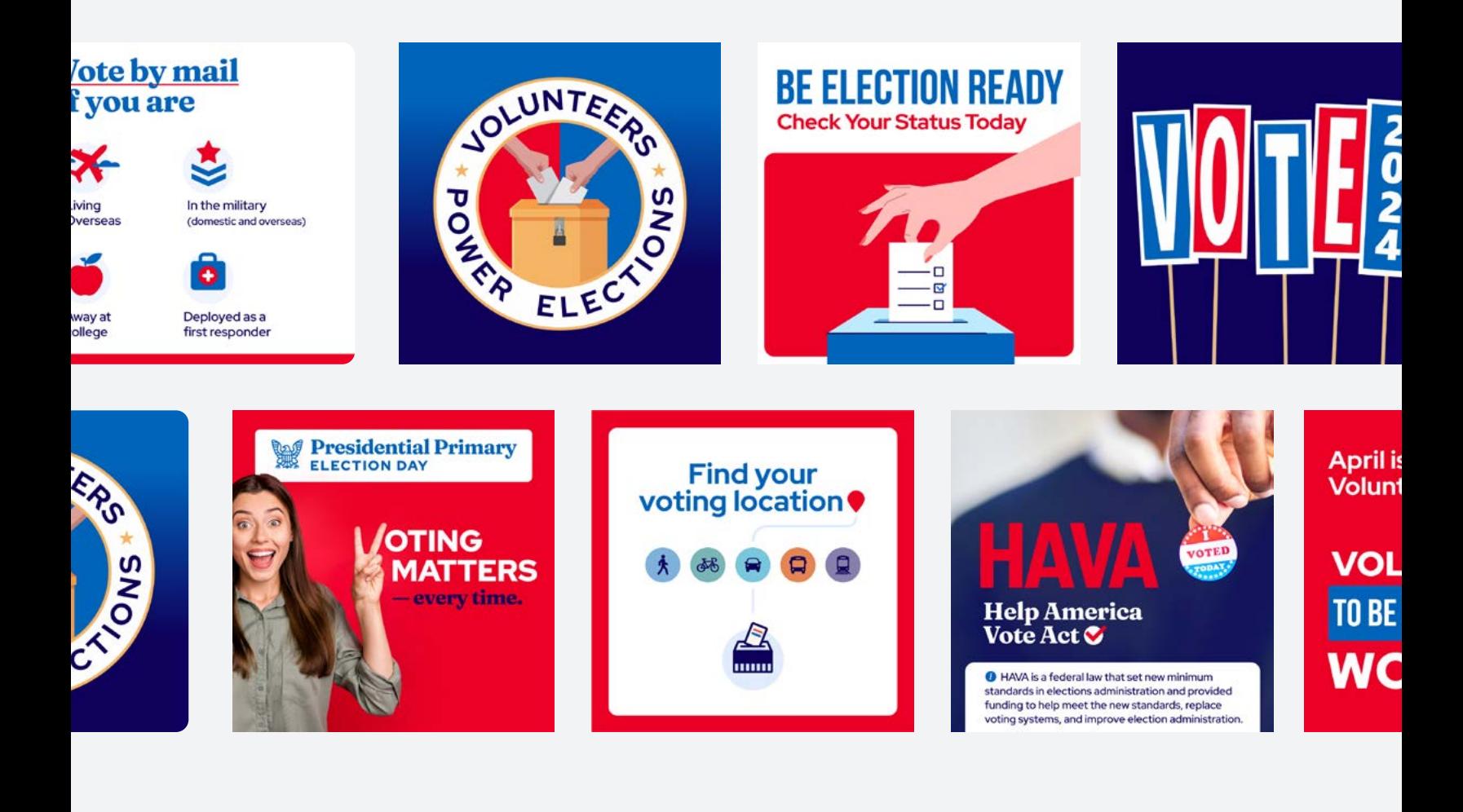

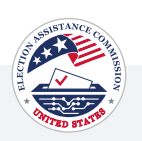

# FACEBOOK

**Frequency:** 3-5 posts per week for a balanced content mix.

#### Posting and Scheduling:

1. Go to Meta Business Suite from your desktop.

2. Go to Content or Planner. You can also go to Home.

3. Click Create Post.

4. Select where you want to schedule a post: Facebook Feed.

5. Enter in all of the details for your post, including text, media, and an optional link and location.

6. To publish the post later, click Schedule.

7. Preview your post on the right. You can also see how it will look on desktop compared to mobile.

8. Click Publish to publish your post immediately.

Visual Content: Emphasize visuals. Facebook favors posts with images or videos.

**Event Promotion:** Leverage the Events feature for any election-related activities.

**Preferred Image Size:** For optimized posting, we recommend using 1080 x 1080 or 1081 x 1351 graphics.

#### How to Insert Alt Text on Facebook:

1. At the top of your Facebook Page, click Photo/Video to add a new image.

2. Once you've uploaded an image, select Edit to access the alt text options.

3. In the edit menu, select Alternative text.

4. Here you'll have the option to choose the alt text that Facebook automatically generates or write your own alt text.

5. In the custom alt text box, insert the alt text that describes the image.

6. Click Save.

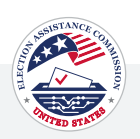

## INSTAGRAM

Frequency: Aim for 2-3 posts per week to maintain a consistent presence.

Posting and Scheduling: When it's time to publish your posts, you have the option of utilizing a scheduling platform (some examples include Later, Hootsuite, Sprout Social, and others) or you can manually post and schedule through the Instagram platform.

There are two ways to manually post and schedule for Instagram:

#### Scheduling via Meta Business Manager

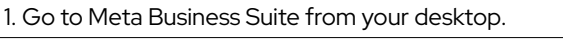

- 2. Go to Content or Planner. You can also go to Home.
- 3. Click Create Post.

4. Select where you want to schedule a post: Instagram Feed, Instagram Stories.

If this is your first time scheduling a post, you may have to reconnect your Instagram account.

5. Enter in all of the details for your post, including text, media, and an optional link and location.

6. To publish the post later, click Schedule.

7. Preview your post on the right. You can also see how it will look on desktop compared to mobile.

8. To publish your post immediately click Publish.

#### How to Create and Manage Scheduled Posts on Instagram

- 1. You must have a professional account on Instagram.
- 2. Open the Instagram app, tap + to create a new post.
- 3. Select a photo or video and add a caption.
- 4. Tap Next.
- 5. Tap Advanced settings.
- 6. Tap Schedule.

7. Select a date and time up to 75 days in the future.

8. Tap Done.

9. Tap the back button.

10. Tap Schedule to schedule the post.

Hashtags: Use relevant, non-partisan hashtags to boost discoverability.

**Caption Length:** Keep captions concise and engaging. Utilize emojis for visual appeal.

Stories and Reels: Leverage Instagram Stories and Reels for interactive and dynamic content.

Preferred Image Size: For optimized posting, we recommend using 1080 x 1080 graphics for Instagram feed posts and 1080 x 1920 for Instagram Stories.

#### Add alt text to a post before it is published.

1. Start by uploading a photo to Instagram.

2. Click Next.

3. Click Accessibility, then write the alt text in the box.

4. Click Share to post.

#### Change the alt text to a post after it has been published.

1. Above your photo or video, click the three dots [...].

2. Click Edit.

3. Click Accessibility.

4. Add alt text.

5. Click Done to save your changes.

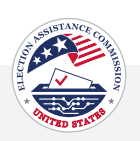

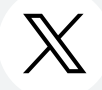

## X (TWITTER)

**Frequency:** Tweet once per day to stay active and visible.

#### Posting and Scheduling:

1. Log into your Twitter account via Desktop.

2. Go to your profile from the left menu. Click Post.

3. Add your content, images, hashtags, and links.

4. Now, click on the small schedule icon at the bottom of the post window.

- 5. Select the date, time, and time zone of when you would like your post to be published.
- 6. Click Confirm.
- 7. Your post is now scheduled.

**Character Limit:** Maximize X's's 280-character limit but aim for brevity.

Hashtags: Integrate trending and content-specific hashtags for broader reach.

Retweets and Replies: Engage with your community through retweets and thoughtful replies.

Preferred Image Size: For optimized posting, we recommend using 1080 x 1080 graphics.

#### How to Insert Alt Text on Twitter:

1. Click the "Post" button.

2. Upload your image.

3. Select the "+ALT" button on the image.

4. Enter a description of the image in the text box.

5. Click Done.

6. Click Post to publish the tweet.

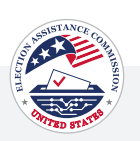

# How to Post on Each Platform

## GENERAL SOCIAL MEDIA GUIDELINES

## Visual Appeal

Utilize high-quality visuals to grab attention.

Maintain a cohesive aesthetic for a professional appearance, including using the same colors, fonts, and styles when possible.

## Engagement Features

Leverage polls and interactive features to boost engagement.

Respond promptly to comments to foster a sense of community.

Use a conversational tone to humanize your message.

## Caption Best Practices

Craft concise captions with essential information.

Encourage action using clear and direct language.

Add relevant hashtags to increase discoverability.

## Frequency and Timing

Post consistently but avoid overwhelming your audience.

Utilize Insights to identify optimal posting times.

Use scheduling tools for timely and consistent posts.

Schedule posts during peak hours (typically between 11 am - 1 pm) for increased engagement.

Accessibility Considerations:

Add alt text to images for accessibility when possible.

Ensure language is clear and understandable to a broad audience.

## LINK-SHARING PLATFORM

Using a link-sharing platform like Linktree allows you to create a personalized and customizable page that houses all the important links that you want to share with your audience. It's a link-in-bio solution that can be used on social platforms like Instagram, TikTok, Facebook, X, LinkedIn, and more.

With this platform, you can include a link and an image so when you leave a "call-to-action" in your social copy such as "Visit the link in our bio", users can easily access the information they are looking for. This is especially useful for Instagram, as the platform currently does not allow hyperlinks in the caption section of Instagram Feed posts.

Here are some Link-Sharing platforms that you can choose from:

[Linktree](https://linktr.ee/) 

[Lnk.bio](https://lnk.bio/)

**Taplink** 

[Milkshake.app](https://milkshake.app/)

[Tap.bio](https://tap.bio/@tap.bio) 

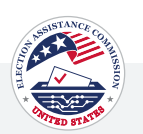

# Community Management and Social Media Etiquette Best Practices

## SOCIAL MEDIA ETIQUETTE

Social media etiquette refers to the guidelines individuals and companies follow to maintain their online reputation. As social media platforms have become central to daily communication, traditional social norms also apply in digital spaces.

Just as social etiquette governs behavior in face-to-face interactions, social media etiquette dictates online conduct, emphasizing the importance of professionalism, respect, and integrity. In today's digital landscape, organizations must recognize that managing their online presence requires careful consideration and adherence to etiquette to uphold their brand image and foster meaningful connections with their audience.

## COMMUNITY MANAGEMENT

Community management is the proactive approach of building an inclusive digital space where social media users feel connected and heard. It fosters a sense of belonging, encourages positive interactions, and facilitates meaningful discussions within your online community. Community management is essential; it establishes transparency, trust, and increased engagement among followers. As election officials, your social media presence becomes a trusted source of information for your constituents. Below, you will find best practices to guide your community management strategy.

## WHY COMMUNITY MANAGEMENT IS IMPORTANT

Community management fosters an environment where constituents feel valued, engaged, and connected. By promptly responding to questions, acknowledging feedback, and actively involving your audience in discussions, you demonstrate a commitment to open communication. This inclusive approach cultivates a sense of belonging and reinforces democratic dialogue, transforming social media platforms into interactive forums where every voice matters.

## BEST PRACTICES

Respond to comments within a 24-hour timeframe

For larger questions, communicate that they can send a direct message for more assistance

Monitor comments and messages daily

Encourage engagement by asking questions, responding to comments, etc.

Create an FAQ document to ensure consistency in frequent comments

Don't engage with trolls\*

\*Trolls intentionally provoke or disrupt online discussions by posting inflammatory or offensive comments. To identify trolls, look for signs such as repetitive negative comments, personal attacks, or off-topic remarks aimed at inciting conflict. It's best to avoid engaging with trolls directly, as doing so may escalate the situation. Instead, focus on maintaining a positive and productive online community by responding to genuine comments and fostering meaningful interactions.

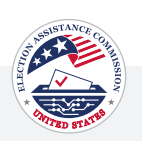

## TOOLKIT NAVIGATION & USAGE

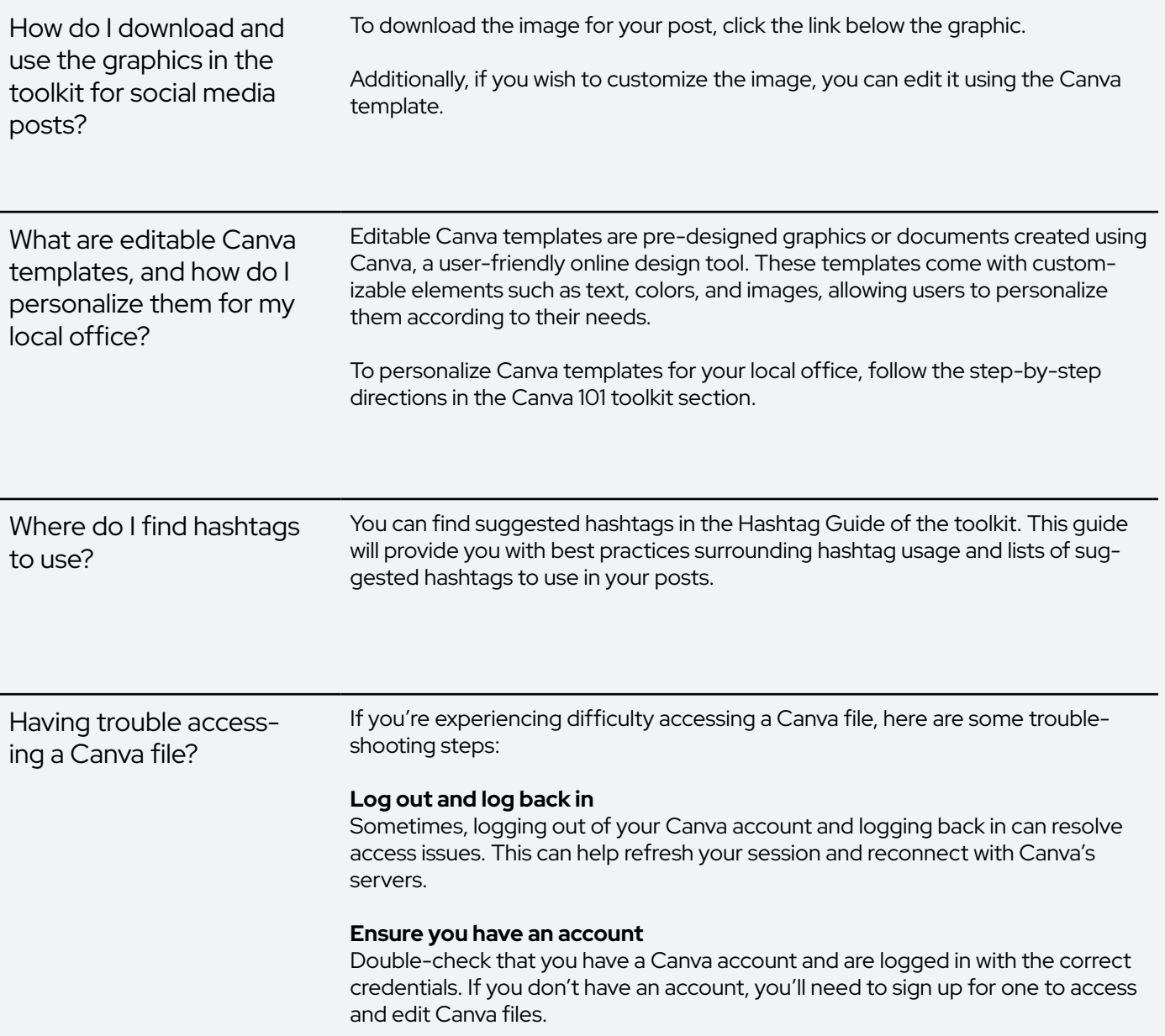

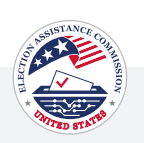

## GENERAL SOCIAL MEDIA

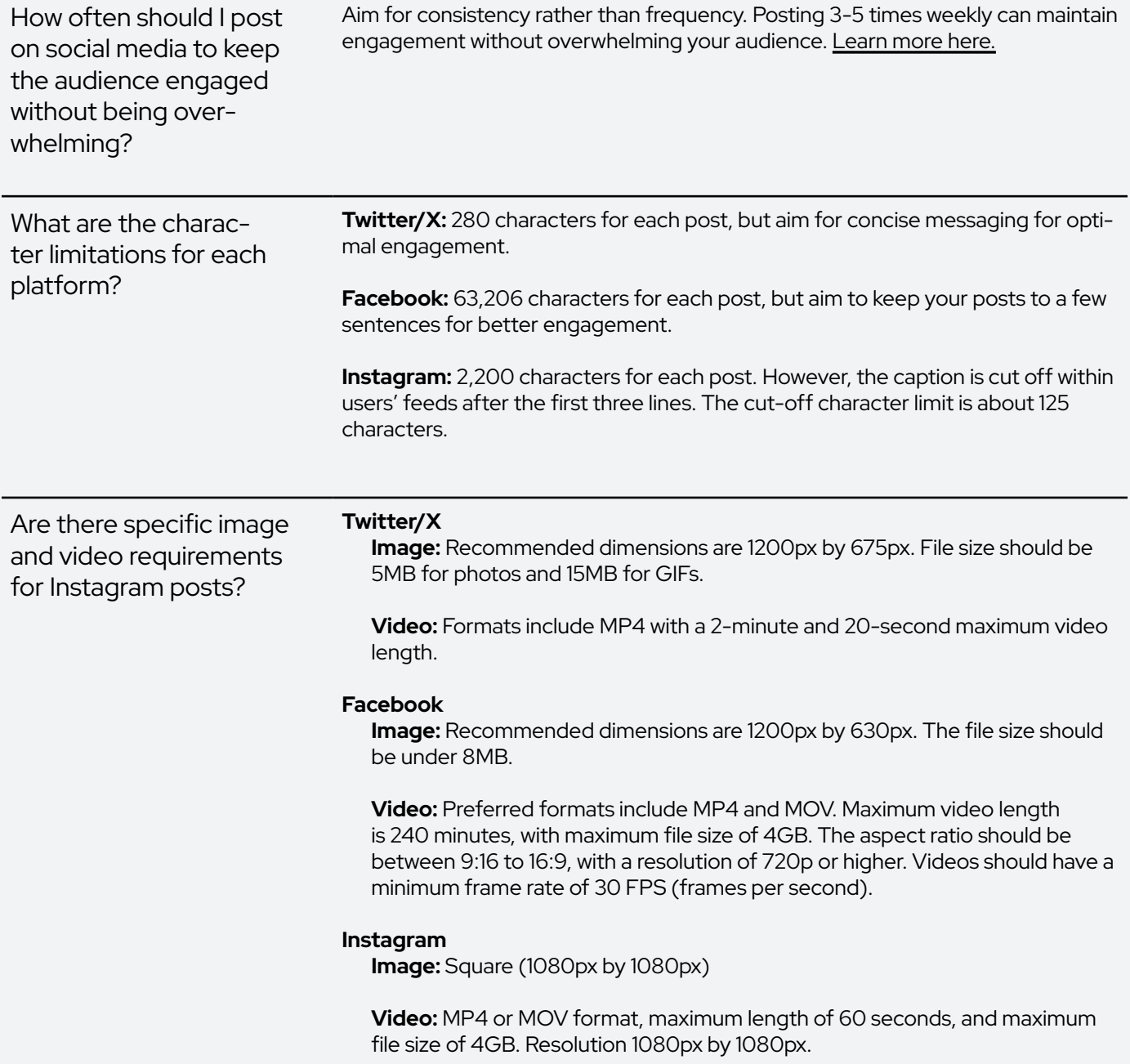

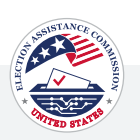

## GENERAL SOCIAL MEDIA

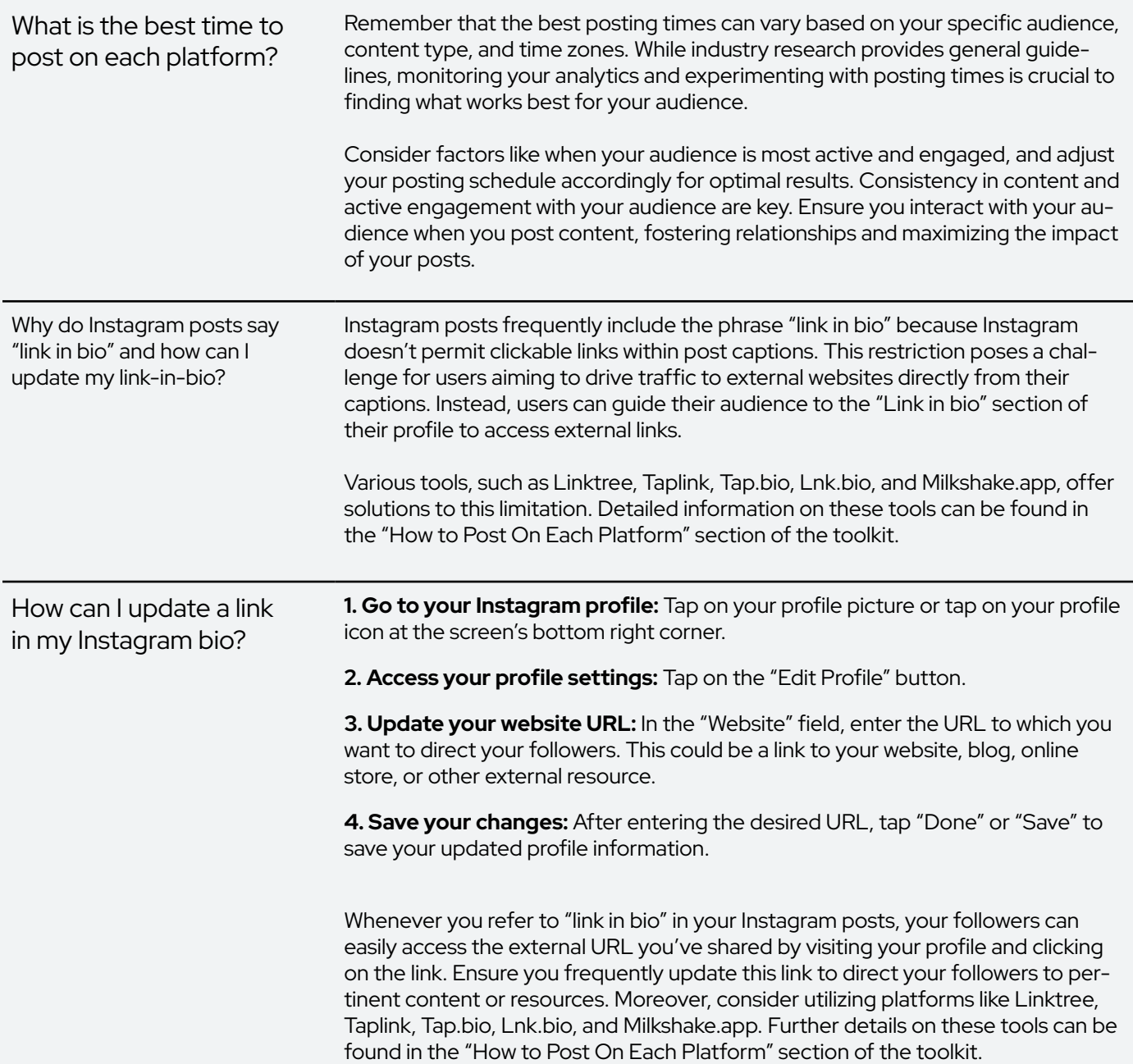

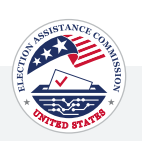

## TECHNICAL ISSUES ON SOCIAL PLATFORMS

What should I do if I encounter technical issues using social media platforms?

If you encounter technical issues, consult the platform-specific help center for guidance. They offer comprehensive resources and troubleshooting tips to address common problems. If necessary, contact platform support for further assistance, but be prepared for potentially lengthy response times.

Facebook Help Center – [facebook.com/help](https://facebook.com/help) Twitter/X Help Center – [help.twitter.com](https://help.twitter.com) Instagram Help Center – [help.instagram.com](https://help.instagram.com)

## COMMUNITY MANAGEMENT & ENGAGEMENT

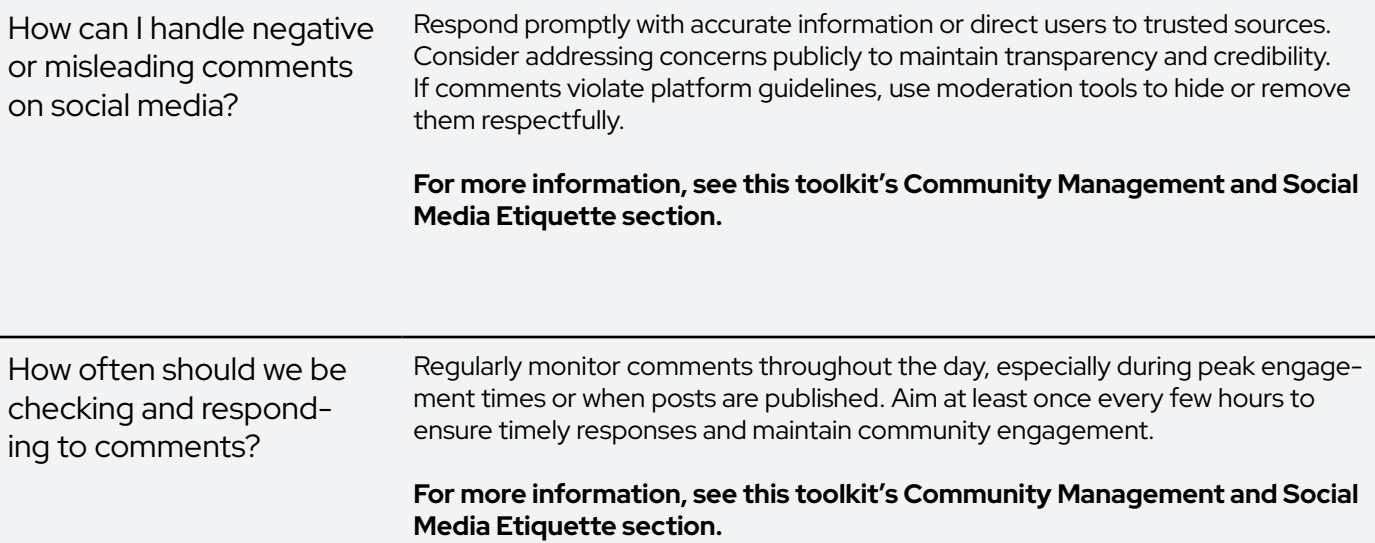

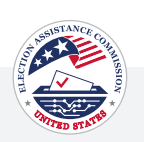

## HASHTAG USAGE

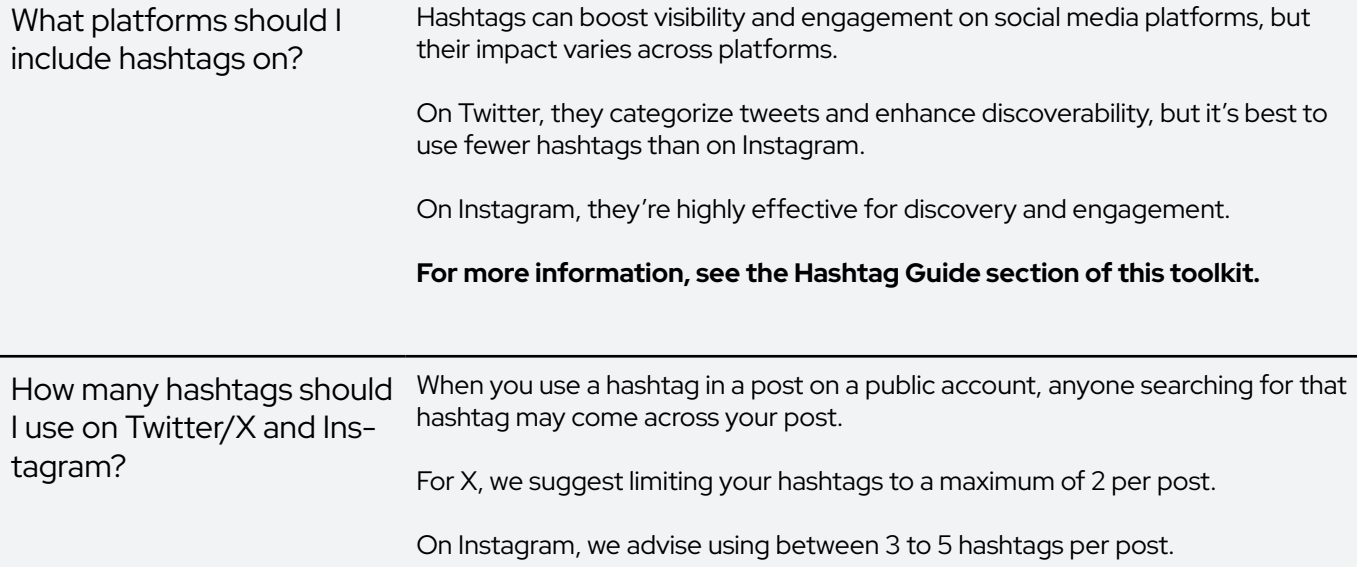
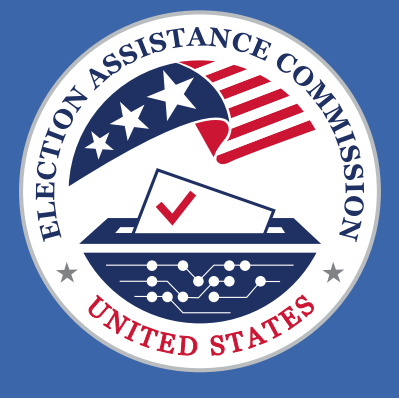

633 3rd Street NW, Suite 200, Washington, D.C. 20002

<www.eac.gov>

[clearinghouse@eac.gov](mailto:clearinghouse@eac.gov)